Universidade Estadual de Campinas Faculdade de Engenharia Elétrica e de Computação Departamento de Comunicações – DECOM

## **CALCULADORA FINANCEIRA FINANVOX: Ferramenta de Apoio ao Deficiente Visual no Campo da Matemática Financeira**

## **Autor: Paúl Hernán Mejía Campoverde Orientador: Prof. Dr. Luiz César Martini**

Dissertação de Mestrado apresentada à Faculdade de Engenharia Elétrica e de Computação como parte dos requisitos para obtenção do título de Mestre em Engenharia Elétrica. Área de concentração: Telecomunicações e Telemática.

Banca Examinadora: Prof. Dr. Luiz César Martini (Orientador) - FEEC/UNICAMP Prof. Dr. Jose Antônio dos Santos Borges - NCR/UFRJ Prof. Dr. José Raimundo de Oliveira - FEEC/UNICAMP

Campinas, SP

2012

## FICHA CATALOGRÁFICA ELABORADA PELA BIBLIOTECA DA ÁREA DE ENGENHARIA E ARQUITETURA - BAE - UNICAMP

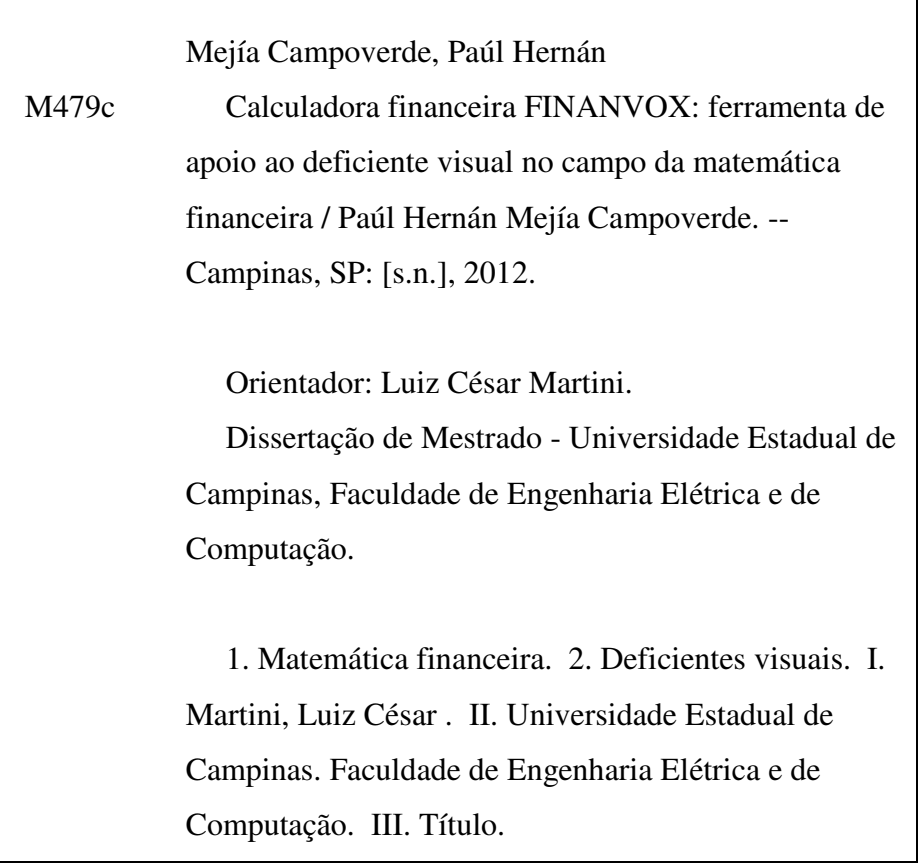

Título em Inglês: The financial calculator FINANVOX: computer application support for blind people in the of financial mathematics field Palavras-chave em Inglês: Financial mathematics, Visually impaired Área de concentração: Telecomunicações e Telemática. Titulação: Mestre em Engenharia Elétrica Banca examinadora: Jose Antônio dos Santos Borges , José Raimundo de Oliveira Data da defesa: 18-05-2012 Programa de Pós Graduação: Engenharia Elétrica Data da defesa: 18-05-2012 Programa de Pós Graduação: Engenharia Elétrica

### **COMISSÃO JULGADORA - TESE DE MESTRADO**

Candidato: Paúl Hernán Mejía Campoverde

Data da Defesa: 18 de maio de 2012

Título da Tese: "CALCULADORA FINANCEIRA FINANVOX: Ferramenta de Apoio ao Deficiente Visual no Campo da Matemática Financeira"

un Matu Prof. Dr. Luiz César Martini (Presidente): Azi Antrio des dani Prof. Dr. José Antônio dos Santos Borges: Prof. Dr. José Raimundo de Oliveira:

*Para a Senhora Anita e Don Hernán meus amados pais.* 

## **Agradecimentos**

Agradeço profundamente ao Professor Luiz Cesar Martini, pela paciência, ajuda, dedicação e estímulo contínuo durante tudo o percurso deste projeto, sim ele não fosse possível a culminação do mesmo.

A meus pais Anita e Hernán, meus irmãos David, Leonardo, Holger e Gustavo os quais são minha fonte de luta, força e coragem, pela ajuda, dedicação e amor brindado durante esses anos.

Também agradeço a todos meus amigos equatorianos, colombianos, peruanos e brasileiros pelos momentos de alegria vividos.

A CNPQ no Brasil pela ajuda econômica para minha estadia no Brasil.

#### **Resumo**

Este trabalho apresenta a Calculadora Financeira FINANVOX como uma ferramenta alternativa de apoio para as pessoas deficientes visuais, no desempenho de atividades na área das ciências exatas, especificamente no campo da Matemática Financeira. A Calculadora Financeira FINANVOX surgiu em 2011, como uma nova aplicação para o sistema DOSVOX, o qual fornece apoio total ao deficiente visual. FINANVOX ajuda especificamente no desenvolvimento e execução de cálculos financeiros e estatísticos, através do uso do teclado do computador para a entrada de dados, realizando a comunicação com o usuário através de síntese de fala, facilitando a interação das pessoas deficientes visuais com a ferramenta.

**Palavras-chave:** FINANVOX; Matemática Financeira; Deficiente Visual; DOSVOX.

#### **Abstract**

This paper presents a Financial Calculator FINANVOX as an alternative tool to support visually impaired people in performing activities in the field of exact sciences, specifically in the field of Financial Mathematics. The Financial Calculator FINANVOX emerged in 2011 as a new application for the system DOSVOX, which provides full support for the visually impaired. FINANVOX assistance for development and execution of financial and statistical calculations, using the computer keyboard for entering data, making communicating with the user via speech synthesis, facilitating the interaction of visually impaired people with the tool.

**Keywords:** FINANVOX; Financial Mathematics; Visually Impaired; DOSVOX.

# Sumário

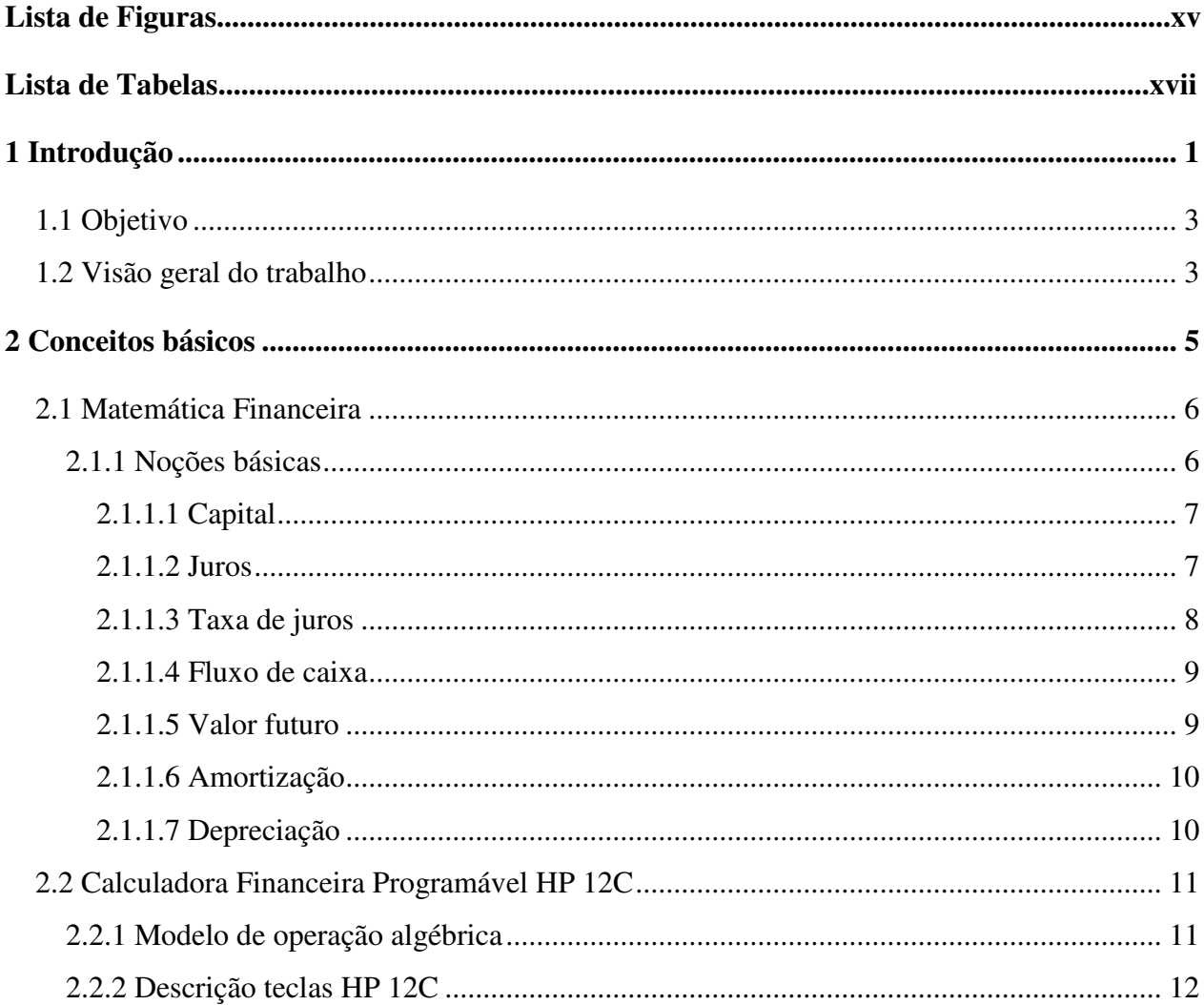

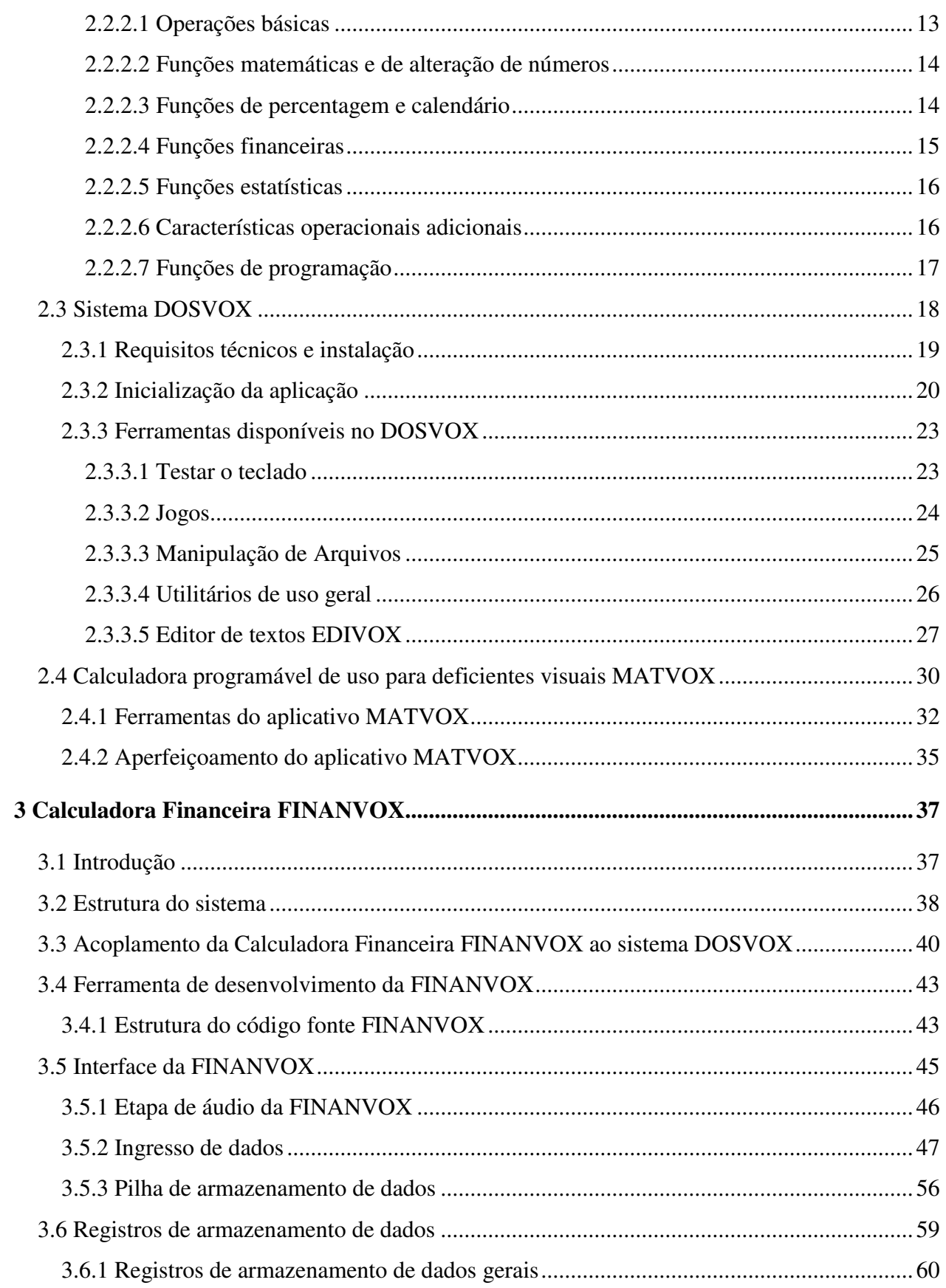

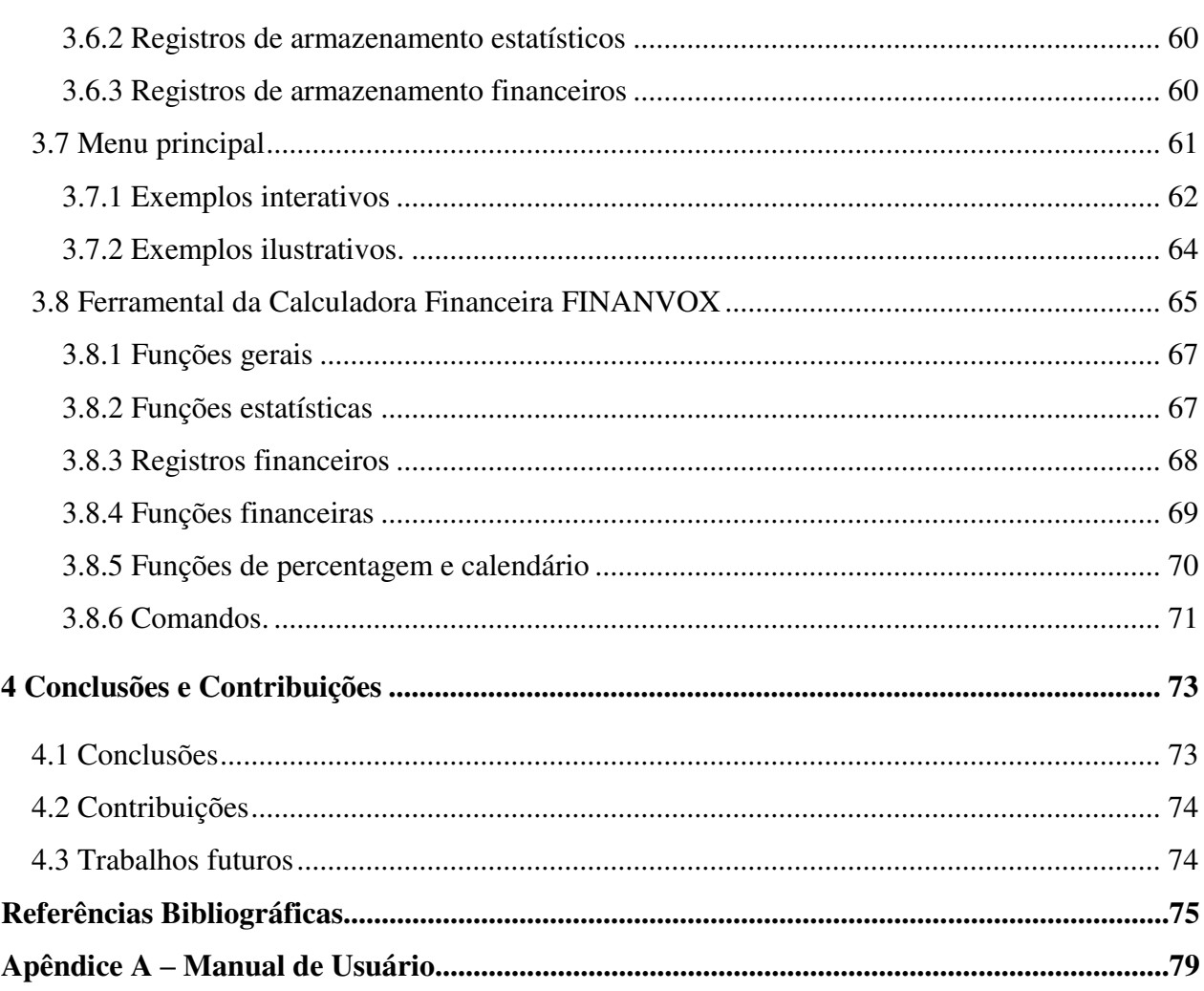

Sumário

# **Lista de Figuras**

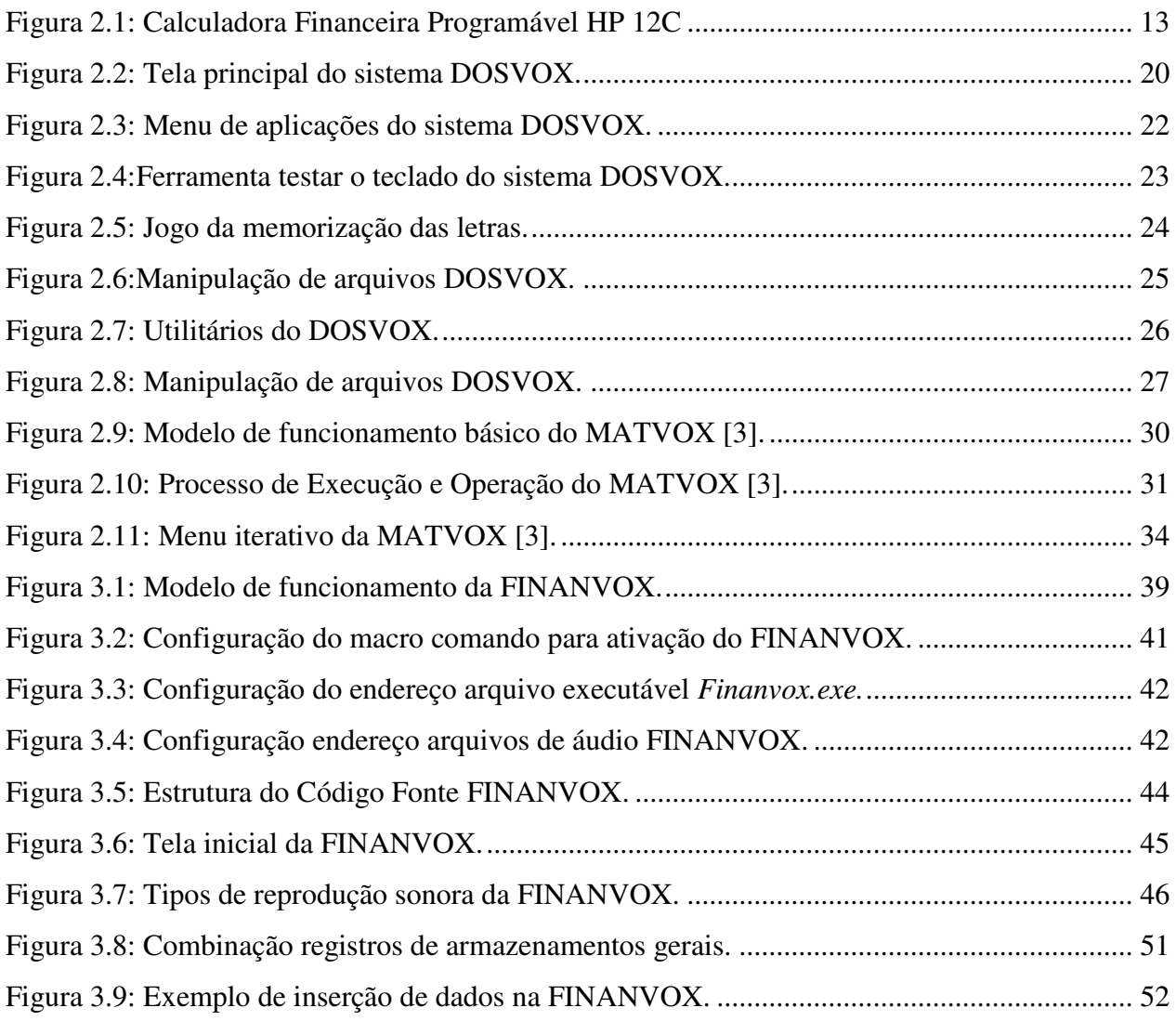

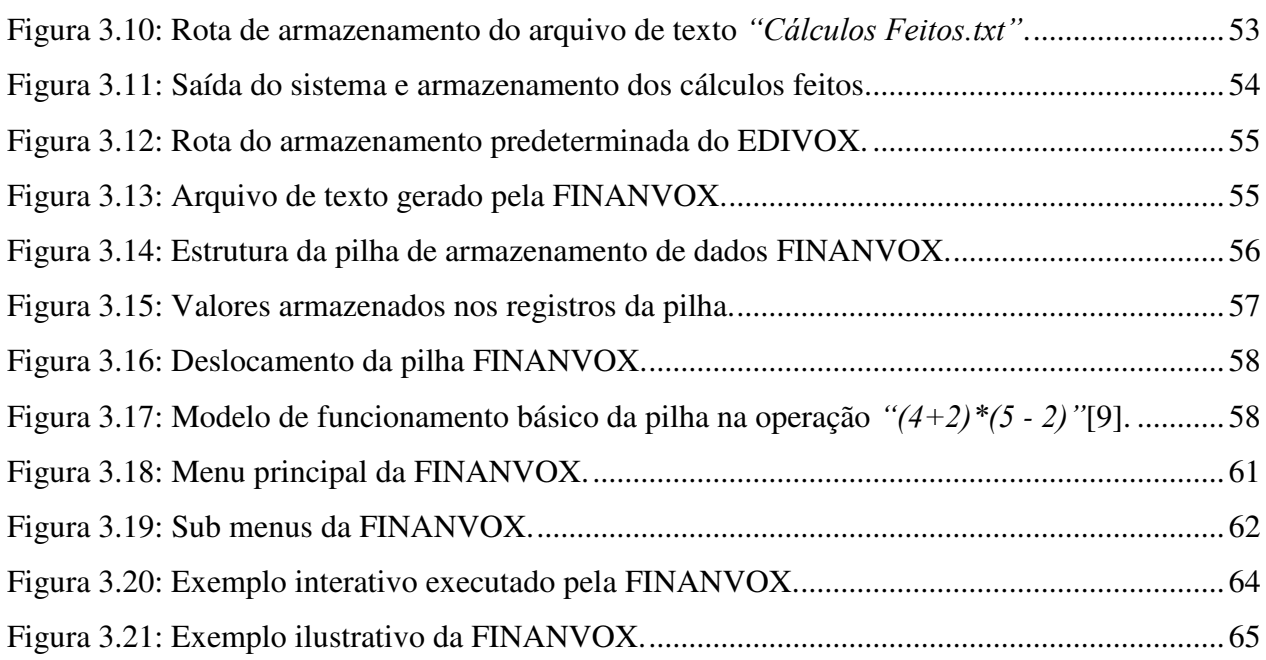

# **Lista de Tabelas**

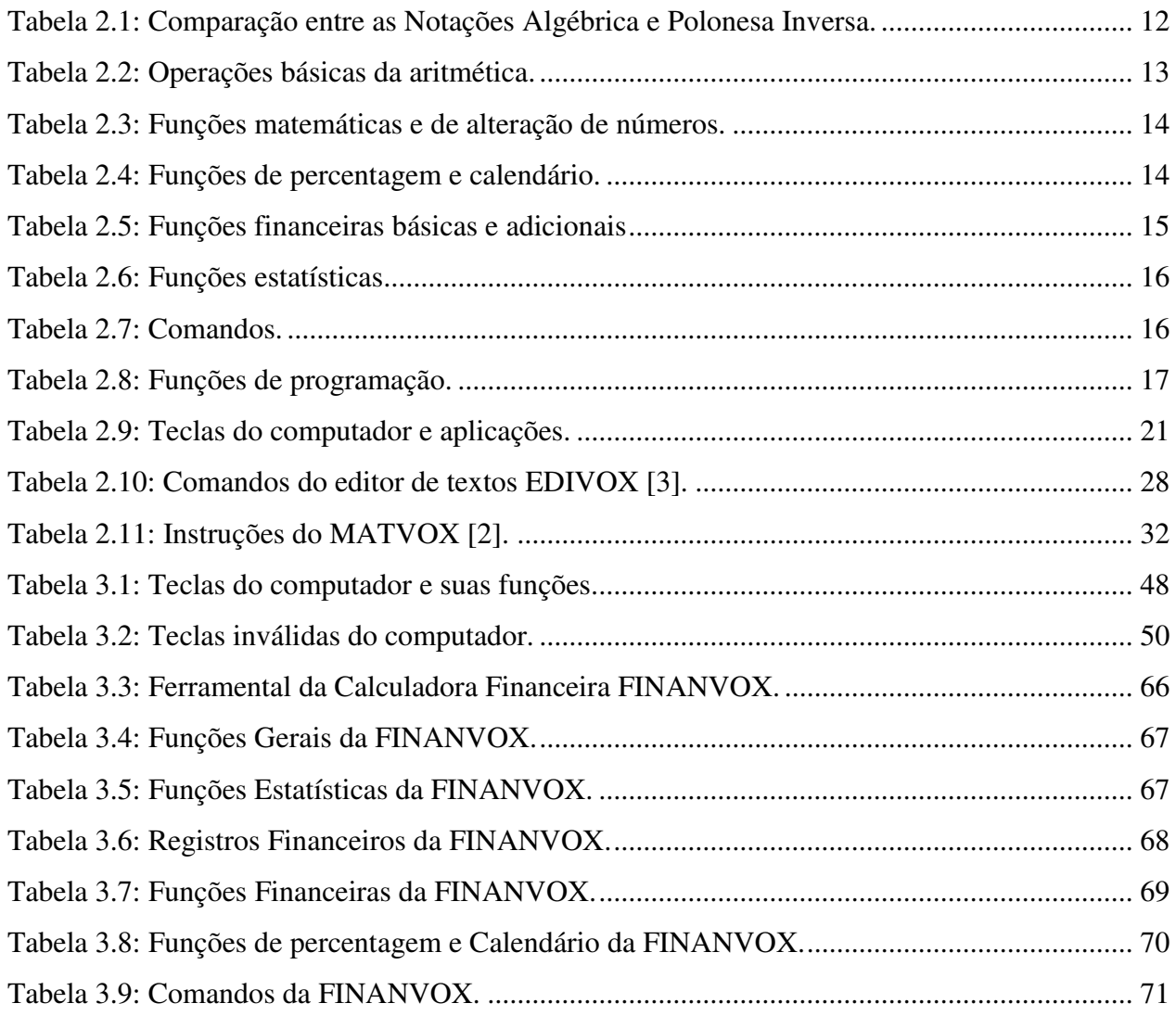

Lista de Tabelas

## **Capítulo 1**

## <span id="page-18-0"></span>**1 Introdução**

Nos últimos anos, a computação tem evoluído rapidamente dentro de nossa sociedade, permitindo a criação de uma variedade de aplicações em informática para satisfazer as necessidades dos usuários. Estas vão desde softwares que permitem conhecer o estado de animo de uma pessoa, mostrando se o usuário esta triste ou contente, até softwares que podem ser controlados através do piscar de olhos da pessoa. Estas aplicações possuem ferramentas poderosas que ajudam na execução de uma determinada atividade, conseguindo resultados precisos e em pouco tempo o que faz que sejam aplicações completas, eficientes e sempre se focando na facilidade do uso que elas devem ter ao momento de que um usuário requer usar as mesmas.

Devido a esta evolução dentro das aplicações em informática, estão desenvolvendo-se uma variedade de softwares educacionais para todas as áreas de estudo, os quais geram um melhor desenvolvimento dos estudantes no período acadêmico. Estas aplicações têm um grande número de ferramentas que atendem todas as características necessitadas pelos estudantes no transcurso de cada um de seus anos de estudo, os quais complementam o trabalho realizado pelos professores. Além disso, também podemos encontrar vários programas ou aplicações educativas focadas nas pessoas que possuem algum tipo de limitação ou incapacidade física, que não lhes permita desenvolver suas atividades acadêmicas corretamente. Estes programas são criados da mesma forma que os programas criados para pessoas que não tem qualquer tipo de deficiência, levando em consideração todas as necessidades requeridas pelas pessoas que possuem limitações para fazer uso destas aplicações.

É importante conhecer o tipo de incapacidade que a pessoa possui para podermos criar uma aplicação em informática específica e personalizada para sua deficiência, e ajustando-se facilmente a todas suas necessidades. As pessoas podem ter incapacidade como: física, mental ou sensorial. Estas podem ser verificadas fazendo-se um exame médico, o qual determinará o tipo e o grau de incapacidade que a pessoa possui. Este exame permite a criação destes aplicativos em informática sejam desenvolvidos de forma adequada, conseguindo a implementação de um aplicativo de fácil uso, interativo e que consiga reduzir o grau de complexidade que este representa para as pessoas com limitações no momento da utilização destas ferramentas.

Vários países no mundo estão se concentrando para melhorar a qualidade de vida destas pessoas, realizando reuniões, congressos e seminários para debater e apresentar os avanços tecnológicos realizados por diversas empresas envolvidas na problemática atual, estabelecendo as políticas e normas que devem ser implementadas para que os deficientes possam ter as mesmas oportunidades que as demais pessoas. Sendo este um tema que necessita de estudos aprofundados, com o objetivo de proporcionar a igualdade e inclusão de todas as pessoas dentro da sociedade.

Neste contexto, podemos concluir que existem poucas aplicações em informática, especificamente no campo da matemática e física, para as pessoas que sofrem algum grau de deficiência visual. A falta destas implica que os deficientes visuais não possuem as mesmas oportunidades que as demais pessoas que se encontram cursando seus estudos superiores. Essa desigualdade de tratamento gera um grande número de desistência nos cursos superiores por parte dos deficientes devido a falta de ferramentas adequadas que lhes permitam estar no mesmo nível dos outros estudantes. Por tanto, a construção e divulgação de aplicações em informática diminuirá tanto o nível de desigualdade, quanto o alto índice de desistência acadêmica gerado pela falta desses recursos.

## <span id="page-20-0"></span>**1.1 Objetivo**

O objetivo deste trabalho é apresentar uma nova aplicação computacional que visa oferecer ao deficiente visual recursos em informática para serem aplicados no campo da Matemática Financeira. A ferramenta que foi desenvolvida é uma Calculadora Financeira FINANVOX. Esta aplicação está baseada na *Calculadora Financeira Programável HP 12C<sup>1</sup>* .

FINANVOX oferece ao usuário a possibilidade de desenvolver cálculos financeiros e estatísticos através de diversas funções e comandos que possui. Fazendo desta, uma ferramenta que ajude ao usuário em temas como: imóveis e empréstimos, análise de investimentos, arrendamento, poupança entre outras. FINANVOX leva em consideração todas às características e necessidades requeridas pelo deficiente visual, sendo esta uma ferramenta amigável para a comunicação entre homem-máquina, o qual permite ter um acesso simples para todas as ferramentas proporcionadas pela calculadora.

### <span id="page-20-1"></span>**1.2 Visão geral do trabalho**

A organização desta dissertação se encontra da seguinte forma:

- O Capítulo 2 apresenta os conceitos básicos da matemática financeira. Também possui uma breve descrição da Calculadora Financeira Programável HP 12C. Alem disso, descreve o sistema DOSVOX e também descreve a ferramenta MATVOX que um é interpretador de algoritmos matemáticos de uso para deficientes visuais;
- O Capítulo 3 apresenta a Calculadora Financeira FINANVOX, detalhando suas características como: modo de operação, ingresso de dados, funções financeiras, funções estatísticas, funções gerais, armazenamento de informação e realização de cálculos matemáticos;
- O Capítulo 4 apresenta as conclusões e contribuições desta dissertação.

<u>.</u>

<sup>1</sup> Calculadora Financeira Programável Hewlett Packard 12C.

Introdução

## **Capítulo 2**

## <span id="page-22-0"></span>**2 Conceitos básicos**

Neste capítulo, apresentaremos os conceitos básicos utilizados para a criação da Calculadora Financeira FINANVOX. Iniciaremos o capítulo com uma breve descrição dos conceitos básicos da Matemática Financeira.

Apresentaremos a Calculadora Financeira Programável HP 12C[7], ferramenta que possui funções direitamente destinadas ao âmbito das finanças.

Apresentaremos o sistema DOSVOX, que é uma das aplicações mais utilizada pelos deficientes visuais no Brasil. DOSVOX foi criado pelo Núcleo de Computação Eletrônica da Universidade Federal do Rio de Janeiro [1] e permite que os deficientes visuais utilizem um computador comum para realizar várias atividades, melhorando sua qualidade de vida, tanto no âmbito estudantil como Profissional.

Além disso, apresentaremos o aplicativo MATVOX, um interpretador avançado de algoritmos matemáticos que tem como público alvo os deficientes visuais, a fim de proporcionar uma solução quanto ao acesso destas pessoas no desenvolvimento de trabalhos, pesquisas e aprendizado nas áreas das ciências exatas. O MATVOX foi desenhado de tal maneira que permite ao usuário criar algoritmos e cálculos matemáticos diretamente a partir do EDIVOX, um editor de textos da plataforma DOSVOX.

O MATVOX foi desenvolvido em 2010 por Julian Sanmiguel [2] como projeto final de Mestrado. Em 2012, o MATVOX foi aperfeiçoado por Henrique Silveira [3], também como projeto final de Mestrado, fazendo a implementação de novas funcionalidades para a resolução de cálculos matemáticos.

### <span id="page-23-0"></span>**2.1 Matemática Financeira**

A Matemática Financeira é uma área da matemática que aplica seus conceitos no estudo da variação do dinheiro ao longo do tempo. O desenvolvimento desta está ligado a utilidade do dinheiro, que gera dinheiro, ao contrario de sua simples propriedade, que por si só não apresenta rendimento. A Matemática Financeira utiliza uma série de conceitos matemáticos aplicados à análise de dados financeiros em geral, sendo esta uma ferramenta útil para a análise de alternativas de investimentos e, também, de financiamentos.

Atualmente a Matemática Financeira possui diversas aplicações no atual sistema econômico. Algumas situações estão presentes no cotidiano das pessoas, como financiamentos de casa e carros, realizações de empréstimos, compras a crediário ou com cartão de crédito, aplicações financeiras, investimentos em bolsas de valores, entre outras situações.

#### <span id="page-23-1"></span>**2.1.1 Noções básicas**

A seguir são apresentados os conceitos básicos mais utilizados da Matemática Financeira, os quais ajudaram na compreensão e entendimento no estudo desta área das matemáticas.

#### <span id="page-24-0"></span>**2.1.1.1 Capital**

O capital é o valor aplicado a um objeto ou pessoa que tem capacidade de virar um bem ou serviço. Matéria prima, mão de obra e outros meios que sirvam para produção de um produto final é um capital. O capital pode ser entendido também como a quantidade de dinheiro que será transacionada. Também é conhecido como: principal, valor atual, valor presente ou valor aplicado. O capital é obtido por meio da expressão:

$$
C=\frac{J}{i\cdot n}
$$

Onde:

- Valor dos juros;
- $n$  Prazo;
- $i$  Taxa de juros;
- Capital, principal ou valor presente.

#### <span id="page-24-1"></span>**2.1.1.2 Juros**

Os juros representam a remuneração do capital acordado entre o credor e o tomador em uma determinada operação financeira de alguma atividade produtiva. Diferencia-se do capital por que resulta da aplicação financeira, enquanto o capital é o motivo da aplicação financeira. Os juros sempre são expressos em unidades monetárias, e representam o montante financeiro referente a uma aplicação. Os juros podem ser capitalizados segundo dois regimes:

- **1. Juros simples:** o calculo de juros simples é feito em relação ao capital inicial de cada intervalo de tempo. Desse modo, o valor do juro é constante em cada período;
- **2. Juros compostos**: o juro de cada intervalo de tempo é calculado a partir do saldo no início do correspondente intervalo. Ou seja, no final de cada período o juro é acrescentado ao capital.

O valor dos juros é obtido por meio da expressão:

$$
J=C.i.n
$$

Onde:

- Capital, principal ou valor presente;
- n Prazo;
- $i$  Taxa de juros.

#### <span id="page-25-0"></span>**2.1.1.3 Taxa de juros**

A taxa de juros é a relação entre os juros pagos e o capital num intervalo de tempo chamado período. O cálculo da taxa de juros é responsável pela observação da rentabilidade de uma operação financeira, sendo indispensável para a tomada de decisão de investimentos. Normalmente é representada em forma percentual. O valor da taxa de juros é obtido por meio da expressão:

$$
i=\frac{J}{C.n}
$$

Onde:

- Valor dos juros;
- Capital, principal ou valor presente;
- $n$  Prazo.

#### <span id="page-26-0"></span>**2.1.1.4 Fluxo de caixa**

O fluxo de caixa é a relação entre entrada e saídas de dinheiro no tempo, esta informa ao empresário sobre a situação da movimentação diária dos recursos financeiros, disponibilizando as informações pertinentes aos pagamentos, recebimentos e ao saldo, realizados e a se realizarem, de forma diária e acumulada.

A composição do [Fluxo de Caixa](http://www.sebraesp.com.br/midiateca/publicacoes/saiba_mais/financas/fluxo_caixa) pode variar muito, porém as informações devem estar estruturadas diariamente e de forma acumulada, informando os pagamentos, recebimentos e o saldo, ao longo do tempo.

#### <span id="page-26-1"></span>**2.1.1.5 Valor futuro**

Valor futuro é o valor de uma operação financeira em qualquer data compreendida entre a data presente e o vencimento da operação. De modo análogo ao valor presente e capital, também o valor futuro é, freqüentemente, tomado como sinônimo de montante. O valor do montante é obtido por meio da expressão:

$$
M=C(1+i.n)
$$

Onde:

- $M$  Valor presente ou montante;
- n Prazo;
- $i$  Taxa de juros;
- Capital, principal ou valor presente.

#### <span id="page-27-0"></span>**2.1.1.6 Amortização**

Amortização é um processo de extinção de uma dívida através de pagamentos periódicos, que são realizados em função de um planejamento, de modo que cada prestação corresponde à soma do reembolso do Capital ou do pagamento dos juros do saldo devedor, podendo ser o reembolso de ambos, sendo que os Juros são sempre calculados sobre o saldo devedor.

#### <span id="page-27-1"></span>**2.1.1.7 Depreciação**

Depreciação é a alocação sistemática do valor depreciável de um ativo, ou seja, o registro da redução do valor dos bens pelo desgaste ou perda de utilidade por uso, ação da natureza ou obsolescência.

 A depreciação do ativo se inicia quando este está disponível para uso, ou seja, quando está no local e em condição de funcionamento na forma pretendida pela administração. A depreciação não cessa quando o ativo se torna ocioso ou é retirado do uso normal, a não ser que o ativo esteja totalmente depreciado.

## <span id="page-28-0"></span>**2.2 Calculadora Financeira Programável HP 12C**

A HP 12 é uma calculadora financeira programável poderosa capaz de processar cálculos financeiros envolvendo juros compostos, taxas de retorno, amortização. A HP 12C é a calculadora financeira mais conhecida no mundo.

#### <span id="page-28-1"></span>**2.2.1 Modelo de operação algébrica**

A notação algébrica utilizada pela Calculadora Financeira Programável HP 12C é a Notação Polonesa Inversa (*Reverse Polish Notation* - RPN) [8].

A Notação Polonesa Inversa é uma alternativa à notação algébrica tradicional e apresenta a grande vantagem de não necessitar do uso de parêntesis para indicar precedência nas operações parciais de uma expressão [9].

A fim de verificarmos a diferença entre estas duas notações algébricas, realizaremos a seguinte demonstração. Inicialmente, utilizaremos a notação algébrica tradicional para revolver a seguinte expressão:

$$
(4+2)*(5-2)
$$

Como se sabe, deve-se resolver primeiro  $(4 + 2)$ , depois  $(5 - 2)$  e, finalmente, multiplicar os resultados parciais:

$$
(4+2)*{(5-2)}
$$
  
6\*3

No caso de usar RPN, a expressão anterior será:

$$
42 + 52 - *
$$

Como podemos perceber, a RPN reduz o número de passos lógicos para resolver operações, sendo estes sempre menores que no caso de uso da notação algébrica tradicional. Assim, conseguimos minimizar eventuais erros de computação e maximizar a velocidade operacional na solução de problemas. Essa notação tem amplia utilização no mundo científico, permitindo uma linha de raciocínio mais direta durante a formulação, dispensando o uso de parênteses e mantendo a ordem de resolução. Alguns exemplos comparando as duas notações são mostrados na Tabela 2.1.

<span id="page-29-1"></span>

| Operação        | Notação Algébrica Tradicional | Notação Polonesa Inversa |
|-----------------|-------------------------------|--------------------------|
| $A + B$         | $A + B$                       | $AB +$                   |
| $A + B * c - D$ | $(A + B) * (C - D)$           | $AB + CD -$              |
| $A - B$         | $(A - B)/C$                   | $AB + C/$                |

Tabela 2.1: Comparação entre as Notações Algébrica e Polonesa Inversa.

#### <span id="page-29-0"></span>**2.2.2 Descrição teclas HP 12C**

Nesta seção serão apresentadas as funções desenvolvidas per cada uma das teclas da Calculadora HP 12C. Na Figura 2.1, é mostrada a aparência frontal da HP 12C.

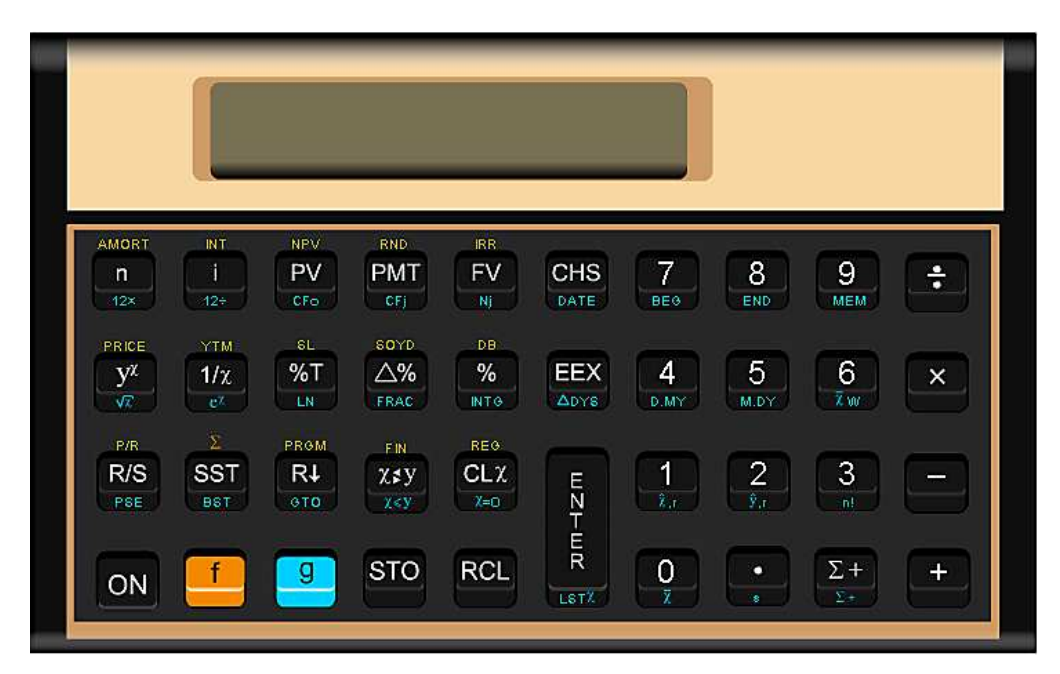

Figura 2.1: Calculadora Financeira Programável HP 12C

### <span id="page-30-1"></span><span id="page-30-0"></span>**2.2.2.1 Operações básicas**

<span id="page-30-2"></span>A HP 12C contém as quatro operações básicas, descritas na Tabela 2.2.

| <b>Tecla</b> | Operação       |
|--------------|----------------|
| ÷            | Divisão.       |
| $\mathbf x$  | Multiplicação. |
|              | Subtração.     |
|              | Soma.          |

Tabela 2.2: Operações básicas da aritmética.

#### <span id="page-31-0"></span>**2.2.2.2 Funções matemáticas e de alteração de números**

<span id="page-31-2"></span>A HP 12C contém as seguintes funções matemáticas, descritas na Tabela 2.3.

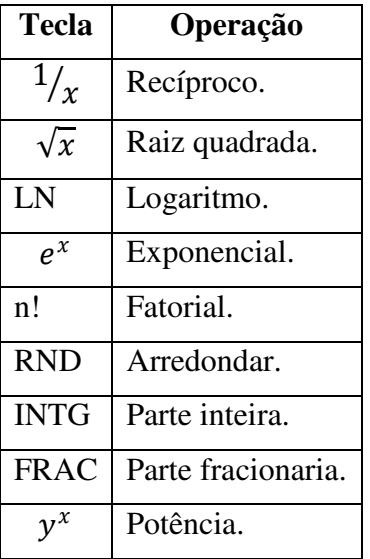

Tabela 2.3: Funções matemáticas e de alteração de números.

### <span id="page-31-1"></span>**2.2.2.3 Funções de percentagem e calendário**

<span id="page-31-3"></span>A HP 12C contém as seguintes funções de percentagem e calendário, descritas na Tabela 2.4.

| <b>Tecla</b> | Operação              |
|--------------|-----------------------|
| $\%$         | Percentagens.         |
| $\Lambda\%$  | Diferença percentual. |
| $\%T$        | Percentagem do total. |

Tabela 2.4: Funções de percentagem e calendário.

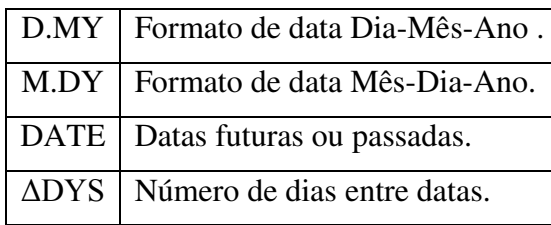

## <span id="page-32-0"></span>**2.2.2.4 Funções financeiras**

<span id="page-32-1"></span>A HP 12C contém as seguintes funções financeiras, descritas na Tabela 2.5.

| <b>Tecla</b> | Operação                                                           |
|--------------|--------------------------------------------------------------------|
| <b>INT</b>   | Juros Simples.                                                     |
| n            | Cálculo do número de pagamentos ou períodos de capi-<br>talização. |
| $\mathbf{i}$ | Cálculo da taxa de juros periódica e anual.                        |
| <b>PV</b>    | Cálculo do valor presente.                                         |
| <b>PMT</b>   | Cálculo do valor do pagamento.                                     |
| <b>FV</b>    | Cálculo do valor futuro.                                           |
| <b>BEG</b>   | Modo de vencimento no inicio.                                      |
| <b>END</b>   | Modo de vencimento no fim.                                         |
| <b>AMORT</b> | Amortização.                                                       |
| <b>NPV</b>   | Valor presente líquido.                                            |
| <b>IRR</b>   | Taxa interna de retorno.                                           |
| <b>PRICE</b> | O valor atual de títulos de dívida.                                |
| <b>YTM</b>   | A taxa efetiva do título de dívida.                                |
| SL           | Depreciação através do método de depreciação linear.               |
| SOYD         | Depreciação através do método de soma dos dígitos dos<br>anos.     |
| DB           | Depreciação através do método de saldos decrescentes.              |

Tabela 2.5: Funções financeiras básicas e adicionais

#### <span id="page-33-0"></span>**2.2.2.5 Funções estatísticas**

<span id="page-33-2"></span>A HP 12C contém as seguintes funções estatísticas, descritas na Tabela 2.6.

| <b>Tecla</b>    | Operação                             |
|-----------------|--------------------------------------|
| $+$             | Acumulação de estatísticas.          |
| $\sum -$        | Correção de estatísticas acumuladas. |
| $\bar{x}$       | Média.                               |
| S               | Desvio padrão.                       |
| $\hat{x}$ , $r$ | Estimação linear de x.               |
| $\hat{y}$ , $r$ | Estimação linear de y.               |
| $\bar{x}$ , W   | Média ponderada.                     |

Tabela 2.6: Funções estatísticas

### <span id="page-33-1"></span>**2.2.2.6 Características operacionais adicionais**

A HP 12C contém as seguintes características operacionais adicionais, descritas na Tabela 2.7.

<span id="page-33-3"></span>

| <b>Tecla</b> | Função                     |
|--------------|----------------------------|
| <b>CHS</b>   | Trocar o sinal.            |
| <b>STO</b>   | Armazenar.                 |
| <b>RCL</b>   | Recuperar.                 |
| <b>MEM</b>   | Memórias.                  |
| <b>EEX</b>   | Expoente.                  |
| f            | Acesso as funções amarela. |

Tabela 2.7: Comandos.

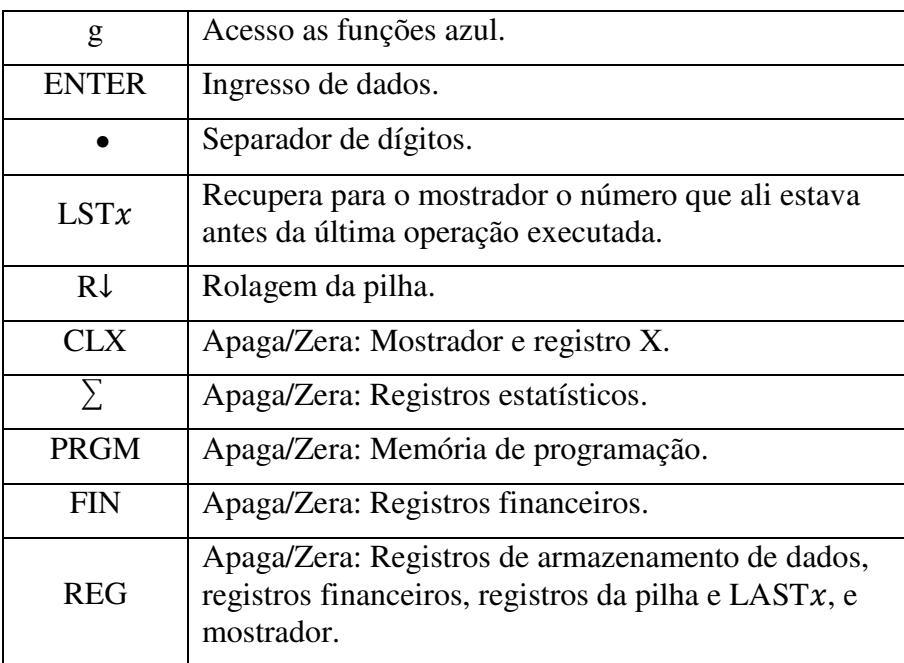

## <span id="page-34-0"></span>**2.2.2.7 Funções de programação**

<span id="page-34-1"></span>A HP 12C contém as seguintes funções de programação, descritas na Tabela 2.8.

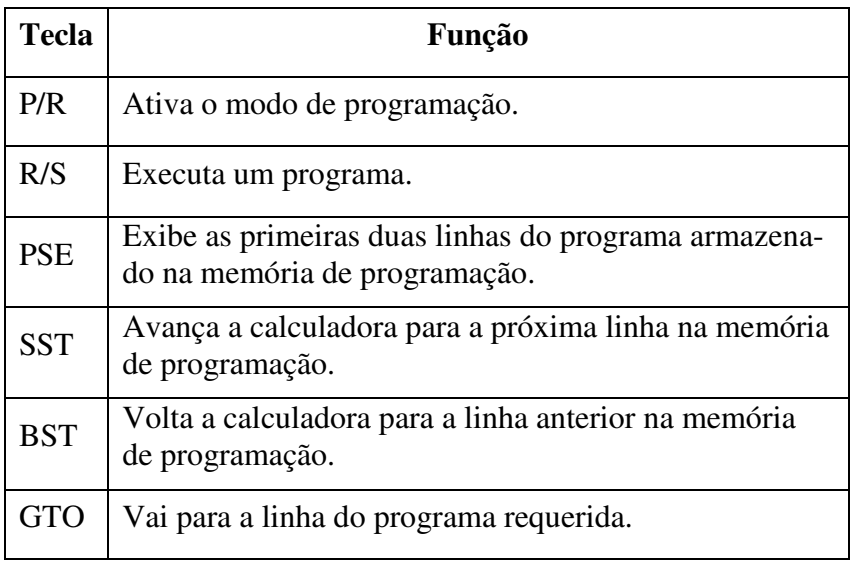

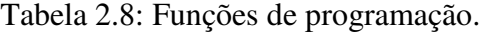

## <span id="page-35-0"></span>**2.3 Sistema DOSVOX**

DOSVOX é um sistema informático criado para trabalhar em computadores da linha PC, que realiza sua comunicação com o usuário através de síntese de fala, isto é, através da produção artificial de fala humana, com a capacidade de converter texto em fala, permitindo a interação dos deficientes visuais com o computador de uma maneira fácil e rápida.

DOSVOX foi criado utilizando tecnologia brasileira, adequada às necessidades e especificidades dos deficientes do Brasil. Sua criação teve um impacto significativo sobre os deficientes visuais foi imenso, o que foi por vezes constatado e divulgado pelos jornais, rádio e TV.

Uma das grandes vantagens que diferencia o DOSVOX de outros sistemas destinados aos deficientes visuais é a simplicidade da comunicação Homem-Máquina. O sistema leva em consideração todas as necessidades requeridas pelo deficiente visual, para que o uso de suas ferramentas não se torne um problema, mas constitua uma ajuda significativa na resolução de alguns problemas enfrentados pelos deficientes visuais. Esse sistema operacional apresenta mais de 80 programas, disponíveis gratuitamente na internet, com aplicações em diversas áreas. Os programas estão organizados da seguinte maneira:

- Sistema operacional, que contém os elementos de interface com o usuário;
- Sistema de síntese de fala:
- Editor, leitor e impressor/formatador de textos;
- Impressor/formatador para Braille;
- Diversos programas de uso geral para o deficiente visual;
- Jogos de caráter didático e lúdico;
- Ampliador de telas para pessoas com visão reduzida;
- Programas destinados à educação de crianças com deficiência visual;
- Programas sonoros para acesso à Internet, como correio eletrônico, acesso a homepages, Telnet e FTP;
- Leitor simplificado de telas para Windows;
- Aplicativo matemático programável.
Todos estes programas foram desenvolvidos para auxiliar, de maneira eficiente e direta, pessoas com deficiências visuais, permitindo uma interação clara e amigável entre o usuário e as aplicações do sistema. Por essas características, o sistema em questão pode ser considerado uma ferramenta de ajuda imediata para o deficiente visual.

DOSVOX, reconhecido pela revista PC World como o primeiro compilador de português criado e usado efetivamente no Brasil [10], foi utilizado como plataforma para a construção e desenvolvimento da Calculadora Financeira FINANVOX.

#### **2.3.1 Requisitos técnicos e instalação**

DOSVOX é um sistema de ajuda para o deficiente visual na realização de algumas atividades mediante o uso do computador. Os requisitos técnicos mínimos do computador para a instalação desse sistema são apenas três:

- 1. Microsoft Windows NT ou superior;
- 2. Plataforma mínima Pentium 133 ou equivalente;
- 3. Uma placa de som ou a disponibilidade de som "on-board".

DOSVOX se encontra atualmente na Versão 4.2, apresentada em 2011, e que pode ser adquirida gratuitamente através da internet. Para fazer a instalação do DOSVOX no sistema operativo Windows deve ser executado o arquivo *"dv41-setup.exe"*, sendo necessário ter privilégios de administrador para fazer a instalação completa da plataforma.

A instalação do DOSVOX pode ser também feita no Linux Educacional, de forma simples e semelhante à instalação no Windows. Para instalar o DOSVOX nesta plataforma, é preciso utilizar o Wine, um software que faz uma implementação livre das bibliotecas do Windows, permitindo que os programas sejam traduzidos para rotinas do UNIX [22].

Todos os anos são incrementadas novas aplicações e atualizações de cada uma das ferramentas do sistema DOSVOX, permitindo que a ferramenta seja cada vez mais aprimorada para acomodar as necessidades atuais dos deficientes visuais.

### **2.3.2 Inicialização da aplicação**

Para inicializar o sistema DOSVOX no computador, é necessário pressionar simultaneamente as teclas *"CTRL + ALT + D",* que reproduzirão a seguinte mensagem pré-gravada: *"Sistema DOSVOX, Versão 4.2, Núcleo de Computação Eletrônica da UFRJ. DOSVOX. O que você deseja?".* Isso indica que a ferramenta foi executada corretamente, de modo que o usuário já pode fazer uso da mesma para suas atividades. Na Figura 2.2, é mostrada a tela inicial do sistema DOSVOX quando este é executado.

| <b>DOSVOX</b>                |                                                                                                    |    |       |    |              |    |     |     |       |    |     | $\boldsymbol{\chi}$<br>о |
|------------------------------|----------------------------------------------------------------------------------------------------|----|-------|----|--------------|----|-----|-----|-------|----|-----|--------------------------|
| *****                        |                                                                                                    |    | ***** |    | *****        | 营营 | 营营  |     | ***** | 营营 | 安安  |                          |
| 营营                           | 营营                                                                                                    | 营营 | 营营    | 营业 | 愛            | 营营 | 营营  | 营营  | 营营    | 营营 | 安全  |                          |
| 查查                           | 管理                                                                                                    | 营营 | 营营    | 营营 |              | 营业 | 营营  | 营营  | 营营    |    | 늦늦늦 |                          |
| 营营                           | 營業                                                                                                    | 查查 | 营业    |    | <b>*****</b> | 营营 | 营营  | 营营。 | 营业    |    | ҂   |                          |
| 查查                           | 管囊                                                                                                    | 查查 | 营业    |    | 营业           |    | 發賣  | 营业  | 管管    |    | 普鲁曼 |                          |
|                              | 营营                                                                                                    | 愛愛 | 营业    | 壹  | 查查           |    | 营营营 | 管管  | 查案    |    |     |                          |
|                              |                                                                                                    |    |       |    |              |    | 金   |     | ***** |    | 安全  |                          |
|                              | Núcleo de Computação Eletrônica da UFRJ<br>Boa noite !<br>http://intervox.nce.ufrj.br/dosvox<br>Projeto DOSVOX:                                                                                                    |    |       |    |              |    |     |     |       |    |     |                          |
|                              | Dúvidas técnicas:<br>$(021)$ 2598-3198 - CAEC - UFRJ<br>Bernard Condorcet: bernard@acd.ufrj.br<br>Diego Pontes : diegopontes@nce.ufrj.br<br>Marcelo Pimentel : marcelo@intervox.nce.ufrj.br<br>Neno Albernaz<br>: neno@intervox.nce.ufrj.br |    |       |    |              |    |     |     |       |    |     |                          |
|                              | Direção técnica:<br>$(021)$ 2598-3339<br>Antonio Borges<br>: antonio2@nce.ufrj.br                                                                                                    |    |       |    |              |    |     |     |       |    |     |                          |
| DOSVOX - O que você deseja ? |                                                                                                    |    |       |    |              |    |     |     |       |    |     |                          |

Figura 2.2: Tela principal do sistema DOSVOX.

 Uma vez executado o sistema DOSVOX, podemos fazer uso de suas aplicações. Após a reprodução da mensagem **"***DOSVOX, O que você deseja?"*, o usuário deve utilizar as teclas do computador que permitem o acesso direto às aplicações da ferramenta. A Tabela 2.9 apresenta algumas das teclas do computador, relacionadas às suas aplicações.

| <b>Tecla</b>              | Aplicação                       |
|---------------------------|---------------------------------|
| $\overline{A}$            | Número de arquivos no diretório |
| $\overline{C}$            | Configurações                   |
| D                         | <b>Discos</b>                   |
| $\overline{F}$            | Fim do DOSVOX                   |
| Ī                         | Impressão de arquivos           |
| J                         | Jogos                           |
| L                         | Leitor de Documentos            |
| M                         | Multimídia                      |
| $\overline{P}$            | Comando                         |
| Q                         | Versão DOSVOX                   |
| $\overline{R}$            | Programa de rede                |
| $\overline{S}$            | Subdiretórios                   |
| $\overline{T}$            | Testar o teclado                |
| $\overline{\overline{U}}$ | Utilitários Falados             |
| $\overline{\mathsf{V}}$   | Nova janela                     |
| $\ast$                    | Configuração Avançada DOSVOX    |
| F1                        | Tecla de ajuda                  |
| F <sub>3</sub>            | Monitovox                       |
| F <sub>5</sub>            | <b>SCRIPVOX</b>                 |
| F <sub>8</sub>            | Relógio                         |
| F <sub>9</sub>            | Menu pop-up                     |

Tabela 2.9: Teclas do computador e aplicações.

Caso o usuário pressione uma tecla inválida, será reproduzida a mensagem: *"Opção inválida, aperte F1 para ajuda. DOSVOX o que você deseja?"*. Então, o usuário poderá executar a aplicação desejada, utilizando a tecla certa. Há ainda uma outra opção para acessar as aplicações. Usando as setas para cima ou para abaixo, será apresentado um menu com as aplicações do sistema. Na Figura 2.3, é apresentado esse menu.

| <b>DOSVOX</b>                                                |                                                          |    |       |       |                                                                                     |                   |                                                                                 |                                                                                                    |    |  |     | $\mathbf x$<br>о.                 |
|--------------------------------------------------------------|----------------------------------------------------------|----|-------|-------|-------------------------------------------------------------------------------------|-------------------|---------------------------------------------------------------------------------|----------------------------------------------------------------------------------------------------|----|--|-----|-----------------------------------|
| 호호호호호                                                        |                                                          |    | ***** | ***** |                                                                                     | 查查                | 营营                                                                              |                                                                                                    |    |  | 查查  |                                   |
| 송송                                                           | 盛盛                                                       | 安安 | 愛愛    | 중중    |                                                                                     | 查查                | 중중                                                                              |                                                                                                    | 营营 |  | 逐壺  |                                   |
| 愛愛                                                           | 發賣                                                       | 营营 | 营营    | 受变    |                                                                                     | 發賣                | 發賣                                                                              | 囊囊                                                                                                    | 营营 |  | 紫紫紫 |                                   |
| 查查                                                           | 营营                                                       | 营营 | 营营    | ***** |                                                                                     | 查查                | 늦늦                                                                              | 营营                                                                                                    | 营营 |  | ҂   |                                   |
| 囊囊                                                           | 营营                                                       | 营营 | 营营    |       | 营营                                                                                  | 营业                | 查查                                                                              | 营营                                                                                                    | 紫紫 |  | 营营营 |                                   |
|                                                              |                                                          | 营营 | 송송    |       | 叠叠                                                                                  | 营营营               |                                                                                 | 营营                                                                                                    | 查查 |  |     |                                   |
| *****                                                        |                                                          |    | ***** | ***** |                                                                                     | ҂                 |                                                                                 |                                                                                                    |    |  | 늦늦  |                                   |
| Sistema DOSVOX - Versão 4.1<br>Núcleo de Computação Eletrôni | Projeto DOSVOX:<br>Dúvidas técnicas:<br>Direção técnica: |    |       |       | http<br>(021)<br><b>Bern</b><br>Dieg<br><b>Marc</b><br><b>Neno</b><br>(021)<br>Anto | Ť.<br>a<br>D<br>c | $i - jogos$                                                                     | t - testar o teclado<br>- editar texto<br>- ler texto<br>– imprimir<br>- arquivos<br>d - discos<br>u - utilitários falados<br>r - acesso à rede e internet<br>m – multimídia<br>s - subdiretórios<br>v - vai para outra janela<br>- configura o DOSVOX |    |  |     | - executar um programa do Windows |
| DOSVOX - O que você deseja ?                                 |                                                          |    |       |       |                                                                                     |                   | - configuração avançada do DOSVOX<br>- informa a quem pertence este DOSVOX<br>a |                                                                                                    |    |  |     |                                   |

Figura 2.3: Menu de aplicações do sistema DOSVOX.

O sistema também apresenta a possibilidade de uso de 31 macros comandos, a serem configurados de acordo com as necessidades do usuário. Os macros comandos são teclas de atalho usadas para executar aplicações específicas, configuradas pelo usuário. A configuração destes macros comandos é feita através do arquivo de configurações gerais do sistema DOSVOX, denominado *"Dosvox.ini".*

### **2.3.3 Ferramentas disponíveis no DOSVOX**

DOSVOX apresenta mais de 80 ferramentas ou aplicações disponíveis para os deficientes visuais, que podem ser utilizadas em diferentes campos. A seguir, será feita uma breve descrição de algumas das aplicações mais importantes do sistema [1].

### **2.3.3.1 Testar o teclado**

A ferramenta *"testar o teclado"* permite ao usuário do sistema DOSVOX conhecer e reconhecer a posição das diferentes teclas do teclado, facilitando sua aprendizagem e a adaptação para fazer uso das demais aplicações do sistema. Ao pressionar cada tecla, será reproduzida a mensagem sonora correspondente, o que facilitará também a memorização da posição das teclas para futuros usos, beneficiando o usuário no manejo da aplicação. Para ativar essa ferramenta, basta apertar a tecla *"T"*. A Figura 2.4 mostra essa função. Para sair da aplicação, o usuário deve pressionar *"ESC"*.

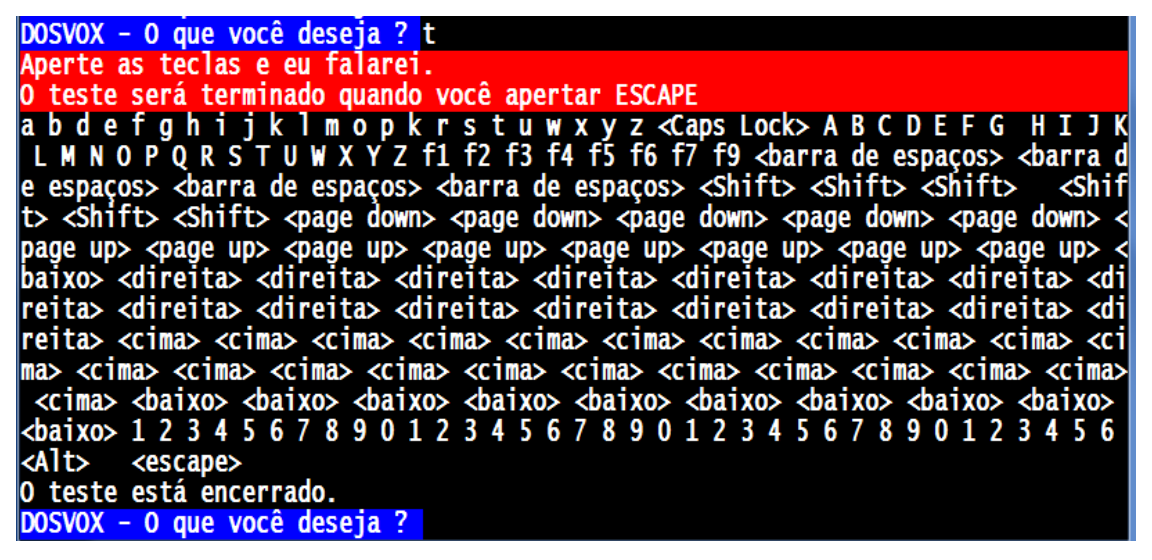

Figura 2.4:Ferramenta testar o teclado do sistema DOSVOX.

#### **2.3.3.2 Jogos**

Para entrar nos jogos do sistema DOSVOX, basta pressionar a tecla *"J"*, no menu principal. Além de constituir um entretenimento para os deficientes visuais, os jogos também possibilitam a adaptação do usuário ao modo de funcionamento da plataforma. Entre os jogos apresentados pelo sistema, temos:

- Jogo da forca;
- Jogo da memorização de letras;
- Jogo de Mistura de Sons;
- Jogos educativos;
- Passatempos;
- Desafios e Oráculos.

Por exemplo, no caso do jogo da memorização de letras, é gerada uma sequência aleatória de letras, que deve ser digitada pelo usuário após sua reprodução sonora. O número de letras da sequência tende a aumentar quando o usuário é em sucedido no jogo. É válido ressaltar que, além de constituir um entretenimento, esse jogo atua como um importante exercício mnemônico para os deficientes visuais. A Figura 2.5 ilustra a interface do jogo.

```
JOGO DE MEMORIA VOX
```

```
Escolha seu nivel de 1 a 9: 9
sa2x48}1
Tsc, tsc, tsc, tsc, tsc, errou...
ra apenas o seguinte:
sa2x48}u
Quer jogar de novo (s/n) ?
```
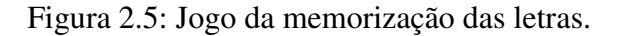

### **2.3.3.3 Manipulação de Arquivos**

Para ingressar na aplicação de manipulação de arquivos do sistema DOSVOX, o usuário deve pressionar a letra *"A"*, no menu principal. Então, será reproduzido de forma sonora o nome e o número de arquivos presentes nesse diretório. Essa aplicação apresenta algumas ferramentas que permitem:

- Edição, impressão e leitura;
- Remoção e execução;
- Troca do nome e copiar um arquivo.

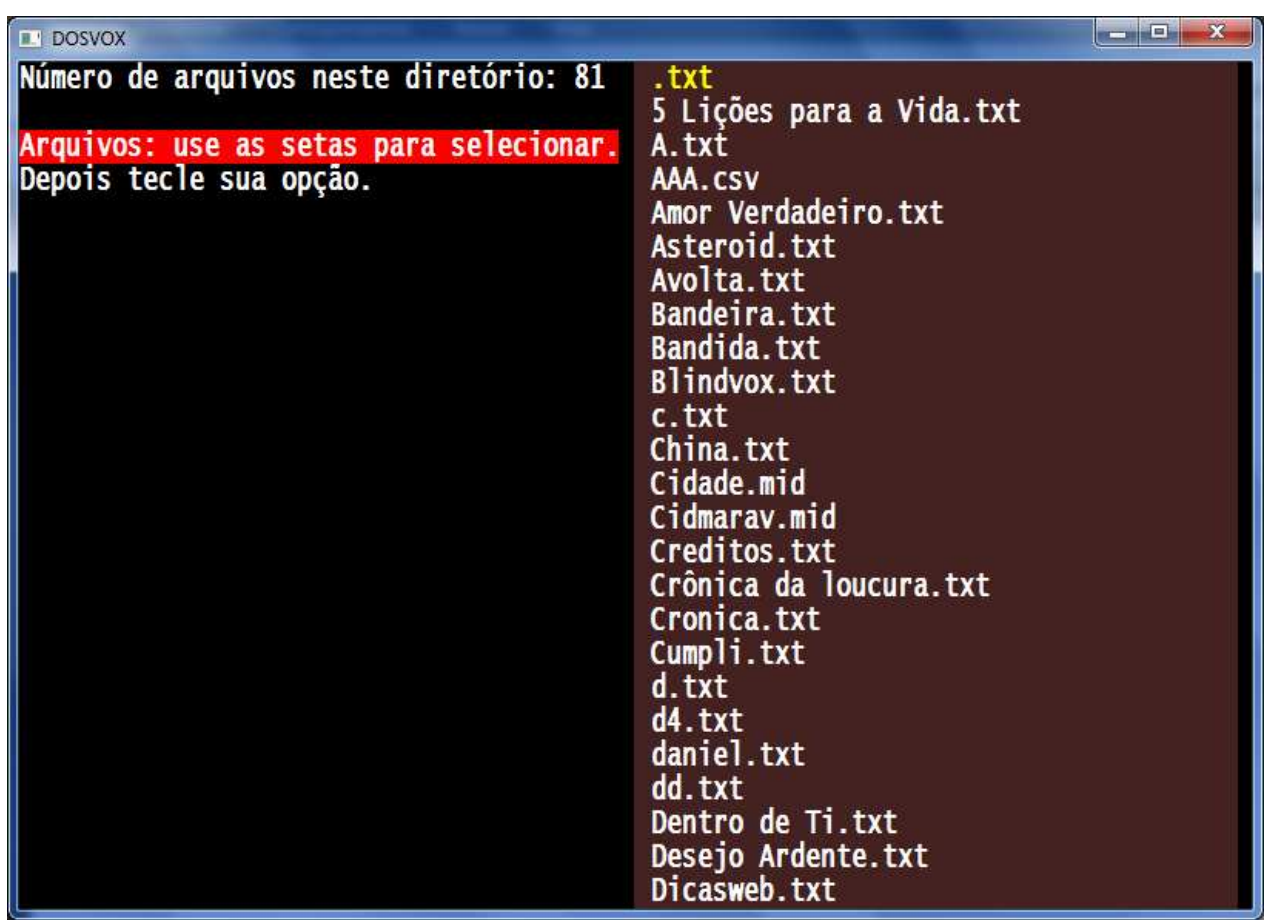

Figura 2.6:Manipulação de arquivos DOSVOX.

### **2.3.3.4 Utilitários de uso geral**

DOSVOX apresenta um menu de utilitários gerais, que pode ser acionado a partir da tecla *"U"*, na tela principal do DOSVOX. A Figura 2.7, a seguir, mostra o menu de utilitários que permitem a realização de várias atividades:

|                              | <b>DOSVOX</b>                                       |    |       |       |             |    |                                       |              |                         |    |                                   | $\overline{\mathbf{x}}$             |  |
|------------------------------|-----------------------------------------------------|----|-------|-------|-------------|----|---------------------------------------|--------------|-------------------------|----|-----------------------------------|-------------------------------------|--|
|                              | *****                                               |    | ***** | ***** |             | 높높 | 중중                                    |              | *****                   | 垂垂 | 늦늦                                |                                     |  |
| 숲숲                           |                                                     |    |       |       |             | 높높 | 숲숲                                    |              | 높높                      |    |                                   |                                     |  |
| 囊囊                           | 营营                                                  | 囊囊 | 营营    | 囊囊    |             | 营业 | 查查                                    | 查查           | 营营                      |    | 常常营                               |                                     |  |
| 중앙                           | 营营                                                  | 查查 | 發發    | ***** |             | 중중 | 查查                                    | 囊囊           | 营营                      |    | ÷                                 |                                     |  |
| 营营                           | 查查                                                  | 查查 | 查查    |       | 营营          |    | 查查                                    | 营营           | 营营                      |    | 查查查                               |                                     |  |
|                              |                                                     |    | 샆소    |       | 숲숲          |    | 营营营。                                  | 营营           | 查查                      |    |                                   |                                     |  |
|                              |                                                     |    |       |       |             |    |                                       |              |                         |    |                                   |                                     |  |
|                              |                                                     |    |       |       |             |    |                                       |              |                         |    |                                   |                                     |  |
|                              | Sistema DOSVOX - Versão 4.1                         |    |       |       |             |    |                                       |              |                         |    |                                   |                                     |  |
|                              | Núcleo de Computação Eletrôni_ t - testar o teclado |    |       |       |             |    |                                       |              |                         |    |                                   |                                     |  |
|                              |                                                     |    |       |       |             | e  |                                       |              | - editar texto          |    |                                   |                                     |  |
|                              |                                                     |    |       |       |             |    |                                       | - ler texto  |                         |    |                                   |                                     |  |
|                              | Projeto DOSVOX:                                     |    |       |       | http        |    |                                       | – imprimir   |                         |    |                                   |                                     |  |
|                              |                                                     |    |       |       |             | a  |                                       | $-$ arquivos |                         |    |                                   |                                     |  |
|                              | Dúvidas técnicas:                                   |    |       |       | (021)       |    | $d - discos$                          |              |                         |    |                                   |                                     |  |
|                              |                                                     |    |       |       | <b>Bern</b> |    | $j - jogos$                           |              |                         |    |                                   |                                     |  |
|                              |                                                     |    |       |       | Dieg        |    |                                       |              | u - utilitários falados |    |                                   |                                     |  |
|                              |                                                     |    |       |       |             |    |                                       |              |                         |    | Marc r - acesso à rede e internet |                                     |  |
|                              |                                                     |    |       |       | <b>Neno</b> |    | m – multimídia                        |              |                         |    |                                   |                                     |  |
|                              |                                                     |    |       |       |             |    |                                       |              |                         |    |                                   | p - executar um programa do Windows |  |
|                              | Direção técnica:                                    |    |       |       | (021)       |    |                                       |              | s - subdiretórios       |    |                                   |                                     |  |
|                              |                                                     |    |       |       | Anto        |    |                                       |              |                         |    | v - vai para outra janela         |                                     |  |
|                              |                                                     |    |       |       |             | c  |                                       |              | - configura o DOSVOX    |    |                                   |                                     |  |
|                              |                                                     |    |       |       |             |    |                                       |              |                         |    |                                   | - configuração avançada do DOSVOX   |  |
|                              |                                                     |    |       |       |             | q  |                                       |              |                         |    |                                   |                                     |  |
| DOSVOX - O que você deseja ? |                                                     |    |       |       |             |    | - informa a quem pertence este DOSVOX |              |                         |    |                                   |                                     |  |

Figura 2.7: Utilitários do DOSVOX.

Alguns programas apresentam especial destaque. Dentre eles, podemos citar: Monitvox, um utilitário para a leitura das janelas do sistema operacional Windows; Calculadora vocal, que permite a execução de cálculos simples de forma sonora; Caderno de telefones, agendas, planilha eletrônica e despertador, que são programas que auxiliam o deficiente visual em questões de organização e independência [1].

### **2.3.3.5 Editor de textos EDIVOX**

O editor de textos do sistema DOSVOX é uma das aplicações mais importantes e mais usadas pelos deficientes visuais, permitindo a criação, edição e impressão de texto de forma fácil. EDIVOX apresenta uma interface amigável, o que facilita seu uso por parte do usuário. Essa mesma interface é também utilizada para a execução da calculadora programável MATVOX, que será descrita na Seção 2.2.

 Para executar EDIVOX, basta pressionar a tecla *"E"*, no menu principal do sistema DOSVOX. Então, será aberta uma nova janela, como mostra a Figura 2.8. EDIVOX está na versão 6.1 e foi desenvolvida por Marcelo Pimentel [4].

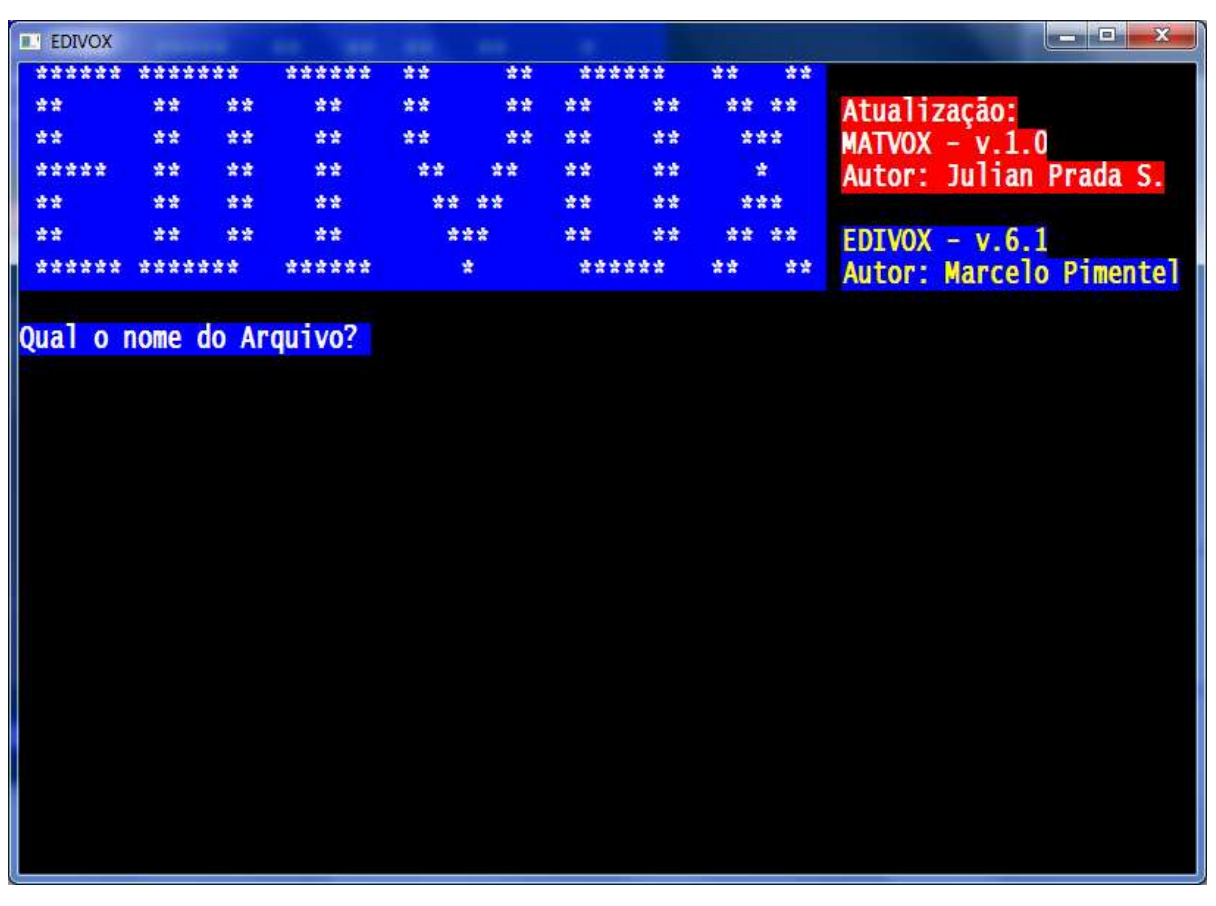

Figura 2.8: Manipulação de arquivos DOSVOX.

Na Tabela 2.10, são descritos os principais comandos do EDIVOX, os quais são muito importantes para um uso eficiente da aplicação. Também será descrita a função específica desempenhada por cada comando.

| <b>Tipo de Comando</b> | Comando            | Descrição                                                                                                    |
|------------------------|--------------------|----------------------------------------------------------------------------------------------------|
|                        | Seta para ESQUERDA | Move o cursor um caractere para a esquer-<br>da. Ao chegar ao primeiro caractere da li-<br>nha, o programa emite um bip. Caso contrá-<br>rio, o caractere pelo qual o cursor passou<br>será reproduzido por mensagem de voz.                                                               |
|                        | Seta para DIREITA  | Move o cursor um caractere para a direita.<br>Ao chegar ao último caractere da linha, o<br>programa emite um bip. Caso contrário, o<br>caractere pelo qual o cursor passou será<br>reproduzido por mensagem de voz.                                                                        |
| Movimento do cursor    | Seta para CIMA     | Move o cursor uma linha para cima. Ao<br>chegar à primeira linha, o programa repro-<br>duz a seguinte mensagem: "Início do tex-<br>to". Caso contrário, o texto da linha à qual o<br>cursor chegou será reproduzido por mensa-<br>gem de voz e o cursor ficará posicionado na<br>coluna 1. |
|                        | Seta para BAIXO    | Move o cursor uma linha para baixo. Ao<br>chegar à última linha, o programa reproduz<br>a mensagem: "Fim do texto". Caso contrá-<br>rio, o texto referente à linha à qual o cursor<br>chegou será reproduzido por mensagem de<br>voz e o cursor ficará posicionado na coluna<br>1.         |
|                        | <b>HOME</b>        | Posiciona o cursor na coluna 1 da linha.                                                                                                    |
|                        | <b>END</b>         | Posiciona o cursor após a última coluna<br>escrita da linha.                                                                                                    |
|                        | <b>ENTER</b>       | Se o cursor está na coluna 1, será inserida<br>uma nova linha embaixo da linha atual e<br>será reproduzida a mensagem: "Linha no-<br>va", e o cursor fica na coluna 1.                                                                                                    |
|                        | <b>PAGE UP</b>     | Volta 15 linhas de texto e o cursor fica na<br>coluna 1.                                                                                                    |

Tabela 2.10: Comandos do editor de textos EDIVOX [3].

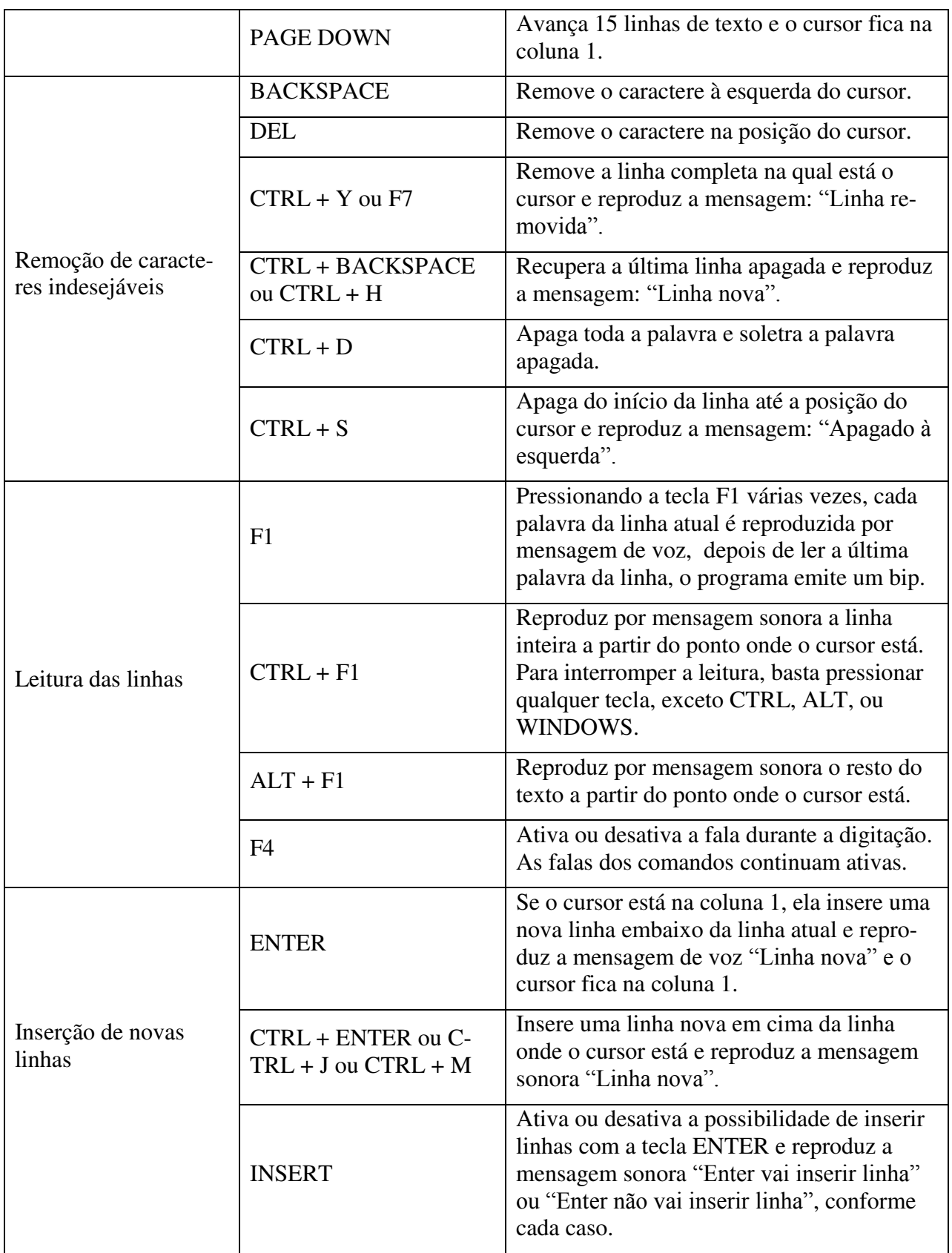

## **2.4 Calculadora programável de uso para deficientes visuais MATVOX**

 O aplicativo programável MATVOX [2] é um interpretador de algoritmos matemáticos que tem como objetivo ajudar as pessoas com deficiência visual na realização de trabalhos nas áreas das ciências exatas, permitindo a criação de algoritmos e cálculos matemáticos desde o editor de textos EDIVOX, detalhado na seção anterior.

 A interface do EDIVOX é usada para a execução da calculadora programável. MATVOX aproveita todas as características do editor do sistema DOSVOX. Todo o ingresso de informação é feito através do teclado do computador. Ao pressionar uma tecla ou comando, sua função será reproduzida por mensagens sonoras.

 MATVOX foi tomado como referência para a criação e desenvolvimento da nova aplicação do sistema DOSVOX, a Calculadora Financeira FINANVOX. Na Figura 2.9, é mostrado o modelo de funcionamento básico do MATVOX.

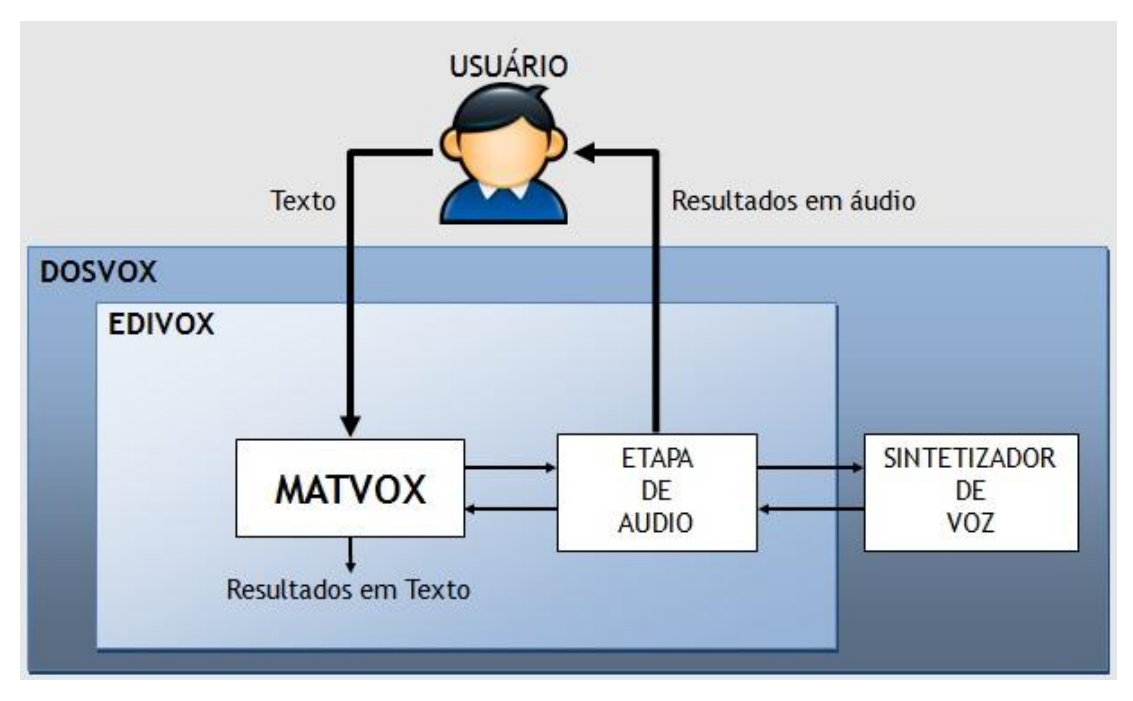

Figura 2.9: Modelo de funcionamento básico do MATVOX [3].

O processo de execução e operação do aplicativo matemático MATVOX é dado por três etapas, detalhadas brevemente a seguir:

- A primeira identifica o código ou algoritmo matemático. Essa etapa é denominada etapa de fonte, sendo de identificar e extrair de um texto qualquer o algoritmo que será interpretado e executado pelo MATVOX;
- A segunda processa, depura e interpreta o código ou algoritmo matemático. Essa etapa é  $\bullet$ denominada etapa do tradutor, sendo encarregada da análise e validação da escritura de todo o código. É importante ressaltar que essa etapa é subdividida em duas: etapa de análises e etapa de sínteses. A etapa de análises é a encarregada de analisar o léxico e a sintaxe do código fonte, ao passo que a etapa de sínteses é a encarregada de gerar um código intermédio, que será interpretado e executado posteriormente pelo interpretador.
- A terceira insere os resultados no editor de textos EDIVOX. Essa etapa é denominada etapa do interpretador, sendo encarregada de analisar, validar e executar o código intermediário que foi gerado anteriormente.

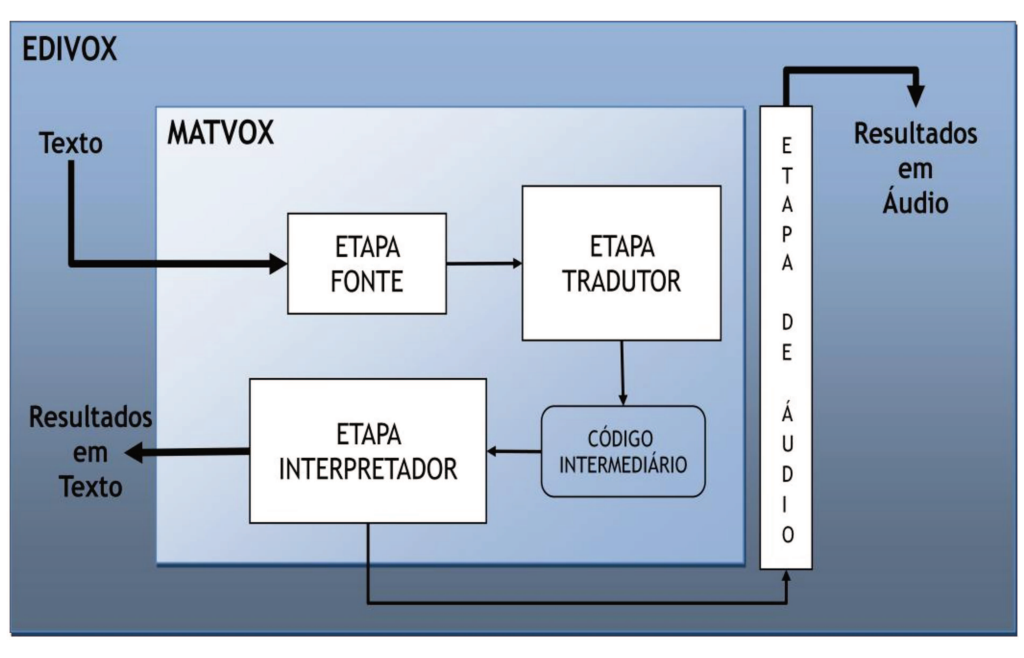

Figura 2.10: Processo de Execução e Operação do MATVOX [3].

### **2.4.1 Ferramentas do aplicativo MATVOX**

MATVOX, sendo um aplicativo matemático programável, apresenta algumas ferramentas que podem ser usadas para a criação ou desenvolvimento de cálculos ou algoritmos matemáticos, classificadas como: comandos, varáveis, funções, conversões, constantes e expressões. Cada uma delas apresenta diferentes opções que podem ser usadas, de acordo com a operação matemática desejada. Na Tabela 2.11, são mostrados os tipos de instruções do MATVOX e algumas das opções que podem ser utilizadas.

| <b>Tipos</b>   | Opções             |
|----------------|--------------------|
|                | BEGIN.             |
|                | IF.                |
|                | WHILE.             |
| Comandos       | FOR.               |
|                | ELSE.              |
|                | CONTINUE.          |
|                | PRINT.             |
|                | END.               |
|                | Numéricas.         |
| Variáveis      | String.            |
|                | Arrays.            |
|                | Logaritmo natural. |
|                | Valor Absoluto.    |
|                | Raiz quadrada.     |
| Funções gerais | Potência.          |
|                | Incrementa.        |
|                | Arredondar.        |
|                | Negativo.          |
|                | Exponencial.       |

Tabela 2.11: Instruções do MATVOX [2].

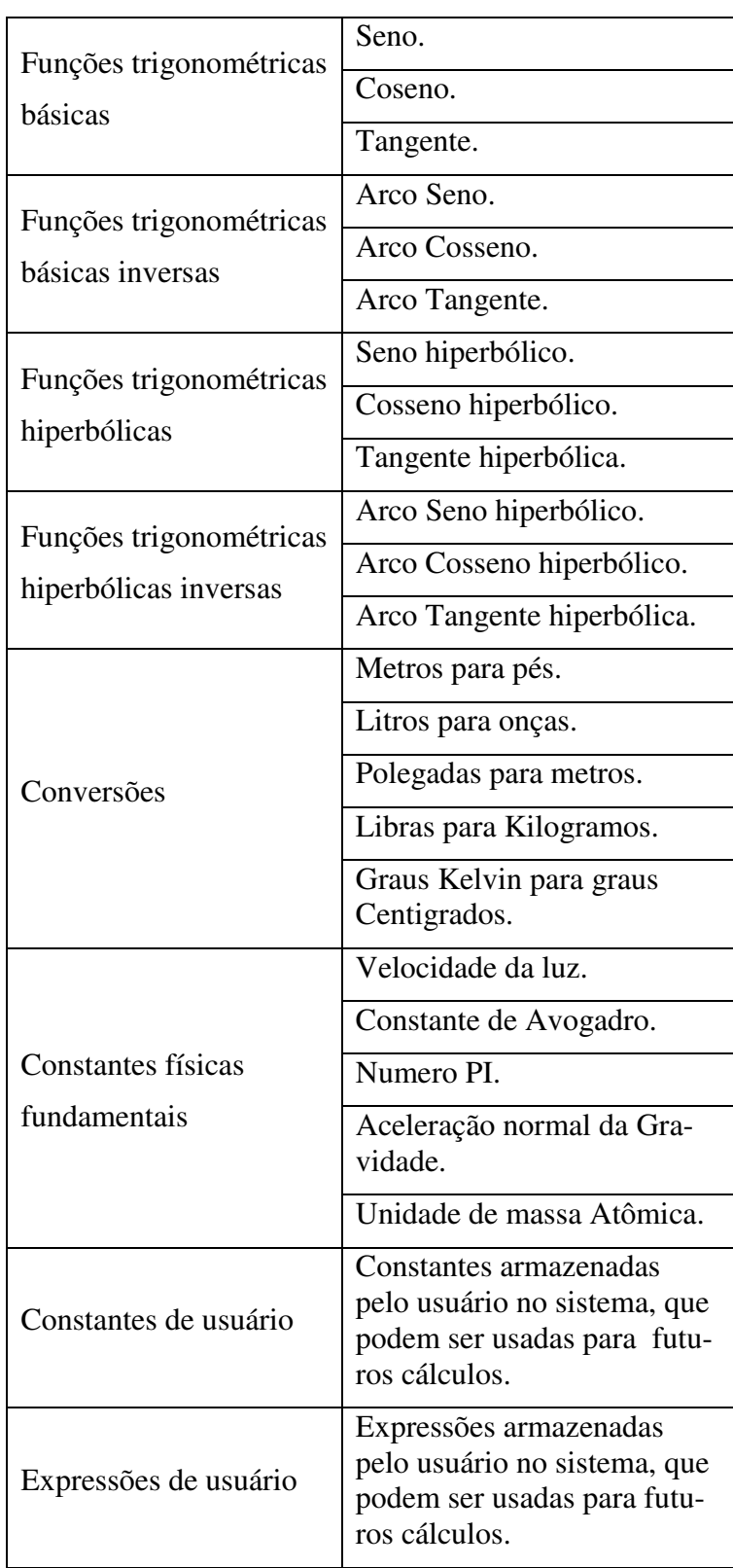

Todas essas opções estão disponíveis em um menu interativo construído e desenvolvido com o objetivo de facilitar a interação dinâmica entre usuário e calculadora, de modo que o aplicativo MATVOX se torne o mais intuitivo e amigável possível para os deficientes visuais. O menu apresenta mais de 100 instruções, entre comandos, funções e variáveis, disponíveis para a realização dos algoritmos ou cálculos matemáticos.

Esse menu interativo pode ser acionado, pressionando-se conjuntamente as teclas do computador *"CTRL + F10"*, que reproduzirão a mensagem: *"Comandos da calculadora"*. Então, o usuário terá ingressado no menu interativo do MATVOX, podendo fazer uso de todas as opções apresentadas.

Para navegar através desse menu interativo, são usadas as setas do teclado, que permitem conhecer todas as ferramentas do menu e cada uma de suas opções. As opções dentre as quais o usuário deve escolher são reproduzidas por mensagem sonora. Para obter informação de ajuda referente a cada uma das opções do menu, deve-se pressionar *"F1"* e será reproduzida a informação sobre a opção requerida. Para fazer uso de algumas destas ferramentas, o usuário deve apertar a tecla **"***ENTER***"**, que ingressará a instrução na folha de cálculo da calculadora MATVOX.

| <b>MATVOX-V2.0</b>                            | $MATVOX-V2.0$              |
|-----------------------------------------------|----------------------------|
|                                               | ======= VARIAVEIS =======  |
| <b>BEGIN</b><br><b>END</b><br><b>CONTINUE</b> | <b>STR</b><br>$V_S$<br>V_N |
|                                               |                            |
| $MATVOX - V2.0$                               | $MATVOX-V2.0$              |
| $\equiv$ ===== FUNCOES GERAIS ======          |                            |

Figura 2.11: Menu iterativo da MATVOX [3].

### **2.4.2 Aperfeiçoamento do aplicativo MATVOX**

O aperfeiçoamento do aplicativo MATVOX foi desenvolvido como projeto de mestrado do aluno Henrique Silveira em 2011 [3]. O projeto apresenta a criação de novas funções e comandos destinados para a resolução de alguns cálculos matemáticos, entre os quais estão o cálculo do mínimo múltiplo comum e máximo divisor comum, decomposição em números primos, sequência de Fibonacci, números complexos, vetores e matrizes e equações polinomiais. A seguir, serão detalhadas algumas das funções criadas.

- Mínimo Múltiplo Comum e Máximo Divisor Comum permitem realizar o cálculo dos mesmos. Essas funções podem receber como parâmetros números ou variáveis, apresentando também a possibilidade de cálculo com mais de dois parâmetros em cada função;
- Seqüência de Fibonacci foi implementada através de uma função que recebe um número como parâmetro. Esse parâmetro representa a quantidade de interações que se deseja alcançar pela seqüência de Fibonacci. O retorno dessa função é um vetor numérico que contém os valores dos resultados;
- Números Complexos: todas as funções existentes no MATVOX foram alteradas para funcionar com esse novo conjunto de números. Foi definida a letra *"j"* para trabalhar com os números complexos, sendo *"j"* igual à raiz quadrada de menos um.

Conceitos Básicos

# **Capítulo 3**

# **3 Calculadora Financeira FINANVOX**

Neste capítulo, apresentaremos o desenvolvimento e a implementação da Calculadora Financeira FINANVOX, mostrando cada um dos componentes que compõem o sistema deste aplicativo informático. Também serão apresentados os recursos técnicos que foram utilizados para a criação do FINANVOX. Realizaremos ainda uma descrição de todas as funções que podem ser desempenhadas pela a Calculadora Financeira FINANVOX.

### **3.1 Introdução**

A idéia deste projeto surgiu em 2011, devido às necessidades de pessoas deficientes visuais, envolvidas no entorno da Matemática Financeira. FINANVOX proporciona a execução de cálculos financeiros e estatísticos através de mecanismos sonoros, permitindo a inserção de dados no programa mediante o teclado do computador. Além disso, algumas funções gerais de calculadoras básicas também são oferecidas. A Calculadora Financeira FINANVOX cobre uma série de funções diretamente destinadas ao âmbito das finanças. Como exemplo, podemos citar cálculos como: Juros simples e compostos; Amortização; Número de pagamentos ou períodos de capitali-

zação; Taxa de juros periódicos ou anuais; Análise de fluxo de caixa descontado; Pagamentos adiantados; Depreciação. Também são permitidas execuções de funções de cálculos estatísticos, como por exemplo: Acumulação de estatísticas; Média aritmética; Desvio padrão; Estimação linear; Média ponderada; Coeficiente de correlação. A calculadora FINANVOX foi desenhada para trabalhar dentro da plataforma do sistema DOSVOX. A construção da ferramenta FINAN-VOX se encontra baseada no funcionamento geral da calculadora HP 12C, operando com o sistema de entrada de dados da Notação Polonesa Reversa [8].

### **3.2 Estrutura do sistema**

 A Calculadora Financeira FINANVOX é uma nova aplicação informática do sistema DOSVOX descrito no Capítulo 2. DOSVOX é a plataforma usada para o desenvolvimento do FINANVOX, o qual aproveita todas as funções e ferramentas disponíveis que têm esta plataforma. FINANVOX é independente das outras aplicações que têm o DOSVOX, apresentando características próprias de operação e funcionamento. O funcionamento de cada um dos componentes do sistema da FINANOX será detalhado mais adiante, onde será explicada cada uma das funções exercidas por cada componente do sistema.

- **Sistema DOSVOX:** é a plataforma de execução da Calculadora Financeira FINANVOX. O novo aplicativo matemático é acoplado ao sistema DOSVOX, fazendo uso de todas as ferramentas disponíveis no sistema;
- **Sintetizador de voz:** é o encarregado da reprodução dinâmica de mensagens. Por exemplo, ele é utilizado pelo aplicativo, apresentando de forma sonora os resultados obtidos em uma operação matemática;
- **Ingresso de dados:** etapa onde o usuário insere todos os dados para o desenvolvimento das operações. A inserção dos dados é feita através do teclado do computador, do mesmo modo que todas as instruções para o desenvolvimento de exercícios matemáticos;

 **Etapa de Áudio:** esta etapa é encarregada da reprodução sonora das mensagens prégravadas que se encontram armazenados no sistema. Por exemplo, no momento de inserir alguma função, esta não mudará sua mensagem de reprodução.

A estrutura do sistema da Calculadora Financeira FINANVOX é mostrada na Figura 3.1, que ilustra o sistema DOSVOX como plataforma de funcionamento da Calculadora Financeira FINANVOX. Dentro da plataforma DOSVOX, encontra-se o sintetizador de voz, que é aproveitado pela FINANOX.

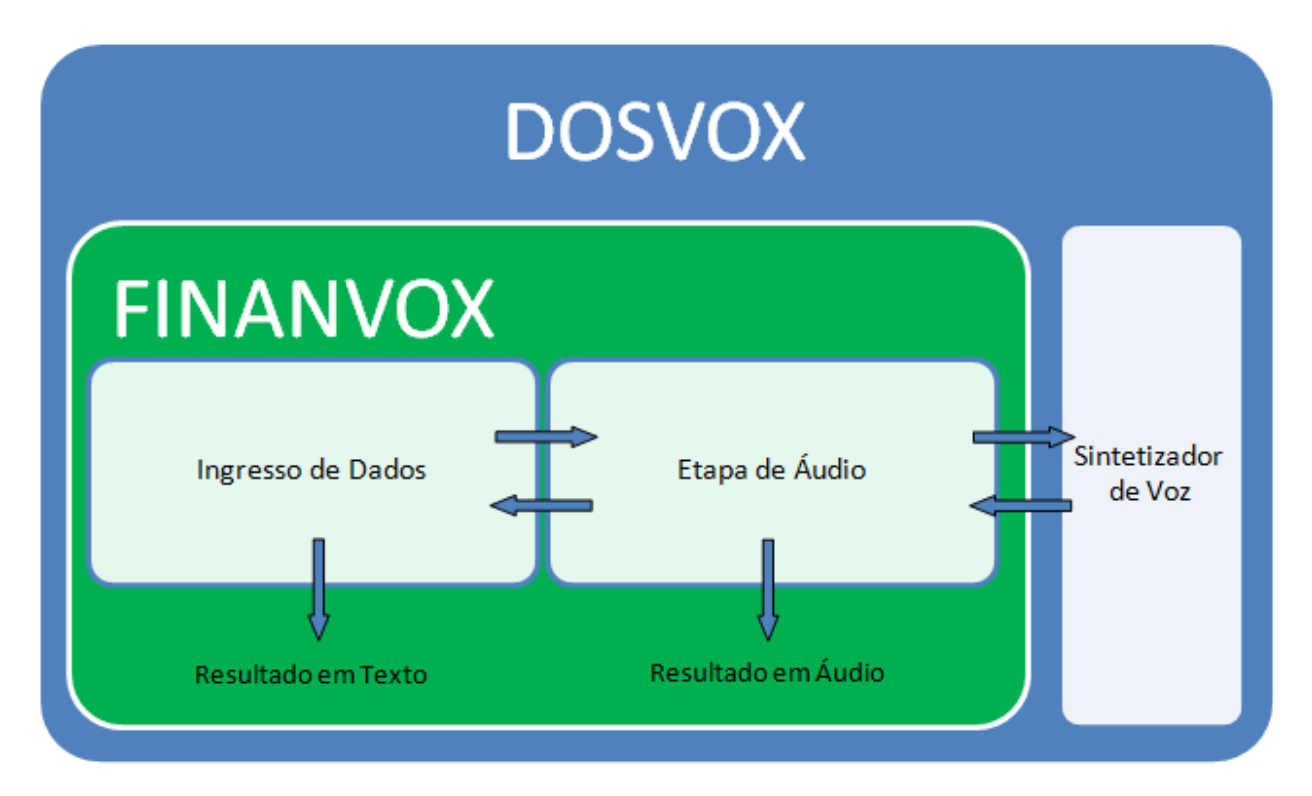

Figura 3.1: Modelo de funcionamento da FINANVOX.

Quando se faz uso deste aplicativo informático para realizar qualquer cálculo matemático compatível com o sistema, sempre será gerado um resultado, de acordo coma operação realizada. Estes resultados podem ser apresentados de duas formas, detalhadas a seguir:

- **Resultado em texto:** os resultados são armazenados em um arquivo de texto, que pode ser aberto no EDIVOX, o editor de textos do sistema DOSVOX. O EDIVOX permite a edição dos cálculos feitos ao se trabalhar com a ferramenta FINANVOX, de acordo com as necessidades do usuário.
- **Resultado em áudio:** os resultados são reproduzidos de forma sonora para o usuário. Por exemplo, ao se realizar uma operação de soma, o resultado final será reproduzido de forma sonora e poderá ser usado para os próximos cálculos matemáticos se este fosse requerido.

## **3.3 Acoplamento da Calculadora Financeira FINANVOX ao sistema DOSVOX**

Para fazer o acoplamento da Calculadora Financeira FINANVOX com o sistema DOS-VOX foi necessária a modificação do arquivo de configuração **"***dosvox.ini"*, obtido no endereço *"C:\Windows\dosvox.ini"*. Este é um arquivo do sistema DOSVOX, gerado no momento de sua instalação e que apresenta todas as configurações gerais de todas as aplicações do DOSVOX. A seguir, são apresentados os comandos de configuração inseridos no arquivo de configuração **"***dosvox.ini"* para o acoplamento da FINANVOX com o sistema DOSVOX.

A Figura 3.2, ilustra o comando de configuração inserido para fazer uso do FINANVOX a partir de um macro comando. O macro comando *"CONTROL + F"* é configurado de modo que, ao apertamos as teclas do computador **"***CONTROL + F"*, dentro do sistema DOSVOX, o módulo da Calculadora Financeira FINANVOX será executado, ou seja, a aplicação é aberta para o usuário.

É importante observar que este macro comando deve estar disponível, pois se estiver sendo utilizado para outra aplicação do sistema DOSVOX, as configurações gerais do sistema serão alteradas.

```
programação de macrocomandos
[MACROCOMANDOS]
F2=C:\winvox\minimid C:\winvox\som\dosvox\dvnce.wav
F3=C:\winvox\monit32.exe
F4=F5=C:\winvox\scripvox.exe "C:\winvox\scripts\Interfaces Diretas com Prog
F5=C:\winvox\scripvox.exe "C:\winvox\scripts\Música e áudio\despertador<br>F6=C:\winvox\scripvox.exe "C:\winvox\scripts\Música e áudio\despertador<br>F7=C:\winvox\scripvox.exe "C:\winvox\scripts\Operações com Arquivos\Apag<br>CTRL+
CTRL + B =CTRL + C =CTRL + D =CTRL+F=C:\winvox\Finanvox.exe
CTRL+H=CTRL+I=CTRL+J=CTRL+K=CTRL+L=CTRL+M= <não disponível para programação>
CTRL + N =CTRL+O=CTRL + P =CTRL+Q=CTRL+R=CTRL+S=CTRL + T =CTRL+U=CTRL+V=CTRL+W=CTRL+X=CTRL+Y=CTRL+Z=C:\winvox\scripvox.exe "C:\winvox\scripts\Interfaces Diretas com
```
Figura 3.2: Configuração do macro comando para ativação do FINANVOX.

 Na Figura 3.3, é mostrada a configuração do endereço do Windows onde se encontra o arquivo executável *"Finanvox.exe"*. Caso o arquivo não esteja no endereço citado, a Calculadora Financeira FINANVOX não poderá ser executada, pois haverá problemas na inicialização deste aplicativo desde a plataforma DOSVOX.

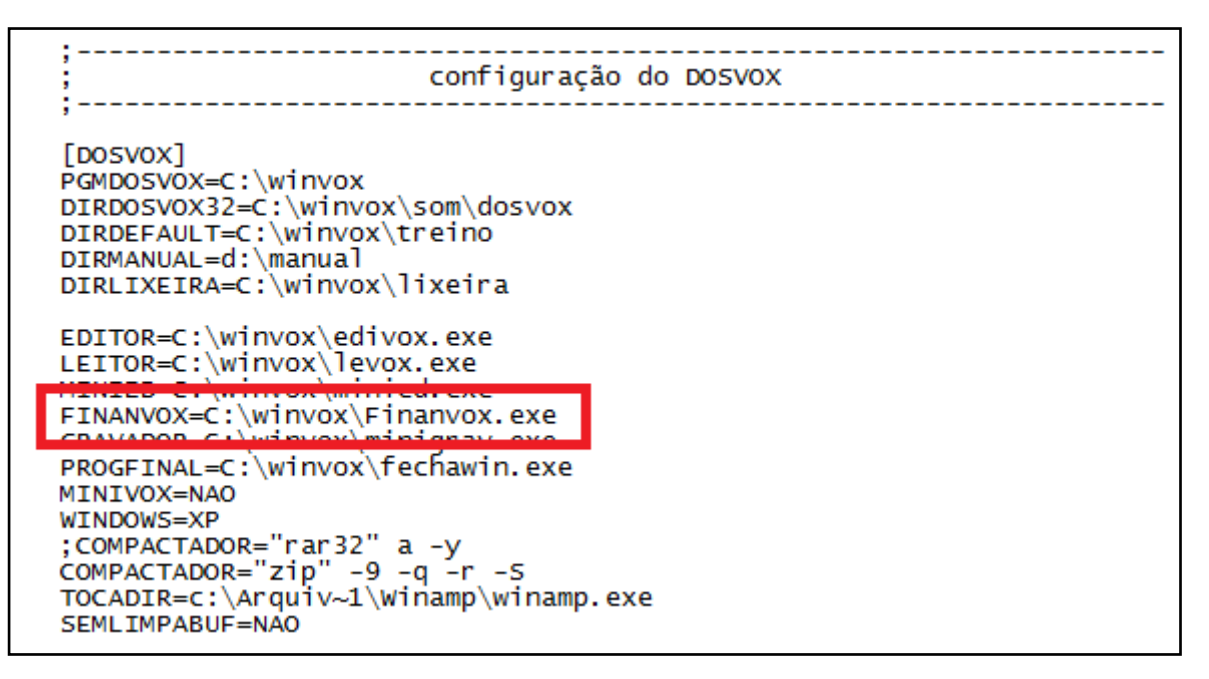

Figura 3.3: Configuração do endereço arquivo executável *Finanvox.exe.*

 Na Figura 3.4, é mostrada a configuração do endereço dos arquivos de áudio que são usados pela FINANVOX.

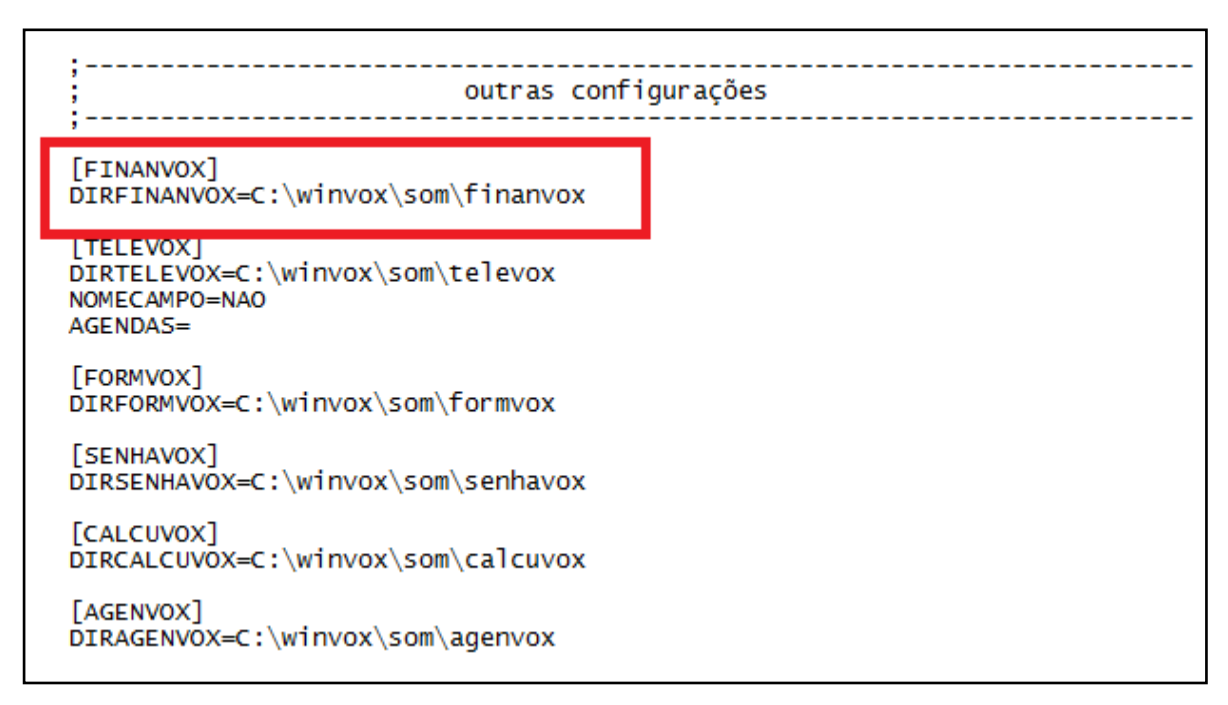

Figura 3.4: Configuração endereço arquivos de áudio FINANVOX.

Uma vez realizadas todas as configurações mostradas nas Figuras 3.2, 3.3 e 3.4, no arquivo **"***dosvox.ini", o* aplicativo FINANVOX está pronto para ser usado como uma nova aplicação do sistema DOSVOX.

### **3.4 Ferramenta de desenvolvimento da FINANVOX**

 Para o desenvolvimento da Calculadora Financeira FINANVOX, foi usada a ferramenta de programação *"Delphi 7.0"* [14,15]. Delphi foi uma proposta da Borland para uma nova geração de ambiente de desenvolvimento visual para Windows, baseado na linguagem de programação Object Pascal [13]. A linguagem Object Pascal apresenta muitas semelhanças com a linguagem Pascal. A principal delas é que a estrutura da sintaxe não foi modificada. No Object Pascal, foram acrescentadas características orientadas a objeto que mudam totalmente o estilo de programação.

Justifica-se a utilização de *"Delphi 7.0"* como ferramenta de desenvolvimento da FI-NANVOX devido ao fato de que este apresenta a linguagem de programação Object Pascal, pois o sistema DOSVOX e todas suas aplicações foram desenvolvidos na linguagem de programação Pascal.

### **3.4.1 Estrutura do código fonte FINANVOX**

As aplicações em Delphi estão compostas por um arquivo de projeto (.DPR), Forms e Units [16]. Uma Form é uma janela na qual podem ser acrescentados componentes de interface gráfica, enquanto uma Unit é um arquivo do tipo .PAS. Este guarda o código das Forms ou a definição de tipos e funções. Uma Unit se divide em duas seções:

A Seção de interface, onde se encontram definidas variáveis e tipos;

 A seção de implementação, onde se encontram as definições das funções e procedimentos declarados na seção de interface.

A estrutura do código fonte da Calculadora Financeira FINANOX é mostrada na figura 3.5.

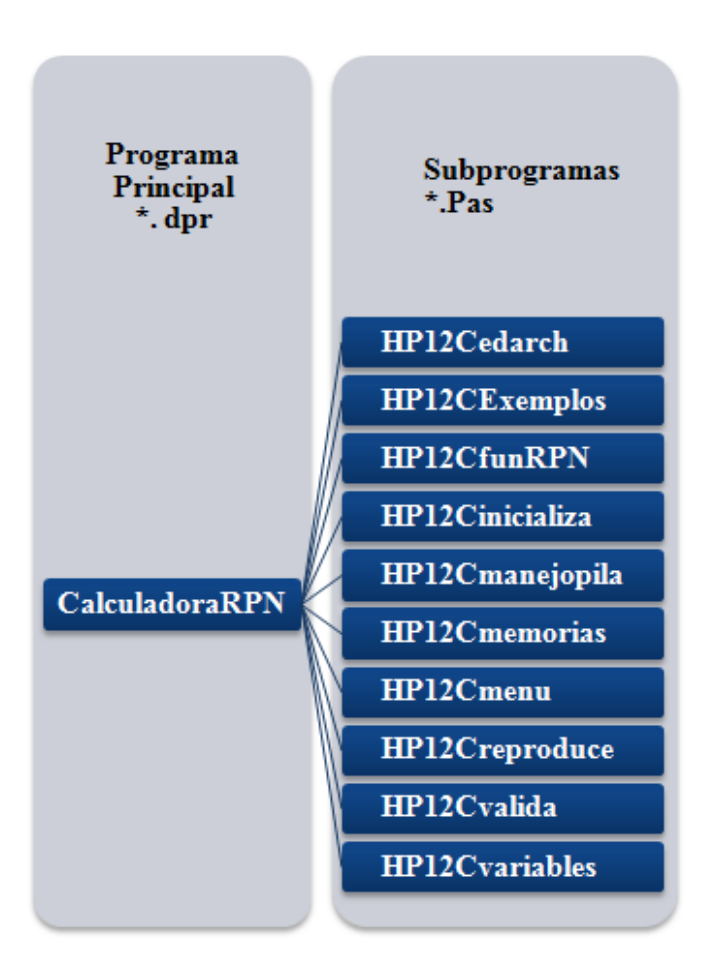

Figura 3.5: Estrutura do Código Fonte FINANVOX.

Na estrutura do código fonte da Calculadora Financeira FINANVOX, é mostrado o arquivo do programa principal **"***CalculadoraRPN.dpr"*. Este arquivo é o encarregado de controlar todos os subprogramas criados. Cada subprograma tem funções especificas que, em conjunto, permitem o desenvolvimento do aplicativo. Para o desenvolvimento da FINANVOX, foram aproveitadas todas as funções do DOSVOX que já se encontravam prontas. Os códigos dessas

funções são abertos e podem ser baixados da internet, o que permite a execução de modificações, de acordo com as necessidades da FINANVOX.

### **3.5 Interface da FINANVOX**

FINANVOX tem uma interface própria que pode ser executada diretamente como uma aplicação individual desde a plataforma DOSVOX. Esta foi desenvolvida a partir da interface do EDIVOX, editor de textos do sistema DOSVOX, que apresenta uma interface baseada nas necessidades requeridas pelos deficientes visuais. Tal interface foi implementada de modo semelhante para a criação da interface da FINANVOX.

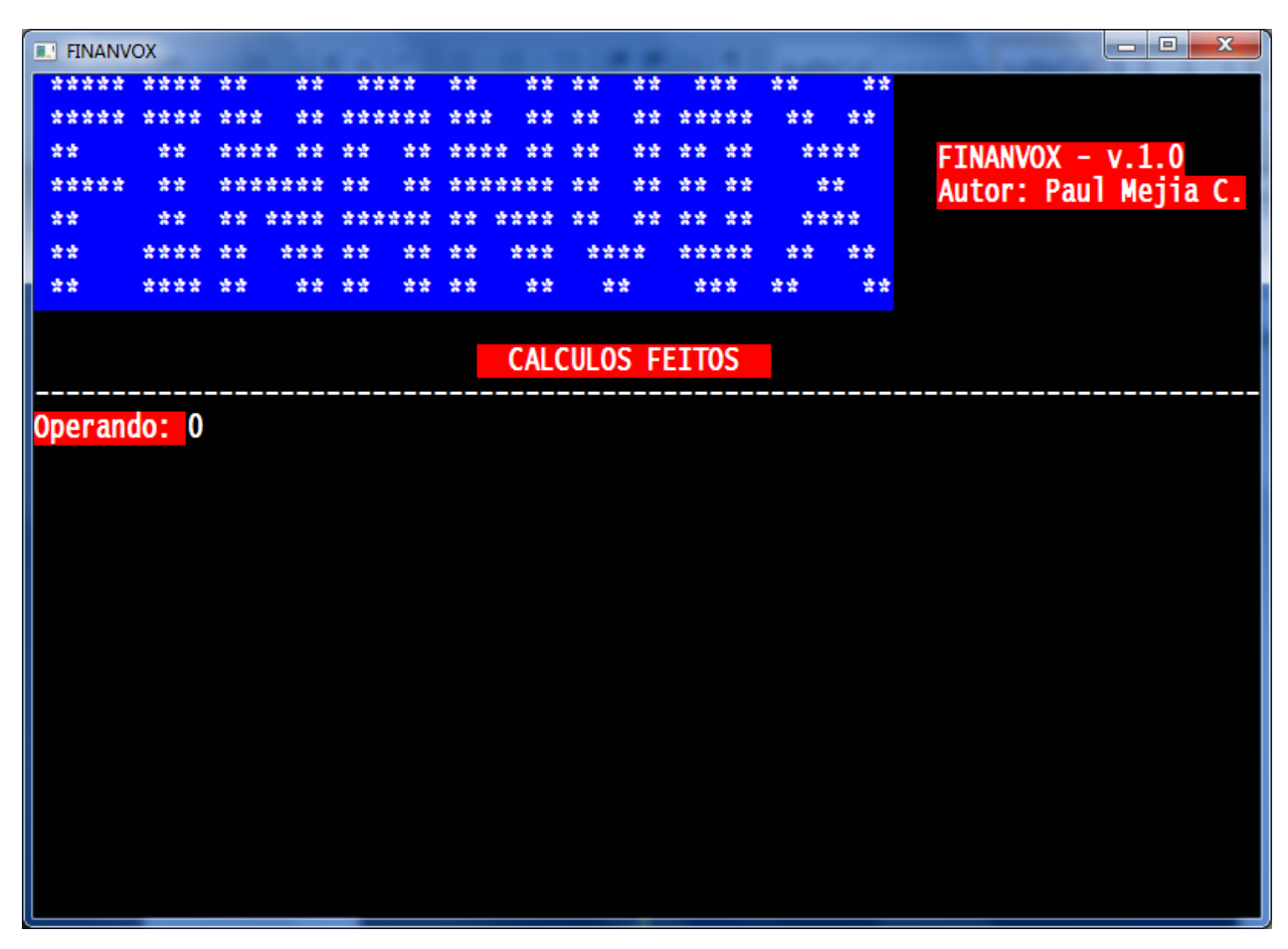

Figura 3.6: Tela inicial da FINANVOX.

### **3.5.1 Etapa de áudio da FINANVOX**

Uma das características mais importantes desta interface é a reprodução sonora de todas as instruções do aplicativo. Isso pode ser feito de duas formas:

- 1. Através da reprodução de mensagens estáticas pré-gravadas, armazenadas previamente no sistema e ouvidas pelo usuário sempre da mesma maneira. A Unit *"HP12Creproduce"* é encarregada de executar este processo;
- 2. Através da reprodução de mensagens dinâmicas, através de um sintetizador que faz a conversão do texto em voz sintetizada. O sintetizador usado para esta reprodução é o MBROLA, gratuito para aplicações com propósitos não comerciais. MBROLA foi desenvolvido pela universidade Belga *"The TCTS Lab of the Faculté Polytechnique de Mons"* [6].

Na Figura 3.7, é mostrada a etapa de áudio da Calculadora Financeira FINANVOX.

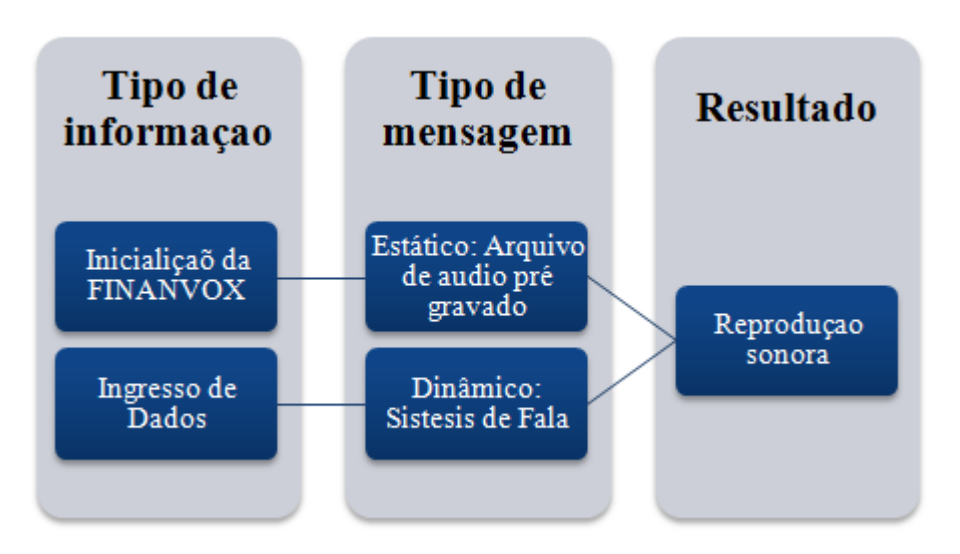

Figura 3.7: Tipos de reprodução sonora da FINANVOX.

Essas duas formas de reprodução sonora trabalham conjuntamente. Assim, dependendo da instrução que seja executada, o aplicativo determinará qual forma de reprodução será usada, sem que nenhuma instrução deixe ser reproduzida pela ferramenta. Por exemplo, sempre que for inicializada a aplicação, escutaremos: *"Calculadora Financeira FINANVOX Operando"*. Esta mensagem é uma mensagem pré-gravada e estática, ou seja, não mudará e sempre será reproduzida quando a FINANVOX for iniciada. Já no caso de inserirmos dados no aplicativo, as mensagens reproduzidas serão dinâmicas através da síntese de fala.

#### **3.5.2 Ingresso de dados**

 A inserção manual de dados e comandos no aplicativo FINANVOX é feita através do teclado do computador, que apresenta teclas representando [letras,](http://pt.wikipedia.org/wiki/Letra) [números,](http://pt.wikipedia.org/wiki/N%C3%BAmero) [símbolos](http://pt.wikipedia.org/wiki/S%C3%ADmbolo) e outras [funções.](http://pt.wikipedia.org/wiki/Subrotina) O teclado é usado como ferramenta de comunicação entre o usuário deficiente visual e o aplicativo. O número de teclas em um teclado padrão varia de 101 a 104 teclas, entretanto, considerando-se teclas de atalho e outros recursos, é comum encontrar teclados de até 130 teclas. Também existem variantes compactas com menos de 90 teclas, como em [laptops](http://pt.wikipedia.org/wiki/Laptop) e em computadores compactos.

O processo de inserção de dados é realizado pela Unit *"HP12Cmanejopila".* Quase todas as teclas têm uma função específica, ativada quando a tecla é pressionada. Toda vez que o usuário pressiona uma determinada tecla, ocorre a reprodução sonora da instrução requerida.

A Tabela 3.1 ilustra as teclas do computador com funções específicas no aplicativo. Nesta tabela, detalhamos as seguintes teclas: numéricas, de ajuda, teclas de comandos da calculadora, teclas dos registros financeiros, teclas das funções de percentagem, calendário, financeiras, estatísticas e gerais, teclas das operações básicas e, por fim, tecla do menu principal.

| <b>Tecla</b>                       | Função                      | <b>Tipo</b>           |
|------------------------------------|-----------------------------|-----------------------|
| F1, F2, F3, F4, F5, F6, F7, F8, F9 | Teclas de Ajuda             | Ajuda                 |
| 0,1,2,3,4,5,6,7,8,9                | Números                     | Numérica              |
| <b>ESC</b>                         | Sair                        | Comando               |
| <b>BACK SPACE</b>                  | Apagado                     | Comando               |
| <b>PGUP</b>                        | Tipo de Período             | Registro Financeiro   |
| <b>SETA PARA CIMA</b>              | Troca X por Y               | Comando               |
| <b>SETA PARA BAIXO</b>             | Rolagem da Pilha            | Comando               |
| SETA PARA A ESQUERDA               | Registros da Pilha          | Comando               |
| <b>SETA PARA A DEREITA</b>         | Primeiro Registro da Pilha  | Comando               |
| <b>ENTER</b>                       | Executa instrução           | Comando               |
| $+$                                | Soma                        | Operação Básica       |
|                                    | Subtração                   | Operação Básica       |
| *                                  | Multiplicação               | Operação Básica       |
| $\prime$                           | Divisão                     | Operação Básica       |
| $\%$                               | Percentagem                 | Função de Percentagem |
| A                                  | Apaga Registro Dados Gerais | Comando               |
| D                                  | Configuração de Decimais    | Comando               |
| ${\bf E}$                          | Expoente                    | Comando               |
| $\overline{F}$                     | Fatorial                    | Função Geral          |
| H                                  | Parte Inteira               | Função Geral          |
| Ι                                  | Taxa de Juros               | Registro Financeiro   |
| $\mathbf{J}$                       | <b>Juros Simples</b>        | Função Financeira     |
| $\bf K$                            | Fluxo de Caixa              | Registro Financeiro   |
| L                                  | Dep. Saldos Decrescentes    | Função Financeira     |
| M                                  | Pagamento Periódico         | Registro Financeiro   |
| $\mathbf N$                        | Número de Períodos          | Registro Financeiro   |
| $\mathbf{P}$                       | <b>Valor Presente</b>       | Registro Financeiro   |
| Q                                  | Média Aritmética            | Função Estatística    |

Tabela 3.1: Teclas do computador e suas funções.

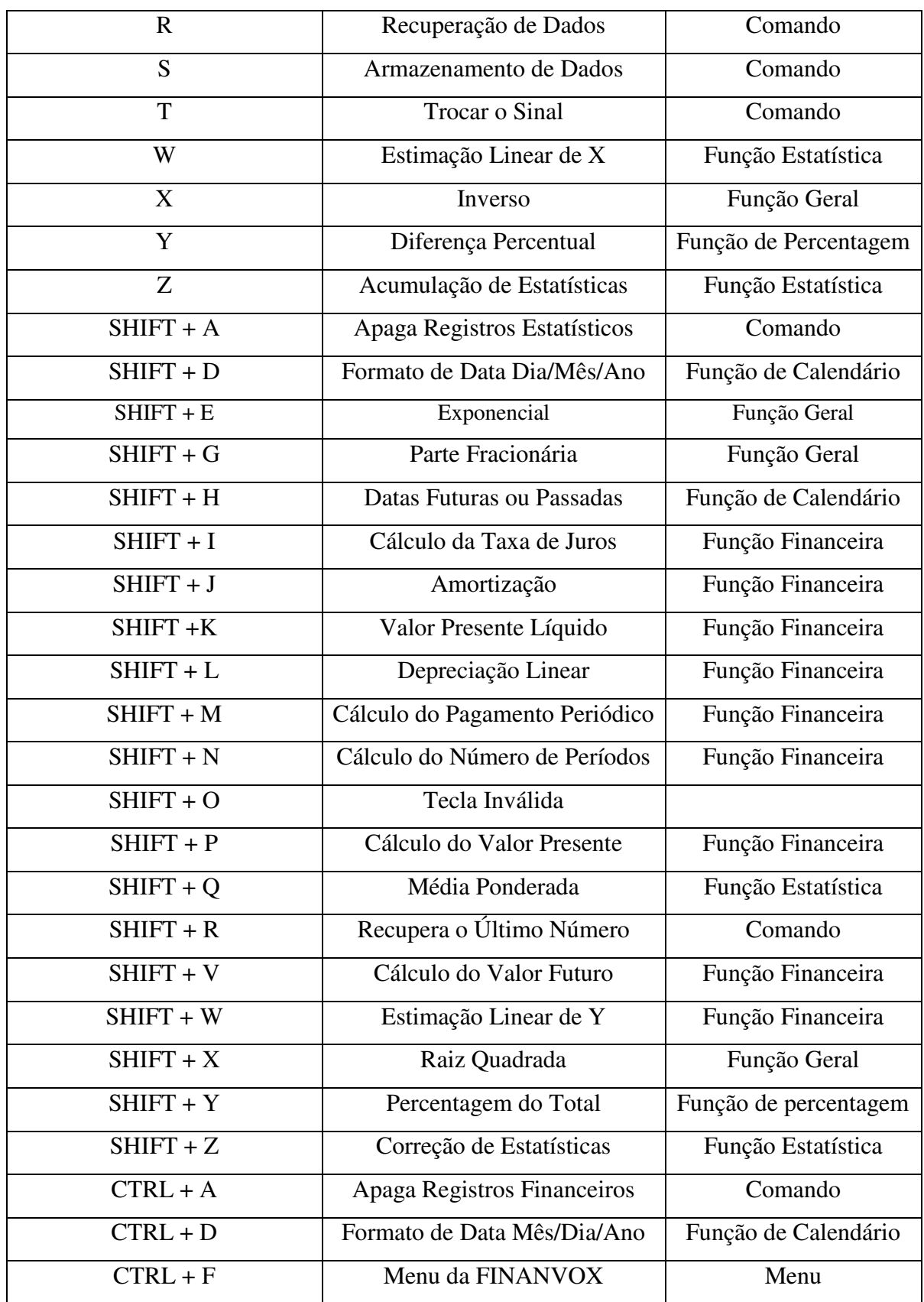

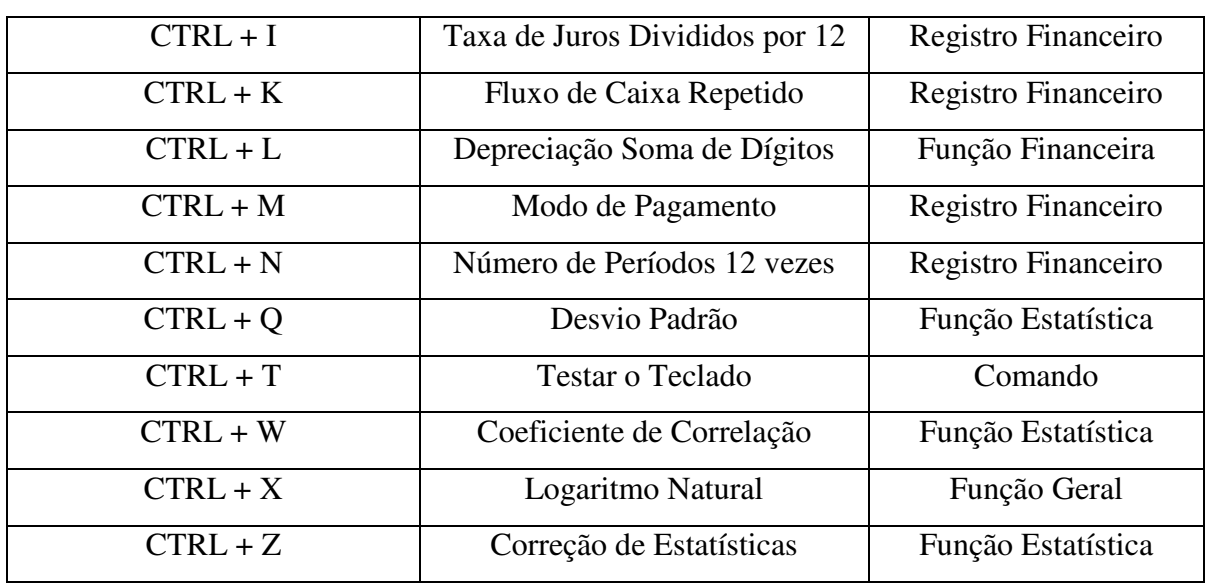

Algumas das teclas do teclado do computador não apresentam função. Assim, caso o usuário pressione alguma destas teclas, a mensagem sonora reproduzida será: *"Tecla inválida"*. É importante salientar que essas teclas, ilustradas na tabela 3.2, não dificultam o funcionamento geral da Calculadora Financeira FINANVOX.

| <b>TECLA</b> | <b>FUNÇÃO</b>  | <b>TIPO</b>  |
|--------------|----------------|--------------|
| B            | Tecla Inválida | Desabilitada |
| $\mathsf{C}$ | Tecla Inválida | Desabilitada |
| O            | Tecla Inválida | Desabilitada |
| U            | Tecla Inválida | Desabilitada |
| $SHIFT + B$  | Tecla Inválida | Desabilitada |
| $SHIFT + C$  | Tecla Inválida | Desabilitada |
| $SHIFT + F$  | Tecla Inválida | Desabilitada |
| $SHIFT + S$  | Tecla Inválida | Desabilitada |
| $SHIFT + T$  | Tecla Inválida | Desabilitada |
| $SHIFT + U$  | Tecla Inválida | Desabilitada |
| $CTRI + B$   | Tecla Inválida | Desabilitada |

Tabela 3.2: Teclas inválidas do computador.

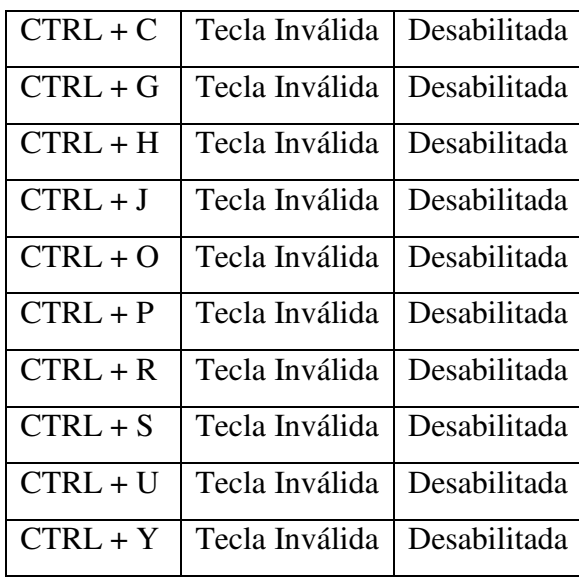

Além disso, para o armazenamento de dados nos registros gerais da calculadora, é usada a combinação de duas teclas do computador, como se mostra na Figura 3.8. A combinação pode ser feita entre todas as *"Teclas 1"* e todas as *"Teclas 2"*, ou seja, pode existir a combinação entre a *"Tecla 1" "G"* e a *"Tecla2" "9"*, que resultará no registro de armazenamento *"G9"*. Para o armazenamento de dados nos primeiros 10 registros gerias são usadas as *"Teclas 2"* sem combinação. A calculadora apresenta 100 registros de armazenamento gerais.

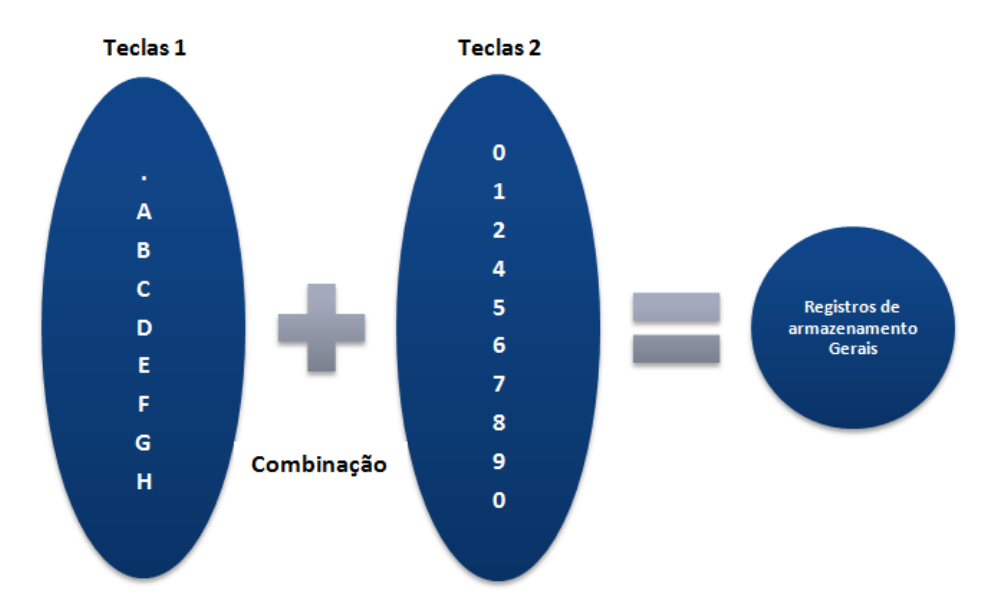

Figura 3.8: Combinação registros de armazenamentos gerais.

Para facilitar o conhecimento das funções de cada uma das teclas do computador, FI-NANVOX apresenta o comando *"Testar o teclado"*, que permite ao usuário pressionar cada um das teclas para conhecer sua função, mediante a reprodução de uma mensagem sonora. Esse comando será detalhado posteriormente.

A estrutura para a inserção de informação foi realizada através de um teste que verificou quais eram as teclas mais adequadas para cada função, a fim de facilitar a utilização por parte do usuário, garantindo uma aprendizagem mais completa da ferramenta.

Na Figura 3.9, temos um exemplo simples de inserção de dados da Calculadora Financeira FINANVOX. Foram inseridos os valores *"1"* e *"5"*, para a execução da operação de soma destas duas quantidades; o valor obtido como resultado pode ser usado na operação seguinte, caso haja necessidade.

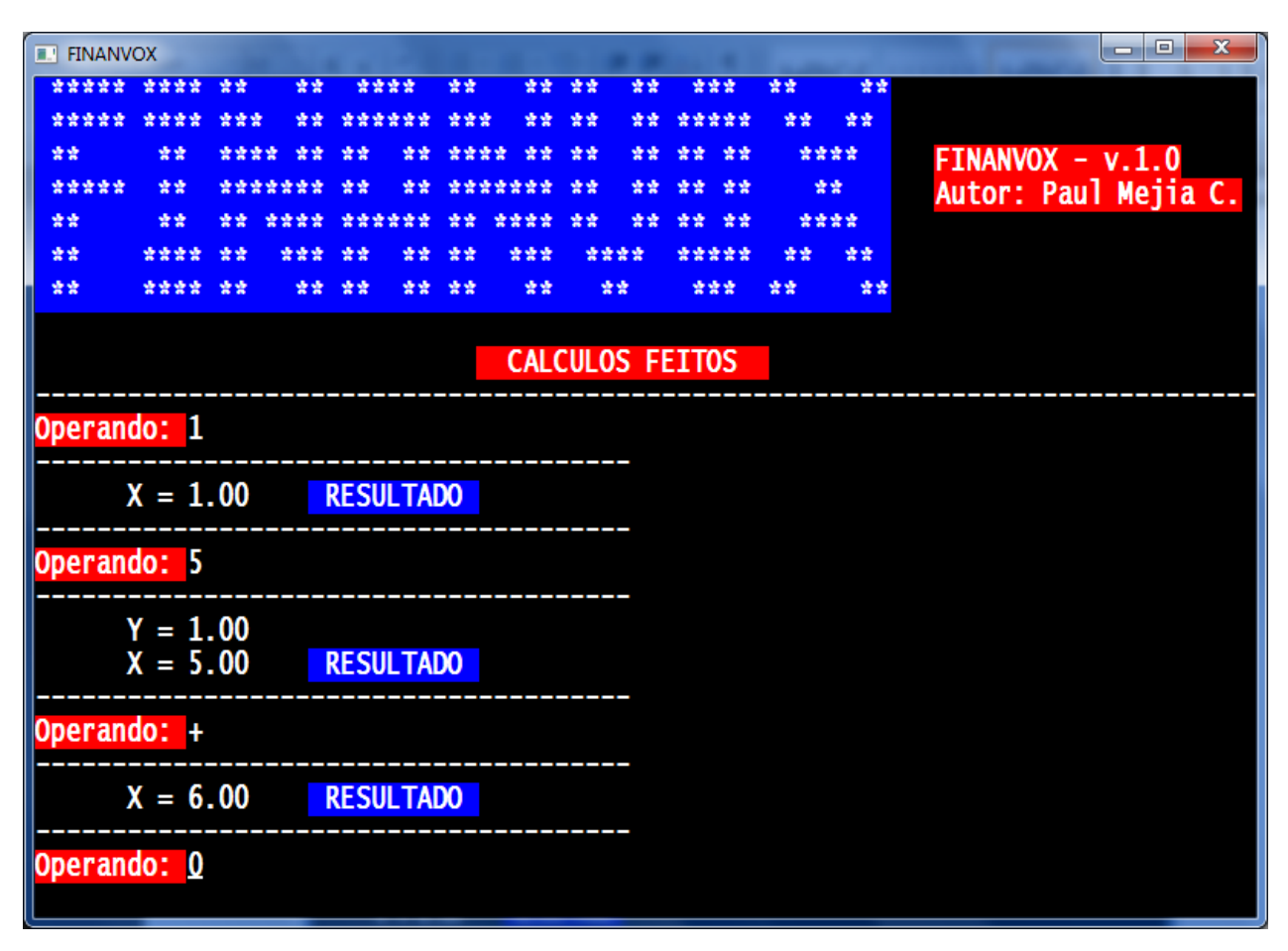

Figura 3.9: Exemplo de inserção de dados na FINANVOX.

Todos os dados inseridos, comandos, funções e operações realizadas pelo usuário são armazenados em um arquivo de texto, que pode ser aberto em qualquer editor de textos ou até mesmo no EDIVOX, já mencionado na Seção 2.1.3.5 do Capítulo 2.

Esse processo é realizado pela Unit *"HP12Cedarch"*, encarregada da criação e edição do arquivo de texto, além de gerar uma cópia do arquivo de texto original para salvar os cálculos realizados.

No momento em que a aplicação FINANVOX é inicializada, é criado um arquivo de texto sem o conhecimento do usuário. Esse arquivo, nomeado como *"Cálculos Feitos.txt"*, armazena todos os dados inseridos pelo usuário e pode ser encontrado na rota de trabalho atual configurada no sistema DOSVOX*,* como é mostrado na Figura 3.10.

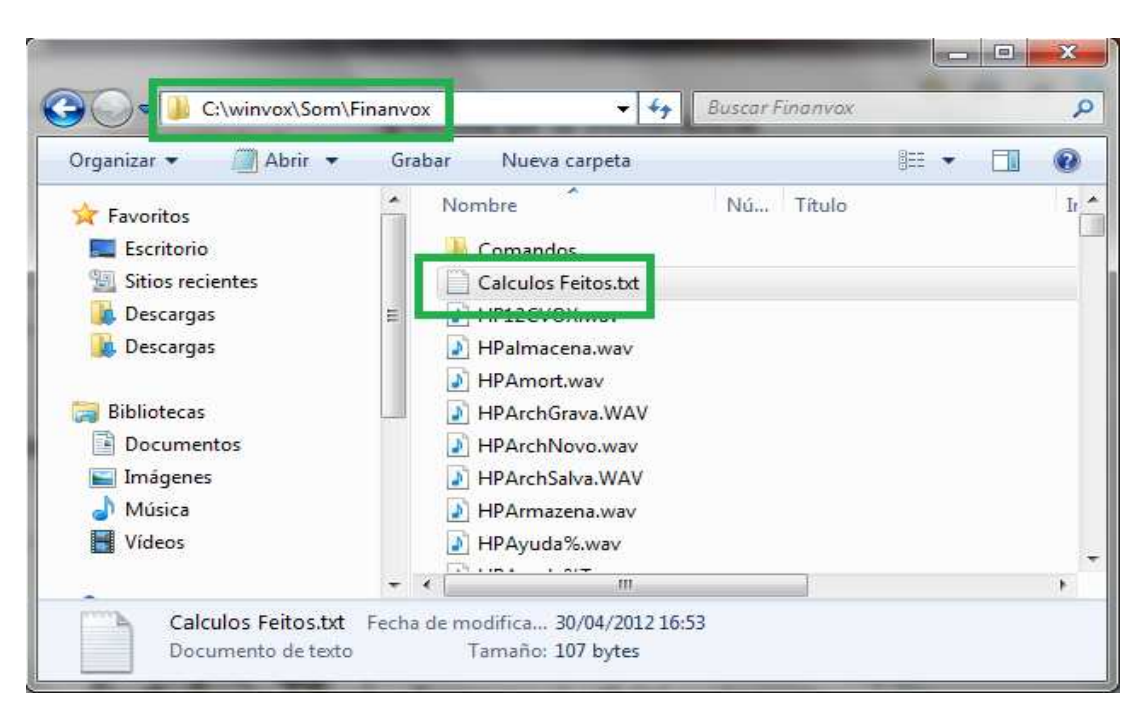

Figura 3.10: Rota de armazenamento do arquivo de texto *"Cálculos Feitos.txt"*.

Após realizados os cálculos, quando o usuário desejar sair da aplicação, o sistema reproduzirá a seguinte mensagem sonora: *"Confirma saída? Sim ou não?"*. Para confirmar, o usuário deverá pressionar a tecla *"S"*, que resultará na mensagem: *"Quer salvar o arquivo? Sim ou não?"*. Ao teclar novamente *"S"*, o usuário ouvirá: *"Qual é o nome do arquivo?"*. Então, o nome do arquivo deverá ser digitado.

Calculadora Financeira FINANVOX

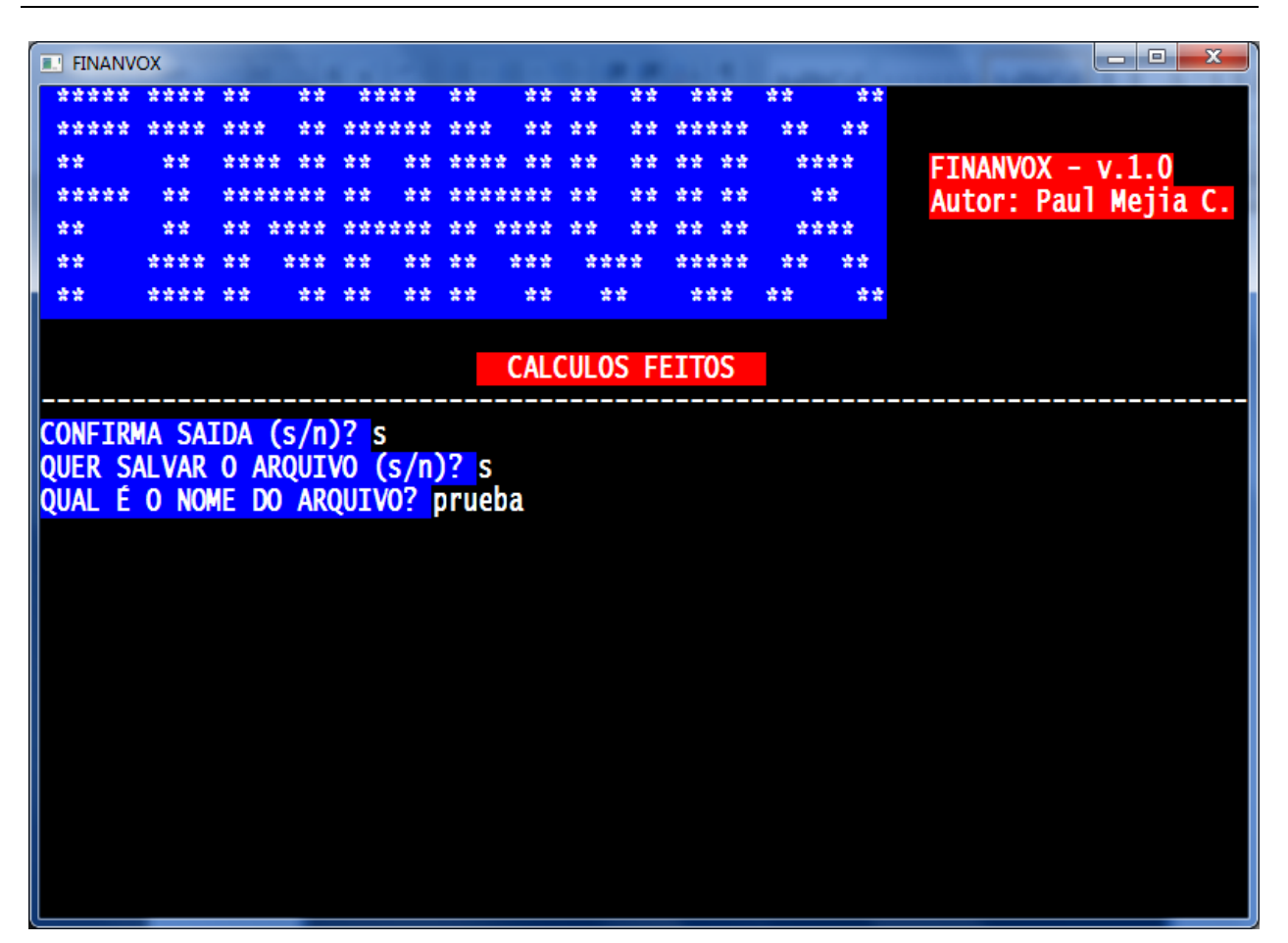

Figura 3.11: Saída do sistema e armazenamento dos cálculos feitos.

Nesse momento, será criada uma cópia do arquivo de texto original com o nome atribuído pelo usuário e contendo todos os cálculos realizados. Como é mostrado na Figura 3.11, uma copia de este arquivo é depositada na mesma rota de trabalho atual configurada no sistema DOS-VOX Figura 3.12.

A Figura 3.13 ilustra um exemplo do arquivo de texto final gerado pela Calculadora Financeira FINANVOX, o qual armazenou todas as operações matemáticas realizadas pelo usuário até sair da aplicação. Caso o arquivo não seja salvo pelo usuário, a cópia não será feita, mas os cálculos realizados ficarão armazenados no arquivo de texto *"Calculos Feitos.txt"*, até que se faça novo uso da FINANVOX.
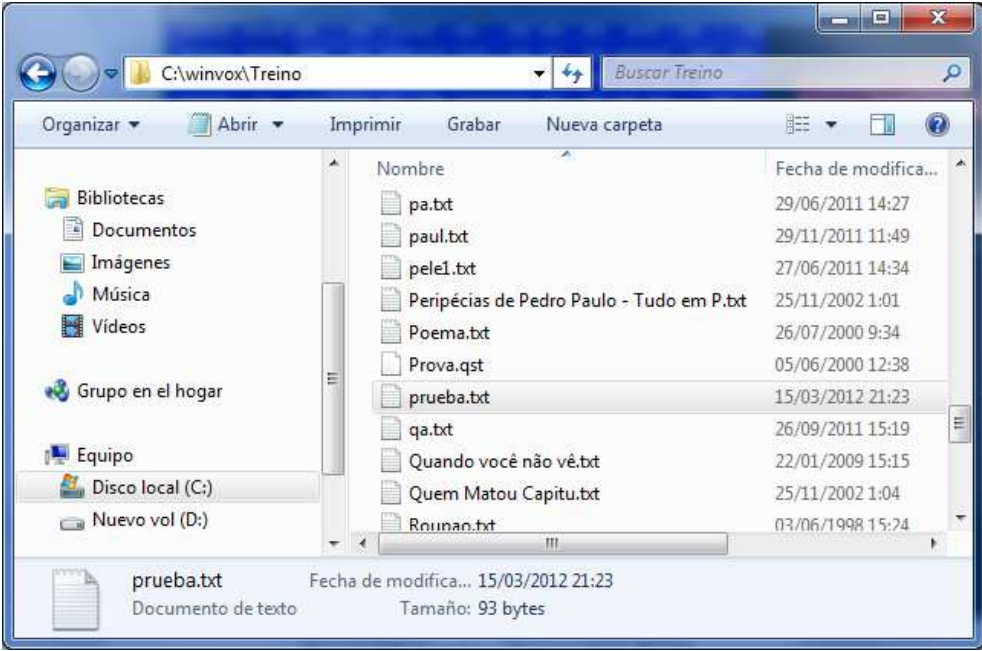

Figura 3.12: Rota do armazenamento predeterminada do EDIVOX.

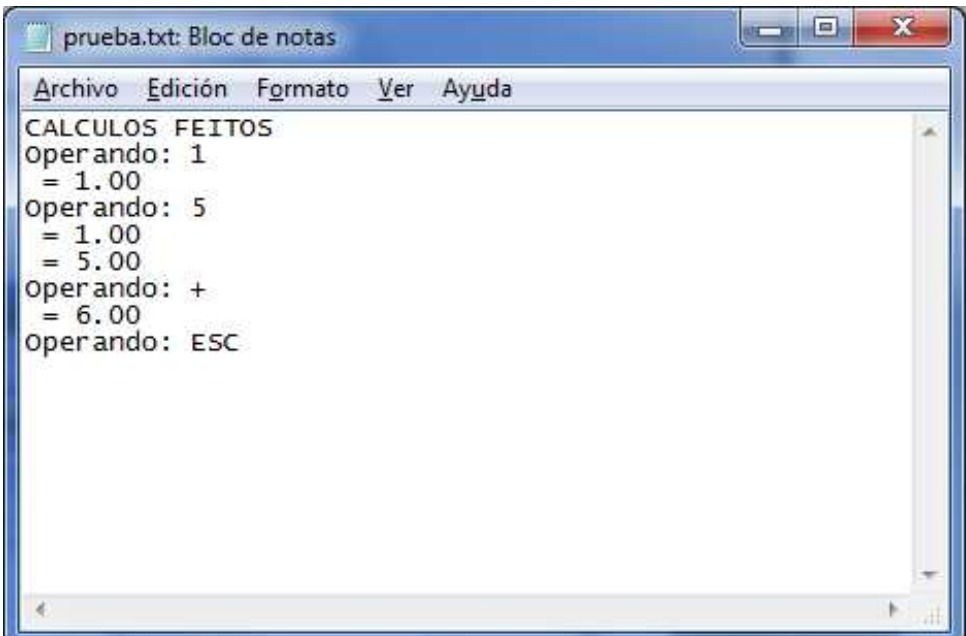

Figura 3.13: Arquivo de texto gerado pela FINANVOX.

#### **3.5.3 Pilha de armazenamento de dados**

A calculadora financeira FINANVOX trabalha com uma pilha de quatro registros para o armazenamento de dados numéricos durante a execução de cálculos matemáticos. Os registros da pilha são referenciados como "X", "Y", "Z" e "T" [7]. Os registros "X" e "Y" armazenam dados numéricos que são utilizados nas operações matemáticas. Já os registros *"Z"* e *"T"* são utilizados basicamente para a retenção automática de resultados intermediários em cálculos complexos. Todos se encontram empilhados, sendo: *"X"* o primeiro registro, *"Y"* o segundo, *"Z"* o terceiro, *"T"* o quarto registro da pilha. Na Figura 3.14, é mostrada a estrutura da pilha de armazenamento de dados da Calculadora Financeira FINANVOX, bem como a função desempenhada por cada um dos registros.

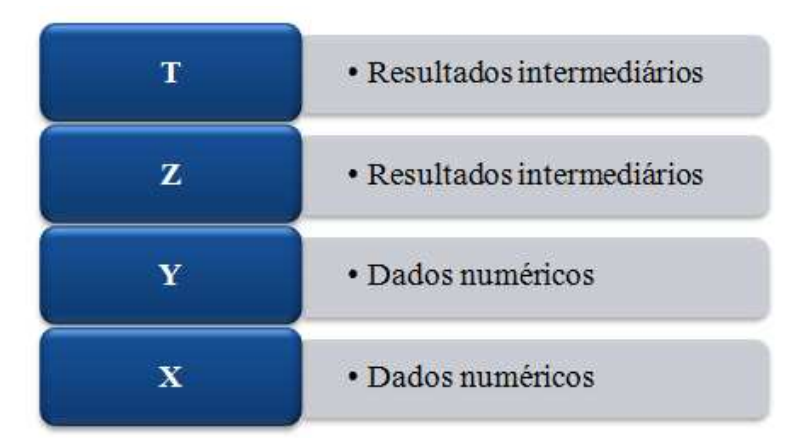

Figura 3.14: Estrutura da pilha de armazenamento de dados FINANVOX.

Como foi mencionado anteriormente, essa pilha apresenta apenas quatro registros para o armazenamento de dados numéricos. Se um quinto dado for inserido, a pilha será deslocada para cima, de forma que o número de cada registro será transferido para uma posição acima. O número que se encontrava anteriormente no registro *"T"* será descartado, mantendo-se sempre apenas quatro registros na pilha. Tomemos o seguinte exemplo. Inicialmente, inserimos os números *"1"*, *"2"*, *"3"* e *"4"* na pilha de armazenamento de dados, como mostra a Figura 3.15:

- No registro *"X"*, está armazenado o número *"1"*;
- No registro *"Y"*, está armazenado o número *"2"*;
- No registro *"Z"*, está armazenado o número *"3"*;
- E no registro *"T"*, está armazenado o número *"4"*.

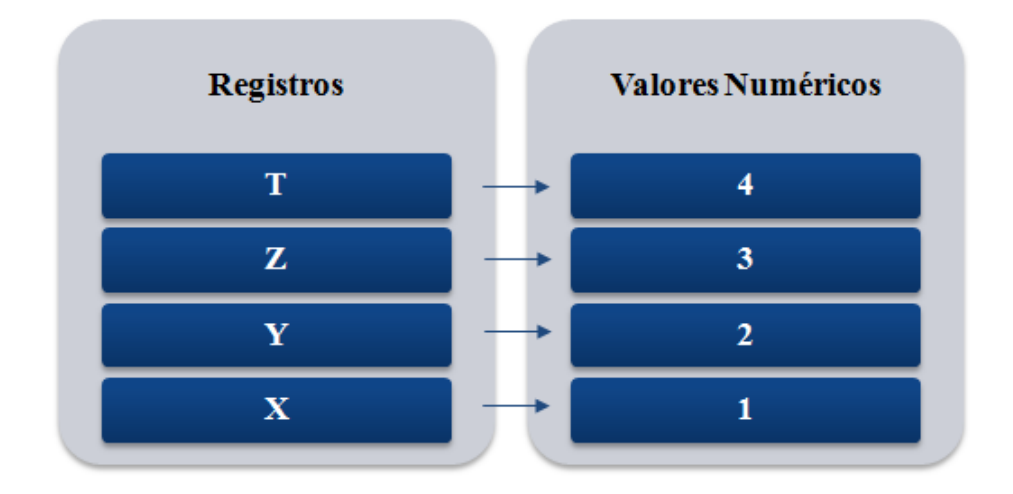

Figura 3.15: Valores armazenados nos registros da pilha.

Ao inserirmos o número *"7"* na FINANVOX, a pilha se deslocará para cima, operando da seguinte maneira:

- O número *"4"*, que estava armazenado no registro *"T"*, é perdido;
- O número *"3"*, que estava armazenado no registro *"Z"*, é copiado no registro *"T"*;
- O número *"2"*, que estava armazenado no registro *"Y"*, é copiado no registro *"Z"*;
- O número *"1"*, que estava armazenado no registro *"X"*, é copiado no registro *"Y"*;
- E, finalmente, o número *"7"* é armazenado no registro *"X"*.

A estrutura da pilha não muda, mantendo sempre apenas quatro registros de armazenamento de dados. Este processo é realizado pela Unit *"HP12Cmanejopila"*. A Figura 3.16 ilustra o exemplo detalhado anteriormente, assim como seu deslocamento.

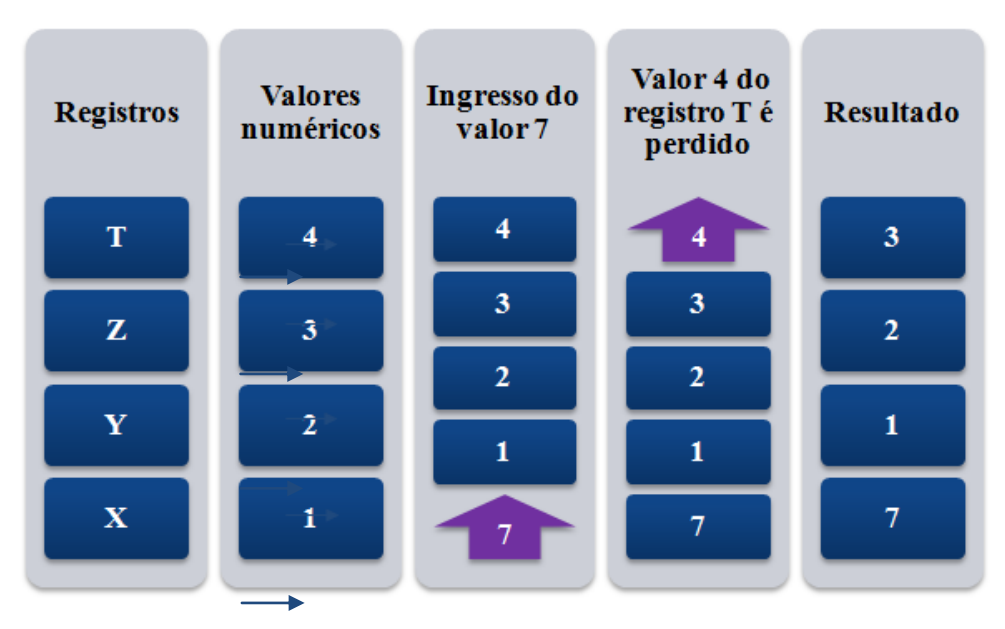

Figura 3.16: Deslocamento da pilha FINANVOX.

Na Figura 3.17, é mostrado um exemplo real do funcionamento da pilha da FINANVOX, no cálculo da expressão *"(4+2)\*(5 - 2)"*.

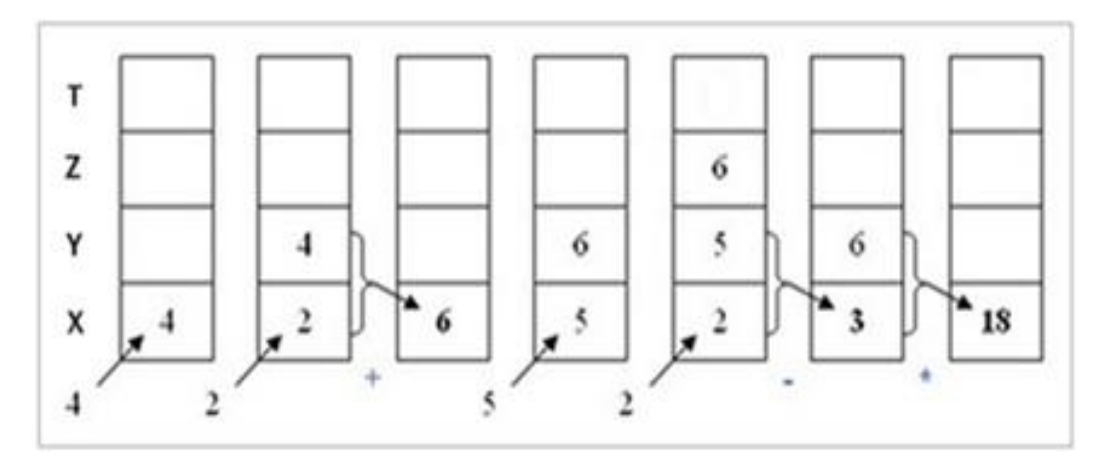

Figura 3.17: Modelo de funcionamento básico da pilha na operação *"(4+2)\*(5 - 2)"*[9].

O procedimento para resolver a operação *"(4+2)\*(5 - 2)"* é o seguinte:

- Inicialmente são inseridos os valores *"4"* e *"2"*, seguido do operador *"+"*. O resultado desta operação é armazenado no primeiro registro da pilha *"X"*.
- Em segundo lugar, são inseridos os valores *"5"* e *"2"*, seguido do operador *"–"* . O resultado é armazenado no primeiro registro da pilha *"X"* e o valor da operação anterior é copiado no segundo registro as pilha *"Y"*.
- Por fim, os resultados das duas operações anteriores são multiplicados, obtendo-se o resultado final da operação, que é *"18"*. Esse número é armazenado no primeiro registro da pilha *"X"*.

#### **3.6 Registros de armazenamento de dados**

 A Calculadora Financeira FINANVOX apresenta três tipos de registros de armazenamento de dados que podem ser utilizados quando se faz uso desta aplicação. Esses Registros são importantes para armazenar valores numéricos requeridos para a execução e desenvolvimento de determinados cálculos matemáticos permitidos. Os tipos de registros de armazenamento são os seguintes:

- 1. Registros de armazenamento de dados geral;
- 2. Registros estatísticos;
- 3. Registros financeiros.

Esses registros têm seu próprio arranjo de dados, onde são armazenados os valores numéricos correspondentes a cada um. O processo de armazenamento de dados é feito pela Unit *"HP12Cmemorias",* encarregada de realizar administração e operação de todos estes registros.

#### **3.6.1 Registros de armazenamento de dados gerais**

FINANVOX apresenta cem registros de armazenamento de dados gerais, que podem ser usados para o armazenamento de qualquer valor numérico requerido pelo usuário, para que este possa fazer uso da informação armazenada em qualquer momento de execução da aplicação.

#### **3.6.2 Registros de armazenamento estatísticos**

Esses registros são usados para o armazenamento de valores numéricos para o desenvolvimento de cálculos e operações estatísticas, mediante o uso das funções estatísticas da FINAN-VOX. Essas funções serão detalhadas posteriormente.

#### **3.6.3 Registros de armazenamento financeiros**

A FINANVOX apresenta cinco registros financeiros principais, nos quais são armazenados valores requeridos para o desenvolvimento de cálculos financeiros. Esses registros são:

- 1. Número de períodos de capitalização n;
- 2. Taxa de juros de período de capitalização i;
- 3. Valor Presente PV;
- 4. Pagamento Periódico PMT;
- 5. Valor futuro FV.

Além disso, FINANVOX apresenta seis registros adicionais, utilizados para cálculos financeiros específicos.

## **3.7 Menu principal**

Além de permitir ao usuário poder inserir todas as funções e comandos através do teclado do computador, a calculadora apresenta ainda um menu principal, baseado no menu interativo do aplicativo matemático MATVOX, já descrito no Capítulo 2. Houve uma modificação na Unit *"EdMatvoxMenu.PAS"* [2] do programa MATVOX para a criação da Unit *"HP12Cmenu"*, encarregada da geração de todos os menus. Para ter acesso a esse menu da FINANVOX, o usuário deve pressionar conjuntamente as teclas do computador *"Control + F"*. A Figura 3.18 ilustra a tela da FINANVOX. Na parte esquerda estão os cálculos realizados pelo usuário, enquanto a parte direita da tela apresenta o menu principal.

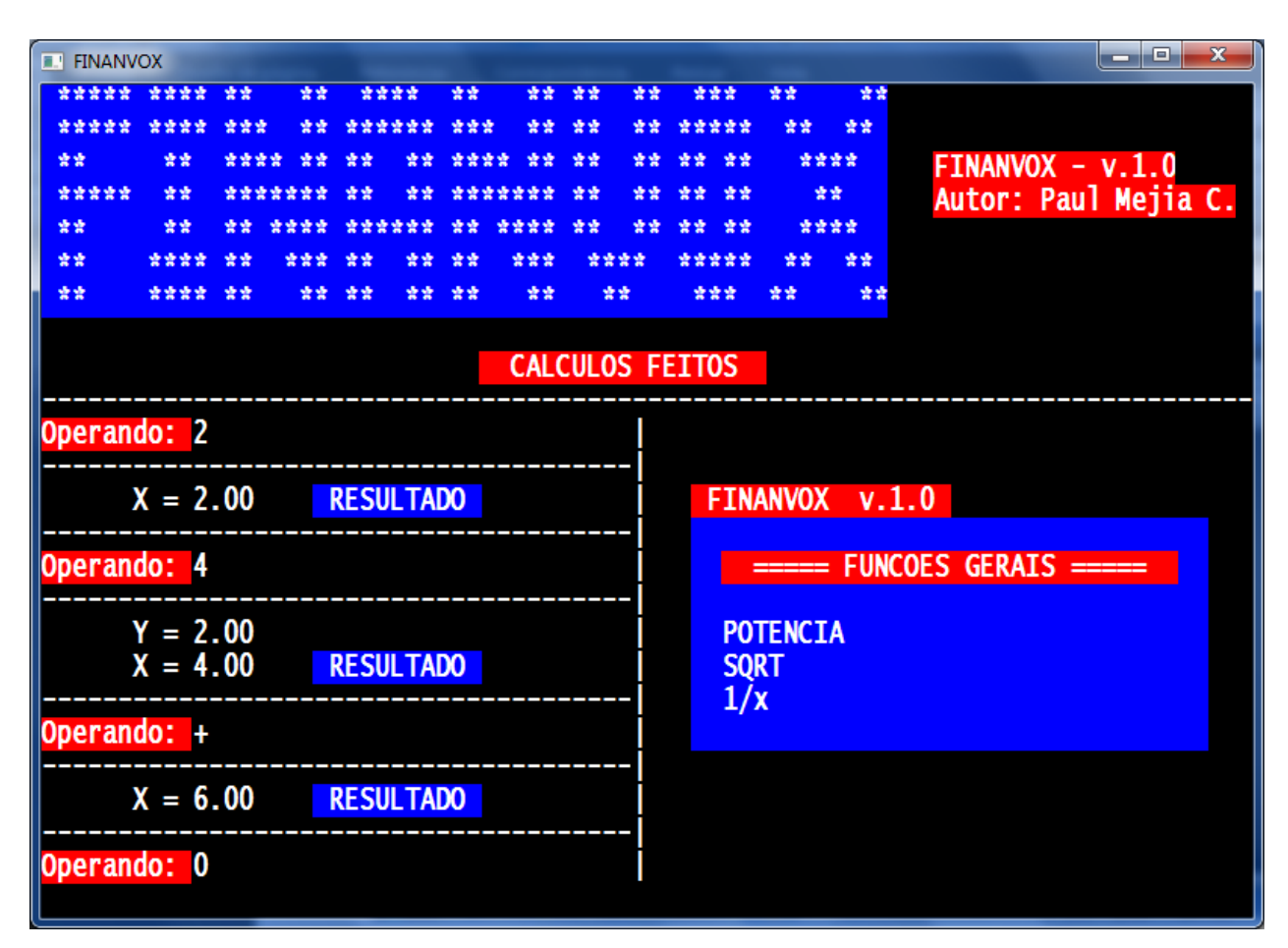

Figura 3.18: Menu principal da FINANVOX.

O menu principal da FINANVOX apresenta 9 sub menus, ilustrados na Figura 3.19. Esses possuem todas as ferramentas disponíveis para a realização das operações matemáticas permitidas pela calculadora.

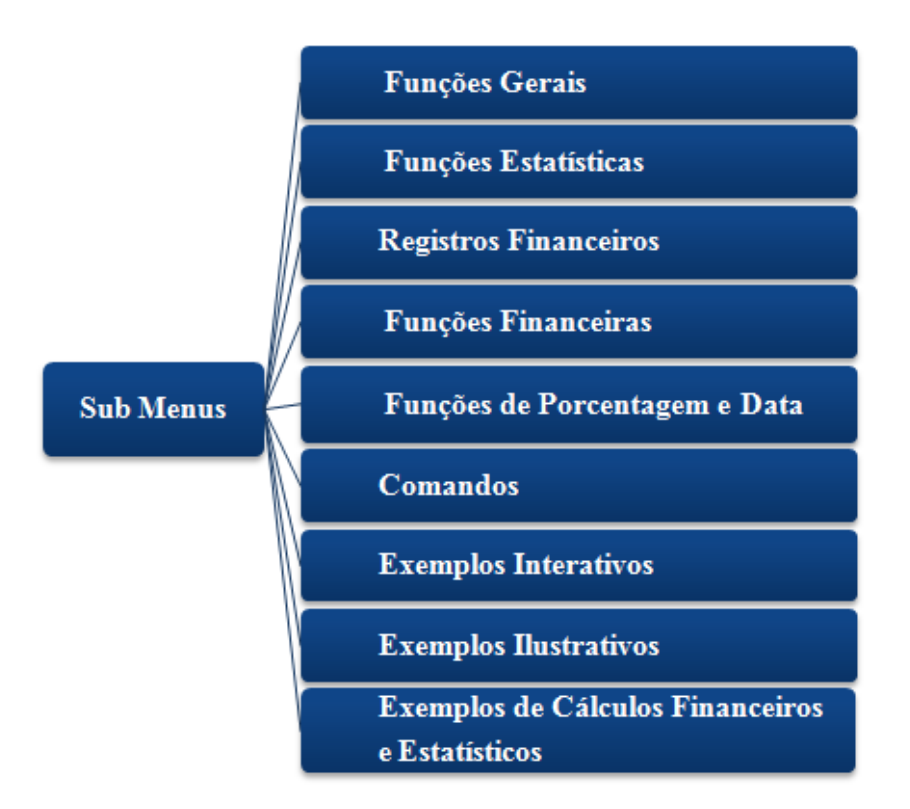

Figura 3.19: Sub menus da FINANVOX.

#### **3.7.1 Exemplos interativos**

Na Calculadora Financeira FINANVOX, foram implantados alguns exemplos interativos das ferramentas apresentadas. Tais exemplos auxiliam na aprendizagem da aplicação em temas como:

- Inserir dados na aplicação;
- Digitação de números grandes;
- Configuração do número de caixas decimais;
- Somar dois valores;
- Cálculo da raiz quadrada;
- Cálculo do logaritmo natural;
- Cálculo do exponencial;
- Cálculo da potência;
- Cálculo do inverso;
- Cálculo do fatorial:
- Cálculo da parte inteira e fracionária de um valor;

A Unit encarregada da geração, operação e execução dos menus interativos é denominada *"HP12CExemplos".* No caso do exemplo interativo para somar dois valores, deve-se executar o seguinte procedimento:

- Inicialmente, o usuário deve inserir o primeiro operando da soma e pressionar *"ENTER"* para inserir o valor na pilha da calculadora. Não há qualquer restrição para a inserção destes valores, de forma que qualquer valor será aceito; A seguir, o usuário deve digitar o segundo operando da soma e apertar *"ENTER"* para inserir o valor na pilha da calculadora;
- O usuário deve apertar a tecla *"+"*, seguido de *"ENTER"* para executar a operação;
- Finalmente, o usuário escutará o resultado obtido na execução da operação realizada, neste caso a soma de dois valores.

Todos os exemplos interativos podem ser executados novamente quantas vezes forem necessárias. A execução desses exemplos proporcionará ao usuário experiência no manejo da ferramenta para usos futuros.

#### Calculadora Financeira FINANVOX

Na Figura 3.20, é apresentada a tela do exemplo interativo da soma de dois valores, mostrando a execução da operação passo a passo.

| <b>E. FINANVOX</b>                                    |         |  |     |        |  |       |      |    |    |                             |    |      |    | $\mathbf x$<br>ناك است |
|-------------------------------------------------------|---------|--|-----|--------|--|-------|------|----|----|-----------------------------|----|------|----|------------------------|
| ***** **** **                                         |         |  | 爱爱  | ****   |  | 爱爱    | 查查   | 安全 | 爱爱 | 雷雷雷                         | 爱爱 |      | 营业 |                        |
| *****                                                 | ****    |  |     |        |  |       |      | ゆき |    | *****                       |    | 爱爱   | 法法 |                        |
| 查查                                                    | 查查      |  |     |        |  |       |      | 查查 |    | 法法                          |    | **** |    |                        |
| *****                                                 | 安全      |  |     |        |  |       |      | 查查 | 爱爱 |                             |    | 营营   |    | $FINANVOX - v.1.0$     |
| 囊囊                                                    | 交交      |  |     | ****** |  | 受受    | **** | 法法 | 交货 |                             |    | **** |    | Autor: Paul Mejia C.   |
| 交交                                                    |         |  |     |        |  | 紫紫    |      |    |    |                             |    |      | 法法 |                        |
| 受受                                                    | 交交交交 交交 |  | 查查: | 法法     |  | ** ** | 法法   |    | 安全 |                             |    |      | 安全 | <b>EXEMPLOS</b>        |
|                                                       |         |  |     |        |  |       |      |    |    |                             |    |      |    |                        |
|                                                       |         |  |     |        |  |       |      |    |    | <b>EXEMPLOS INTERATIVOS</b> |    |      |    |                        |
| SOMAR DOIS VALORES                                    |         |  |     |        |  |       |      |    |    |                             |    |      |    |                        |
|                                                       |         |  |     |        |  |       |      |    |    |                             |    |      |    |                        |
| Digite o primeiro valor e aperte ENTER.               |         |  |     |        |  |       |      |    |    |                             |    |      |    |                        |
| <b>Operando: 45</b>                                   |         |  |     |        |  |       |      |    |    |                             |    |      |    |                        |
| Digite o Segundo valor e aperte ENTER.                |         |  |     |        |  |       |      |    |    |                             |    |      |    |                        |
| Operando: 50                                          |         |  |     |        |  |       |      |    |    |                             |    |      |    |                        |
| Pressione +, e aperte ENTER para executar a operação. |         |  |     |        |  |       |      |    |    |                             |    |      |    |                        |
| Operando: +                                           |         |  |     |        |  |       |      |    |    |                             |    |      |    |                        |
| O resultado é:                                        |         |  |     |        |  |       |      |    |    |                             |    |      |    |                        |
|                                                       |         |  |     |        |  |       |      |    |    |                             |    |      |    |                        |
| $X = 95.00$ RESULTADO                                 |         |  |     |        |  |       |      |    |    |                             |    |      |    |                        |
|                                                       |         |  |     |        |  |       |      |    |    |                             |    |      |    |                        |
| Deseja repetir o Exemplo $(s/n)?$                     |         |  |     |        |  |       |      |    |    |                             |    |      |    |                        |
|                                                       |         |  |     |        |  |       |      |    |    |                             |    |      |    |                        |
|                                                       |         |  |     |        |  |       |      |    |    |                             |    |      |    |                        |
|                                                       |         |  |     |        |  |       |      |    |    |                             |    |      |    |                        |

Figura 3.20: Exemplo interativo executado pela FINANVOX.

#### **3.7.2 Exemplos ilustrativos.**

 A Calculadora Financeira FINANVOX apresenta alguns exemplos ilustrativos, que detalham o funcionamento, operação e execução de suas como, por exemplo:

- Operação da calculadora;
- Pilha da calculadora;
- Registros de armazenamento;
- Exemplos de cálculos financeiros e estatísticos.

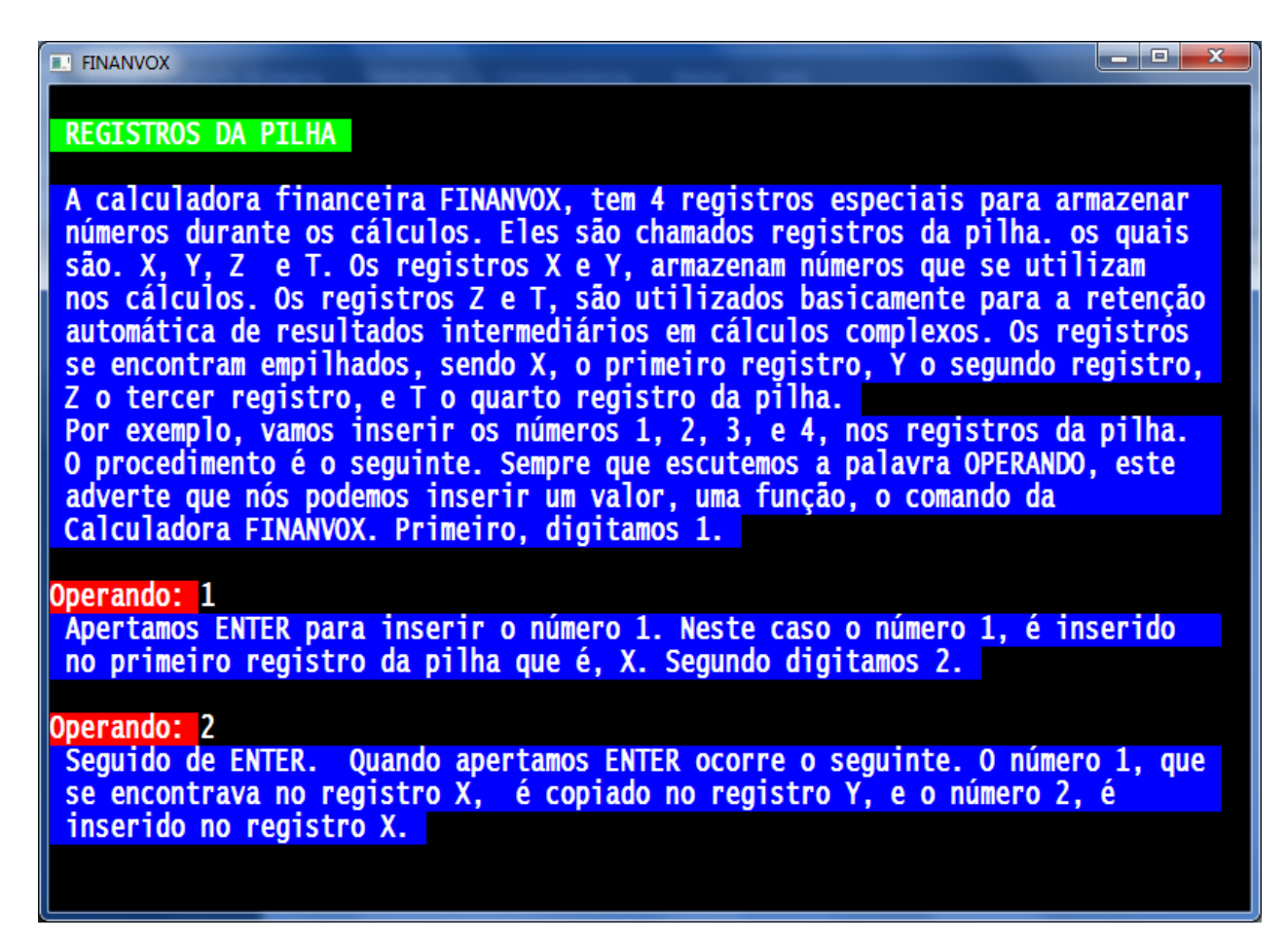

Figura 3.21: Exemplo ilustrativo da FINANVOX.

### **3.8 Ferramental da Calculadora Financeira FINANVOX**

 FINANVOX contém um ferramental destinado à resolução de cálculos financeiros e estatísticos de forma fácil e rápida, o que permitirá ao usuário desenvolver as operações de maneira simples.

Esse processo é realizado pela Unit *"HP12CfunRPN"* e pela Unit *"HP12valida"*, que trabalham conjuntamente para obter uma correta execução do ferramental, cujas opções são apresentadas na Tabela 3.3.

| Ferramenta                               | Descrição                                                                                                    |
|------------------------------------------|----------------------------------------------------------------------------------------------------|
| Funções Gerais                           | Funções básicas, presentes na<br>maioria das calculadoras cien-<br>tíficas.                                                                                                 |
| Funções Estatísticas                     | Funções criadas baseadas na<br>calculadora<br>financeira<br>HP<br>12C. Permitem o desenvolvi-<br>mento e resolução de cálculos<br>e operações estatísticas.                 |
| Registros Financeiros                    | Registros de armazenamento<br>de variáveis financeiras para a<br>execução de cálculos financei-<br>ros.                                                                     |
| Funções Financeiras                      | Funções criadas baseadas<br>na<br>calculadora<br>financeira<br>HP<br>12C. Permitem o desenvolvi-<br>mento e resolução de cálculos<br>e operações financeiras.               |
| Funções de Percenta-<br>gem e Calendário | Funções criadas baseadas<br>na<br>financeira<br>calculadora<br>HP<br>12C. Permitem o desenvolvi-<br>mento de cálculos e resolução<br>de operações de percentagem<br>e Data. |
| Comandos                                 | Comandos de ajuda que com-<br>plementam as funções da Cal-<br>culadora Financeira FINAN-<br>VOX.                                                                            |

Tabela 3.3: Ferramental da Calculadora Financeira FINANVOX.

Essas ferramentas serão detalhadas no Apêndice A – Manual de usuário.

#### **3.8.1 Funções gerais**

FINANVOX contém as seguintes funções gerais, descritas na Tabela 3.4.

| Função            | Descrição                                                                      |
|-------------------|--------------------------------------------------------------------------------|
| Potência          | Calcula um número elevado à potên-<br>cia de outro número.                     |
| Raiz Quadrada     | Calcula a raiz quadrada de um núme-<br>ro.                                     |
| Inverso           | Calcula o inverso de um número.                                                |
| Exponencial       | Eleva a base e à potência de um nú-<br>mero.                                   |
| Logaritmo Natural | Calcula o logaritmo natural ou nepe-<br>riano, isto é, o logaritmo com base e. |
| Fatorial          | Calcula o fatorial de um número.                                               |
| Parte inteira     | Tira a parte inteira de um número<br>fracionário.                              |
| Parte fracionária | Tira a parte fracionária de um núme-<br>ro fracionário.                        |

Tabela 3.4: Funções Gerais da FINANVOX.

#### **3.8.2 Funções estatísticas**

FINANVOX contém as seguintes funções estatísticas, descritas na Tabela 3.5.

| Função                     | Descrição                                                                                      |
|----------------------------|------------------------------------------------------------------------------------------------|
| Acumulação de estatísticas | Calcula e armazena estatísti-<br>cas dos dados nos registros de<br>armazenamento estatísticos. |

Tabela 3.5: Funções Estatísticas da FINANVOX.

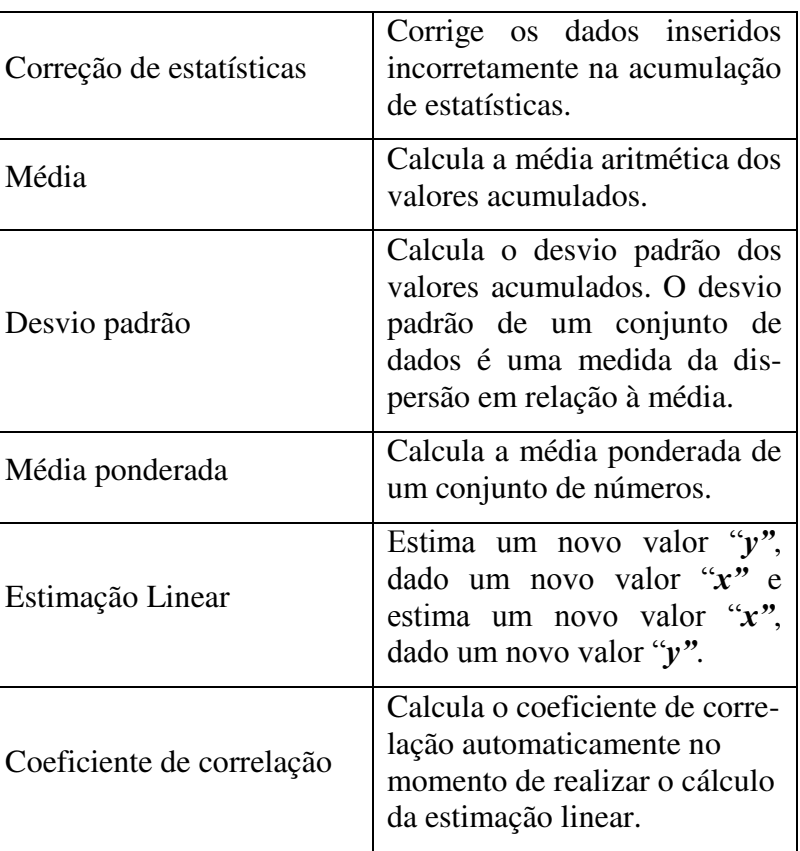

### **3.8.3 Registros financeiros**

FINANVOX contém os seguintes registros financeiros, descritos na Tabela 3.6. Esses servem para resolução dos cálculos financeiros.

| <b>Registro</b>    | Descrição                                                                                                    |  |  |  |
|--------------------|----------------------------------------------------------------------------------------------------|--|--|--|
| Número de períodos | Armazena o número de períodos de<br>capitalização. Essa quantidade pode ser<br>expressa em anos, meses, dias ou qual-<br>quer outra unidade de tempo, contanto<br>que a taxa esteja expressa em termos do<br>mesmo período de capitalização. |  |  |  |
| Taxa de Juros      | Armazena a taxa de juros por período<br>de capitalização.                                                                                                    |  |  |  |

Tabela 3.6: Registros Financeiros da FINANVOX.

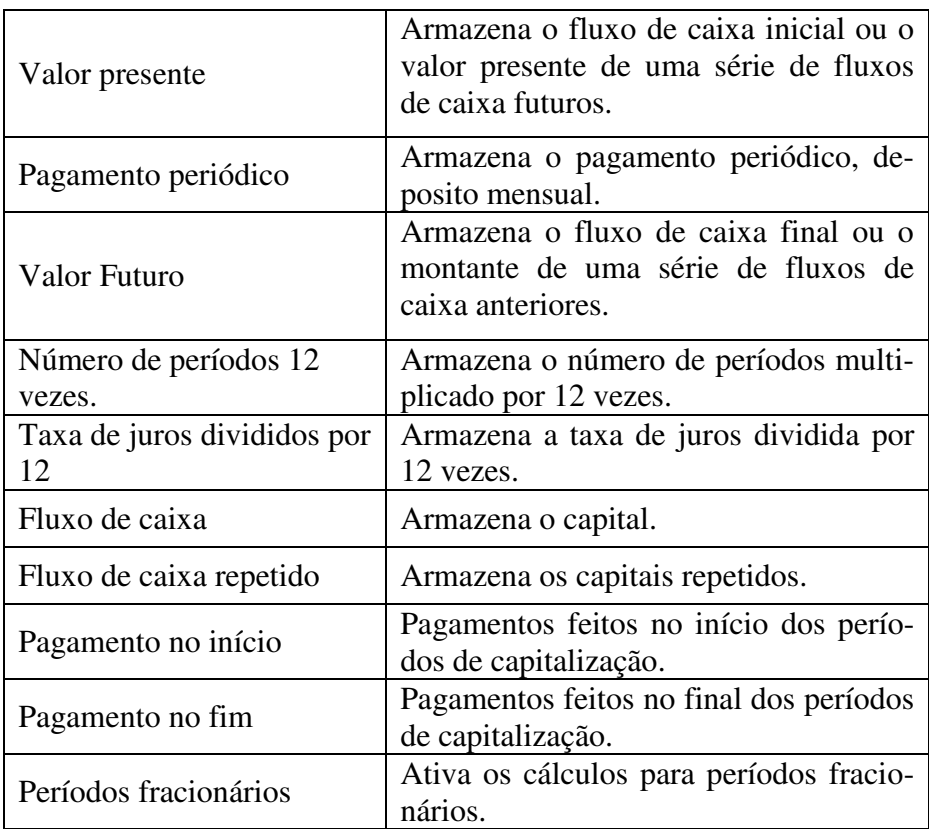

### **3.8.4 Funções financeiras**

FINANVOX contém as seguintes funções financeiras, descritas na Tabela 3.7.

| Função               | Descrição                                                               |
|----------------------|-------------------------------------------------------------------------|
| Número de pagamentos | Cálculo do número de paga-<br>mentos ou períodos de capitali-<br>zação. |
| Taxa de juros        | Cálculo da taxa de juros perió-<br>dico e anual.                        |
| Valor presente       | Cálculo do valor presente.                                              |
| Valor do pagamento   | Cálculo do valor do pagamento.                                          |
| Valor futuro         | Cálculo do valor futuro.                                                |

Tabela 3.7: Funções Financeiras da FINANVOX.

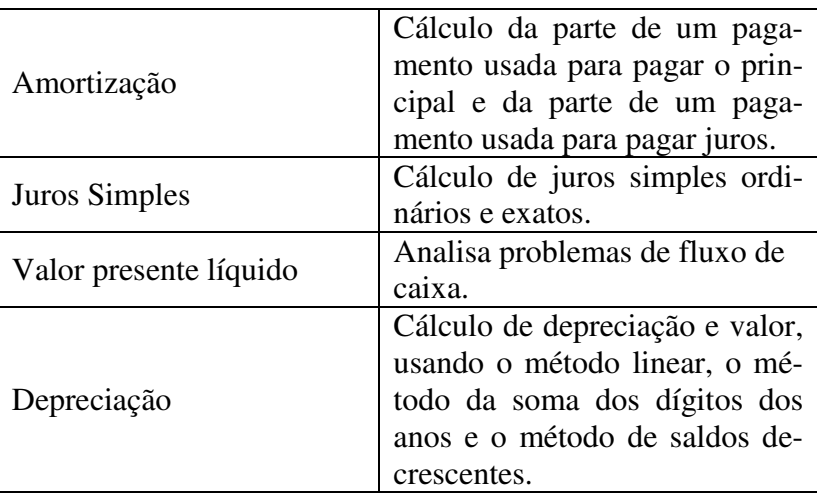

### **3.8.5 Funções de percentagem e calendário**

FINANVOX contém as seguintes funções de percentagem e calendário, descritas na Tabela 3.8.

| Função                     | Descrição                                                                                                    |
|----------------------------|----------------------------------------------------------------------------------------------------|
| Percentagem                | Calcula o valor que corresponde à<br>percentagem de um dado valor.                                                      |
| Percentagem do total       | Calcula a diferença percentual entre<br>dois números.                                                                   |
| Diferença percentual       | Calcula qual percentagem um número<br>é de outro.                                                                       |
| Formato de data            | Para todas as funções de calendário. O<br>formato de data é utilizado para inter-<br>pretar datas quando são digitadas. |
| Datas futuras ou passadas  | Calcula a data e dia, ou seja, um certo<br>número de dias depois ou antes de<br>uma data fornecida.                     |
| Número de dias entre datas | Calcula o número de dias entre datas.                                                                                   |

Tabela 3.8: Funções de percentagem e Calendário da FINANVOX.

#### **3.8.6 Comandos.**

FINANVOX contém os seguintes comandos, descritos na tabela 3.9.

| Comando                    | Descrição                                                                                                    |  |  |  |  |
|----------------------------|----------------------------------------------------------------------------------------------------|--|--|--|--|
| Trocar o sinal             | Troca o sinal de um número.                                                                                                    |  |  |  |  |
| Expoente                   | Permite expressar números em formato de<br>"Notação científica".                                                                                   |  |  |  |  |
| Armazenar                  | Permite armazenar valores nos registros de<br>armazenamento gerais da calculadora.                                                                 |  |  |  |  |
| Recuperar                  | Permite recuperar valores armazenados nos<br>registros de armazenamento da calculadora.                                                            |  |  |  |  |
| Troca "X" por "Y"          | Troca os números dos registros "X" e "Y"                                                                                                    |  |  |  |  |
| Rolagem da pilha           | O número de cada registro da pilha é copia-<br>do no registro abaixo e o número que se<br>encontrava no registro "X" é copiado no<br>registro "T". |  |  |  |  |
| Registros da pilha         | Reproduz os valores armazenados nos re-<br>gistros da pilha.                                                                                       |  |  |  |  |
| Primeiro registro da pilha | Reproduz o primeiro valor armazenado no<br>registro da pilha.                                                                                      |  |  |  |  |
| Número de caixas decimais  | Configura o número de caixas decimais.                                                                                                    |  |  |  |  |
| Apagar                     | Apaga os dados inseridos.                                                                                                    |  |  |  |  |
| Apaga registros            | Apaga todos os registros armazenamentos de<br>dados.                                                                                               |  |  |  |  |
| Recupera último número     | Recupera o último digito inserido antes de fazer<br>uma operação                                                                                   |  |  |  |  |
| Testar o teclado           | Permite conhecer as funções<br>desempenhada<br>por cada uma das teclas                                                                             |  |  |  |  |
| Sair                       | Permite sair em qualquer momento da aplica-<br>ção.                                                                                                |  |  |  |  |
| <b>ENTER</b>               | Tecla para execução de instruções.                                                                                                    |  |  |  |  |

Tabela 3.9: Comandos da FINANVOX.

## **Capítulo 4**

## **4 Conclusões e Contribuições**

#### **4.1 Conclusões**

A nova aplicação informática implantada para o sistema computacional DOSVOX foi criada de modo a suprir todas as necessidades requeridas pelos deficientes visuais com relação ao uso de uma ferramenta computacional. Para isso, levamos em consideração todo o processo necessário para o uso de uma nova aplicação informática por parte do deficiente. Foram considerados fatores importantes como a facilidade que o usuário terá para ingresso, uso e obtenção de dados e o manejo da informação gerada pela aplicação para futuros cálculos.

A Calculadora Financeira FINANVOX tende a ser uma ferramenta computacional educativa de fácil acesso para deficientes visuais, permitindo a execução de operações financeiras e estatísticas com de forma prática, através de sínteses de fala e uso do teclado do computador para a inserção de dados. FINANVOX implementa exemplos interativos e ilustrativos dentro de seu menu principal para a aprendizagem de todas as suas ferramentas, exemplos esses que possibilitam ao usuário treinar, testar e conhecer o funcionamento e operação de cada um dos componentes da calculadora.

## **4.2 Contribuições**

Como contribuições obtidas a partir da criação da Calculadora Financeira FINANVOX, podemos citar:

- Criação de uma nova ferramenta computacional, destinada a deficientes visuais envolvidos no campo da Matemática Financeira;
- Implementação de um ferramental completo para o desenvolvimento de cálculos financeiros e estatísticos;
- Implementação de exemplos interativos e ilustrativos que ajudam o usuário na aprendizagem da aplicação;
- Adaptação da aplicação ao sistema computacional brasileiro DOSVOX, para ser distribuída gratuitamente nas próximas versões do sistema.

#### **4.3 Trabalhos futuros**

A construção de ferramentas como ajuda para o processo de formação acadêmica dos deficientes visuais gera um maior grau de independência dentro da etapa de ensino e aprendizagem, permitindo que possam desenvolver todo seu potencial, minimizando os problemas gerados pela falta de ferramentas adequadas que não satisfaçam suas necessidades. A construção dessas ferramentas deixa aberto algumas opções que poderiam ser desenvolvidas em trabalhos futuros, como por exemplo:

- Implementação do módulo de programação da Calculadora Financeira FINANVOX;
- Implementação dos módulos do programa matemático denominado *"Matemática"*, permitindo aos deficientes visuais a resolução de cálculos e operações matemáticas avançadas.

## **Referências Bibliográficas**

- [1] NCE UFRJ, Projeto DOSVOX, Núcleo de Computação Eletrônica da Universidade Federal do Rio de Janeiro. URL: [<http://intervox.nce.ufrj.br/dosvox](http://intervox.nce.ufrj.br/dosvox) > Acesso: 20 de Abril de 2011.
- [2] Sanmiguel, J. M. P. (2010). "Desenvolvimento de um Programa Aplicativo de Uso para Deficientes Visuais que Proporciona a Implementação de Cálculo de Formas Matemáticas num Editor de Texto". Dissertação de Mestrado. Faculdade de Engenharia Elétrica e de Computação da Universidade Estadual de Campinas.
- [3] Silveira, H. M. (2012). "MATVOX-02: extensão de recursos e planos de avaliação de um aplicativo matemático programável para deficientes visuais". Dissertação de Mestrado. Faculdade de Engenharia Elétrica e de Computação da Universidade Estadual de Campinas.
- [4] Pinheiro, M. L. P. (2004). "EDIVOX Editor de textos para deficientes visuais", Trabalho de Conclusão de Curso de Bacharel em Informática. IM/UFRJ. 2004. Disponível em: <<http://intervox.nce.ufrj.br/dosvox/textos.htm> >.
- [5] Elloa B, Guedes da Costa; Ighor O, do Rego Barros; Fechine, Joseana. "Matraca Ferramenta Computacional para Auxílio a Deficientes Visuais no Uso do Computador. UFCG. URL: < [http://matraca.sourceforge.net/MATRACA%20-%20ARTIGO%20CBIS.pdf>](http://matraca.sourceforge.net/MATRACA%20-%20ARTIGO%20CBIS.pdf)
- [6] MBROLA. The MBROLA Project Towards a Freely Available Multilingual Speech Synthesizer. TCTS Lab of the Faculté Polytechnique de Mons (Belgium). Disponível em: <http://tcts.fpms.ac.be/synthesis/mbrola.html>. Acesso em: 10 de Maio. 2011.
- [7] Hewlett–Packard. (2005). HP 12c Guia do usuário Português. Disponível em: [<http://i.s8.com.br/images/manuais/manual\\_169244.pdf>](http://i.s8.com.br/images/manuais/manual_169244.pdf). Acesso: 10 de Abril de 2011.
- [8] Hewlett–Packard. (2009). RPN: Introducción a la notación polaca inversa. Disponível em: [<http://www.hp.com/latam/co/productos/calculadoras/rpn.html>](http://www.hp.com/latam/co/productos/calculadoras/rpn.html). Acesso: 15 de Abril de 2011.
- [9] Sznajdleder, P. "Hola mundo.pascal, Algoritmos y Estructuras de Datos". Disponível em: [<http://holamundopascal.blogspot.com/2007/12/rpn.html>](http://holamundopascal.blogspot.com/2007/12/rpn.html). Acesso: 04 de maio de 2011.
- [10] Pcworld. "Sistema ajuda deficientes visuais a usar PCs". Agência Brasil 2005. Disponível em: <http://pcworld.uol.com.br/noticias/2005/12/29/idgnoticia.2005-12-29.4373862135/> Acesso: 10 de abril 2011.
- [11] Borges, J. A. "DOSVOX Uma nova realidade educacional para Deficientes Visuais". Revista Benjamim Constant, Rio de Janeiro, n. 3. 1996. Disponível em: <intervox.nce.ufrj.br/dosvox/textos/artfoz.doc>. Acesso em: 13 Abril de 2011.
- [12] Eberlin, Samer. (2006). O Software Livre como Alternativa para a Inclusão Digital do Deficiente Visual. Universidade Estadual de Campinas. BRASIL. Disponível em: <http://www.decom.fee.unicamp.br/~samer/files/SamerEberlin-Mestrado.pdf>. Acesso em: 25 de Junho 2011.
- [13] Borland Software Corporation (2001). "Object Pascal Language Guide". Disponível em: [<http://www.borland.com>](http://www.borland.com/). Acesso em: 25 de Abril 2011.
- [14] Borland Software Corporation. "Delphi 7 for Windows Quick Start". Disponível em: [<http://www.borland.com>](http://www.borland.com/). Acesso em: 25 de Abril 2011.
- [15] Borland Software Corporation. "Delphi 7 for Windows Developer's Guide". Disponível em: [<http://www.borland.com>](http://www.borland.com/). Acesso em: 25 de Abril 2011.
- [16] Marco Cantu. (2002). "Marco Cantu's Essenthial Delphi A Friendly Introductory Guide to Borland Delhpi Mastering Delphi". Disponível em: [<http://www.marcocantu.com/](http://www.marcocantu.com/)edelphi>. Acesso em: 15 de Abril 2011.
- [17] [Epx.com.br](http://epx.com.br/). "Web HP 12C emulator". Disponível em: [<http://epx.com.br/ctb/hp12c.php>](http://epx.com.br/ctb/hp12c.php). Acesso em: 5 de Abril 2011.
- [18] Michaël Van Canneyt. (2006). "Free Pascal: Reference guide". Reference guide for Free Pascal, Version 2.0.4. Document version 2.0. August 2006.
- [19] Romeiro & Aquino Ltda. "Curso de Matemática Financeira" Disponível em: [<http://www.supervendas.com.](http://www.supervendas.com/)br> Acesso em:25 de Julio 2011.
- [20] Silva, L. F. (2009) "Geometria e cegos Um jogo computacional no processo de aprendizagem de trigonometria". Monografia de Especialização em Tecnologias da Informação Aplicadas à Educação. Programa de Pós-Graduação Lato Sensu em Tecnologias da Informação Aplicadas à Educação (PGTIAE), do Núcleo de Computação Eletrônica da Universidade Federal do Rio de Janeiro.
- [21] Cunha, E. E. (2007). "JogaVOX: Ferramenta e Estratégias para Construção de jogos Educacionais para Deficientes Visuais". Dissertação de Mestrado em Informática. Núcleo de Computação Eletrônica - Instituto de Matemática da Universidade Federal do Rio de Janeiro.
- [22] Tavares, H. (2011). "Implementação do DOSVOX no Linux Educacional 3.0 nos laboratórios do PROINFO". Disponível em: [<http://intervox.nce.ufrj.br/dosvox/textos.htm>](http://intervox.nce.ufrj.br/dosvox/textos.htm). Acesso em:10 de Agosto 2011.
- [23] Silveira, H. M; Mejía, P; Martini, L. C. (2011). "Ferramentas apoio ao deficiente visual nas áreas de ciências exatas". XXXVII Conferencia Latinoamericana de Informática. Quito - Equador. 2011.
- [24] Mejía, P; Martini, L. C. (2011). "Programa Aplicativo FINANVOX destinado aos deficientes visuais.III Encontro Internacional de Tecnologia e Inovação para Pessoas com Deficiência. São Paulo - SP. 2011.
- [25] Mejía, P; Martini, L. C. (2011). "Calculadora Financeira FINANVOX: Ferramenta de apoio ao deficiente visual no Campo da matemática Financeira". XIV Encontro Nacional de Usuários Dosvox. Goiâna - GO. 2011.
- [26] Mejía, P; Martini, L. C. (2011). "Calculadora Financiera FINANVOX: Herramienta Informática Educativa de apoyo para deficientes visuales en su proceso de formación académica". XXII Simpósio Brasileiro de Informática na Educação e XVII Workshop de Informática na Escola. Aracaju - SE. 2011.
- [27] Sodré, U (2008). Matemática Comercial e Financeira, Dep. Matemática. UEL. Londrina-PR.
- [28] Vieira Sobrinho, J. D.(1993). Manual de Aplicações Financeiras. Editora Atlas. S.Paulo.
- [29] Zentgraf, W. (1994). Calculadora Financeira HP-12C. Editora Atlas. S.Paulo.

# Apêndice A - Manual de Usuário

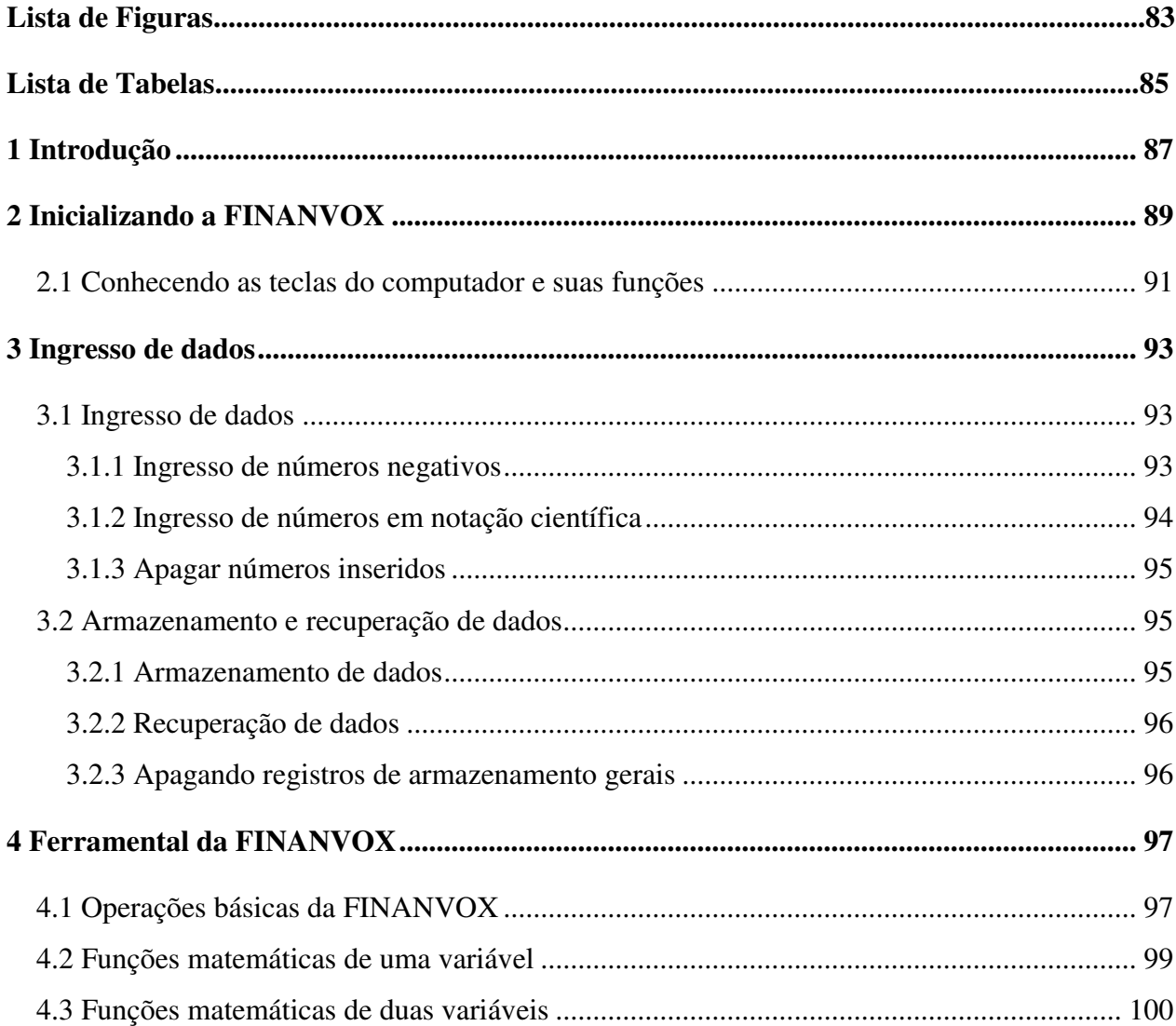

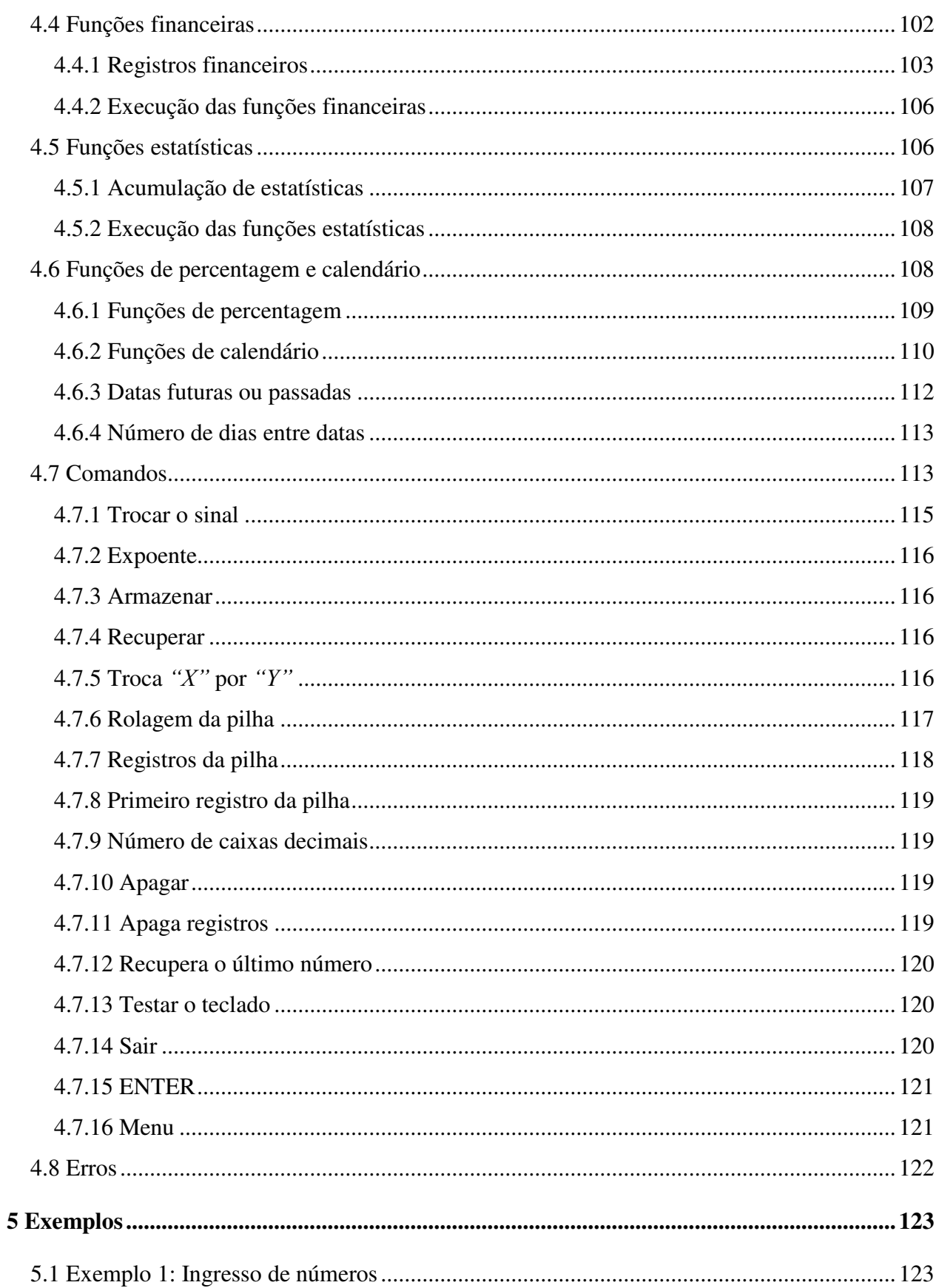

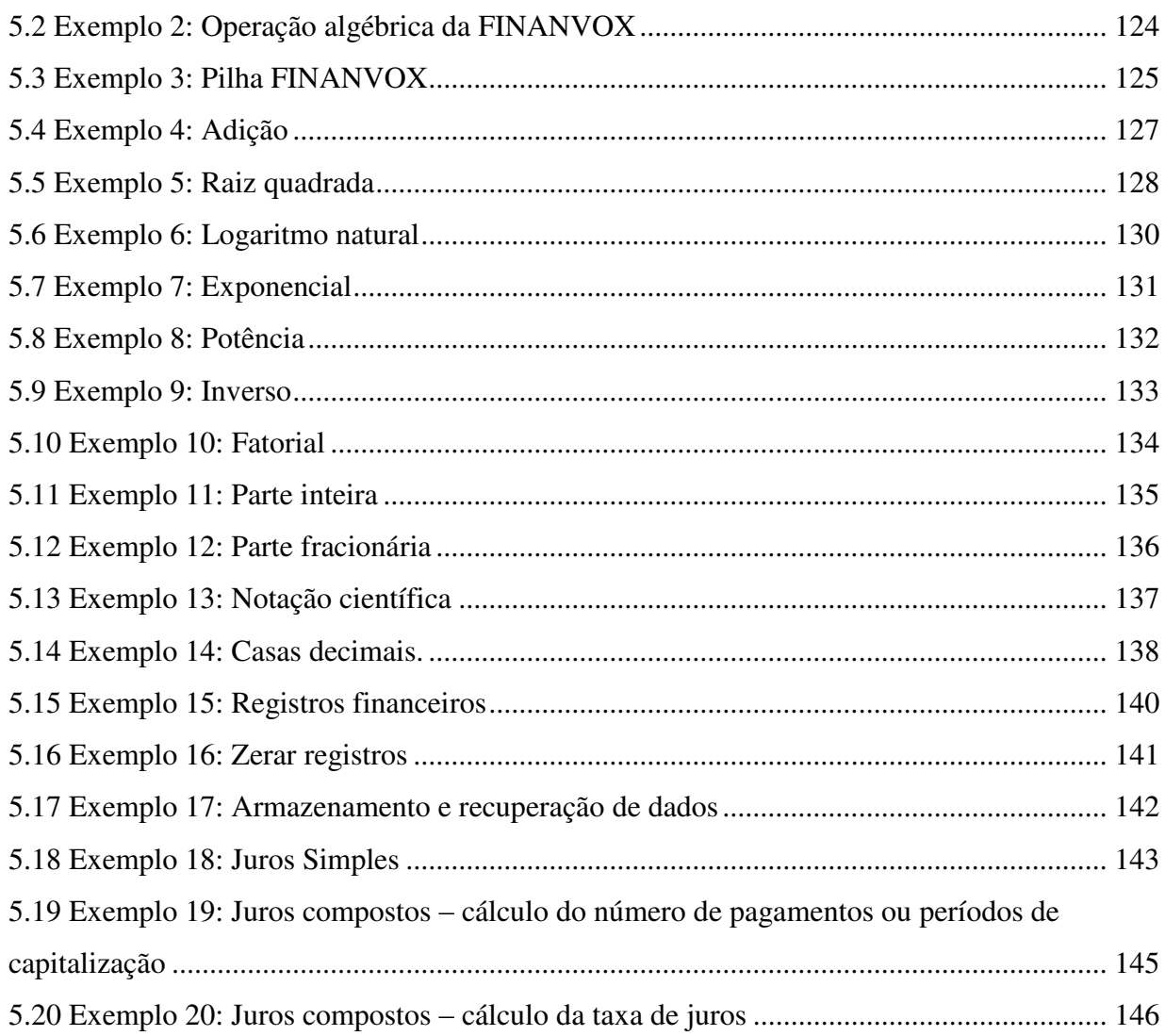

# **Lista de Figuras**

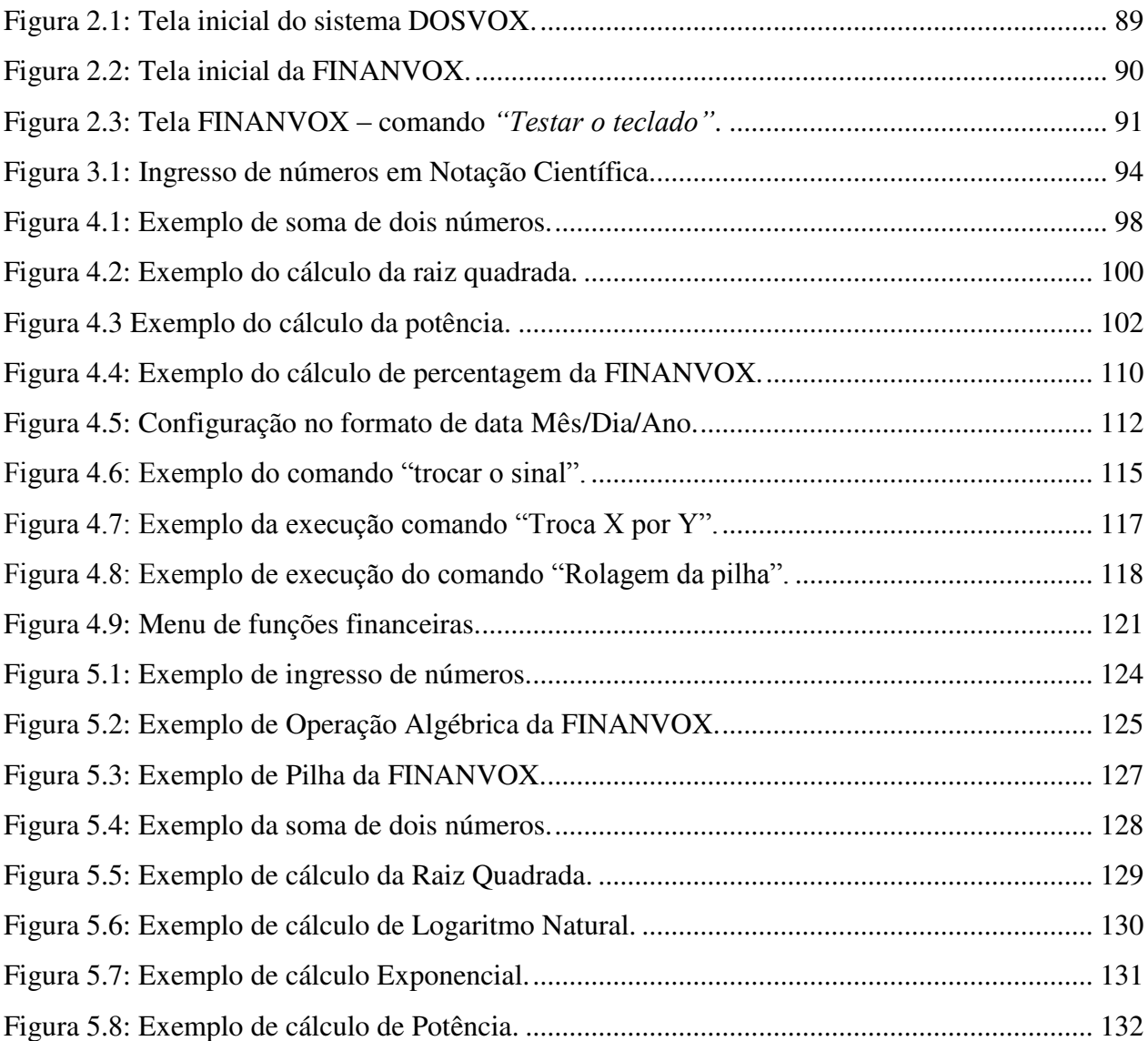

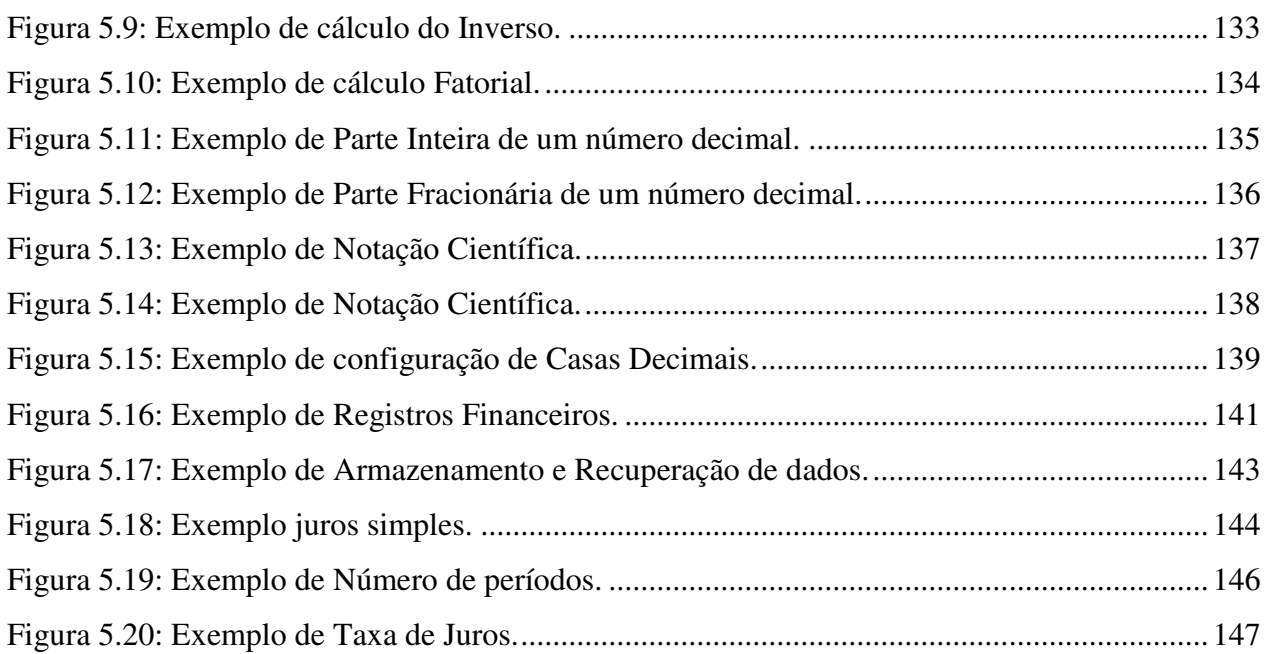

# **Lista de Tabelas**

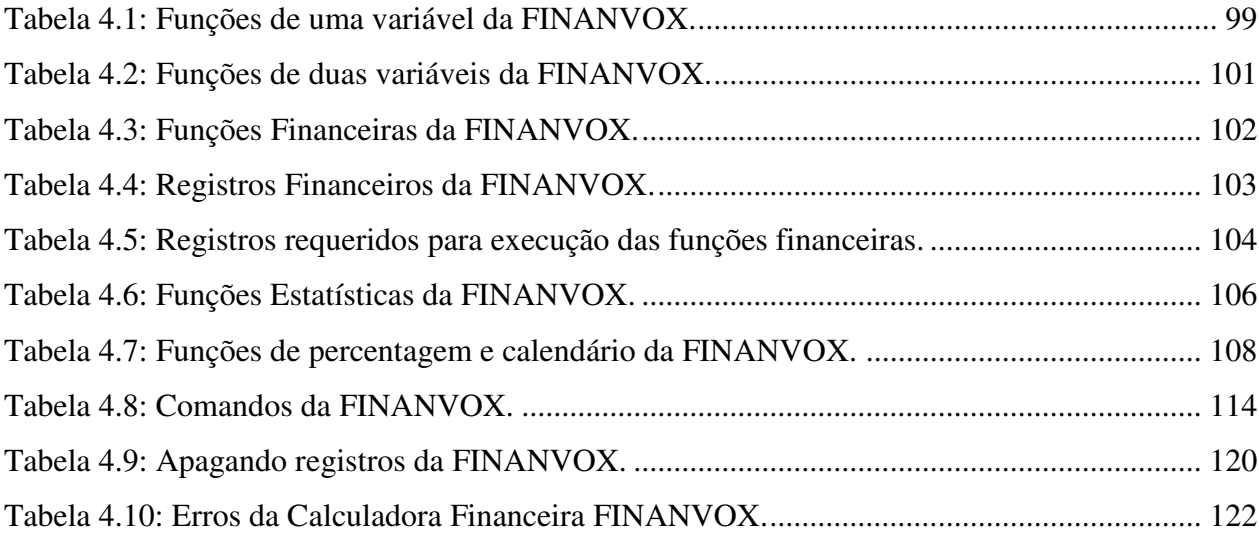

# <span id="page-104-0"></span>**1 Introdução**

A Calculadora Financeira FINANVOX é uma ferramenta de apoio ao deficiente visual no campo da Matemática Financeira. Essa aplicação apresenta ferramentas importantes no desenvolvimento de cálculos envolvidos com temas financeiros como, por exemplo:

- Imóveis e empréstimos;
- Análise de investimentos;
- Arrendamento;
- Poupança;
- Títulos de dívida.

Além disso, também é possível executar cálculos estatísticos, bem como algumas funções gerais presentes em calculadoras científicas básicas. FINANVOX é uma nova aplicação do sistema DOSVOX, que proporciona um ferramental completo para a resolução desses cálculos.

A Calculadora Financeira leva em conta todos os requisitos e necessidades por parte dos deficientes visuais, facilitando o acesso por parte do usuário e permitindo que ele faça uso da aplicação para resolver problemas relacionados à Matemática Financeira.

Este manual do usuário apresenta de forma simples o modo de uso e funcionamento do ferramental da FINANVOX. Também serão mostrados alguns exemplos de resolução de cálculos e operações matemáticas que podem ser realizados pela aplicação.

# <span id="page-106-0"></span>**2 Inicializando a FINANVOX**

Para inicializar a Calculadora Financeira FINANVOX, primeiramente temos que executar o sistema DOSVOX. Para isso, basta pressionar conjuntamente as teclas *"CTRL + ALT + D"* e aparecerá a seguinte tela, ilustrada na Figura 2.1:

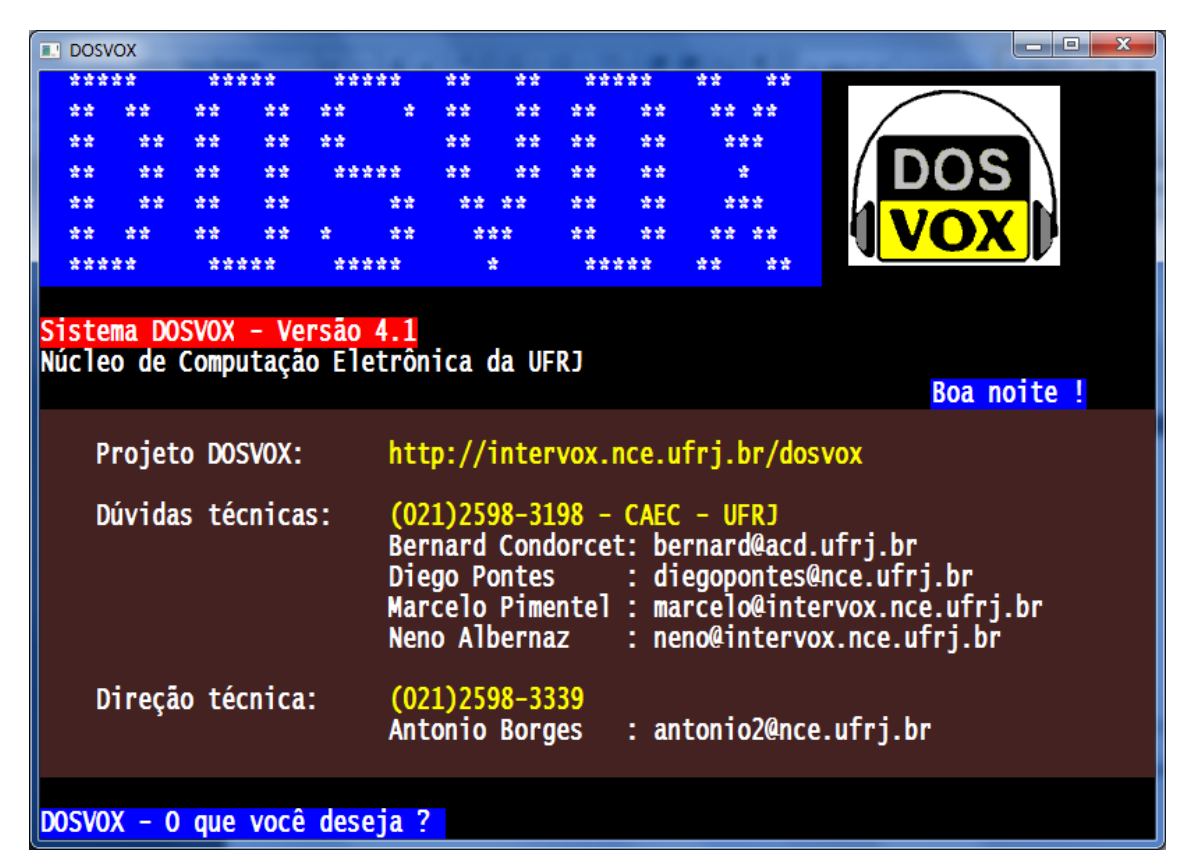

<span id="page-106-1"></span>Figura 2.1: Tela inicial do sistema DOSVOX.

 Uma vez inicializada a aplicação, o sistema DOSVOX perguntará *"DOSVOX: O que você deseja?"*. Então, o usuário deve utilizar o macro comando *"CTRL + F"*, para executar a Calculadora Financeira FINANVOX. Nesse momento, será aberta uma nova janela, como mostraa Figura 2.2.

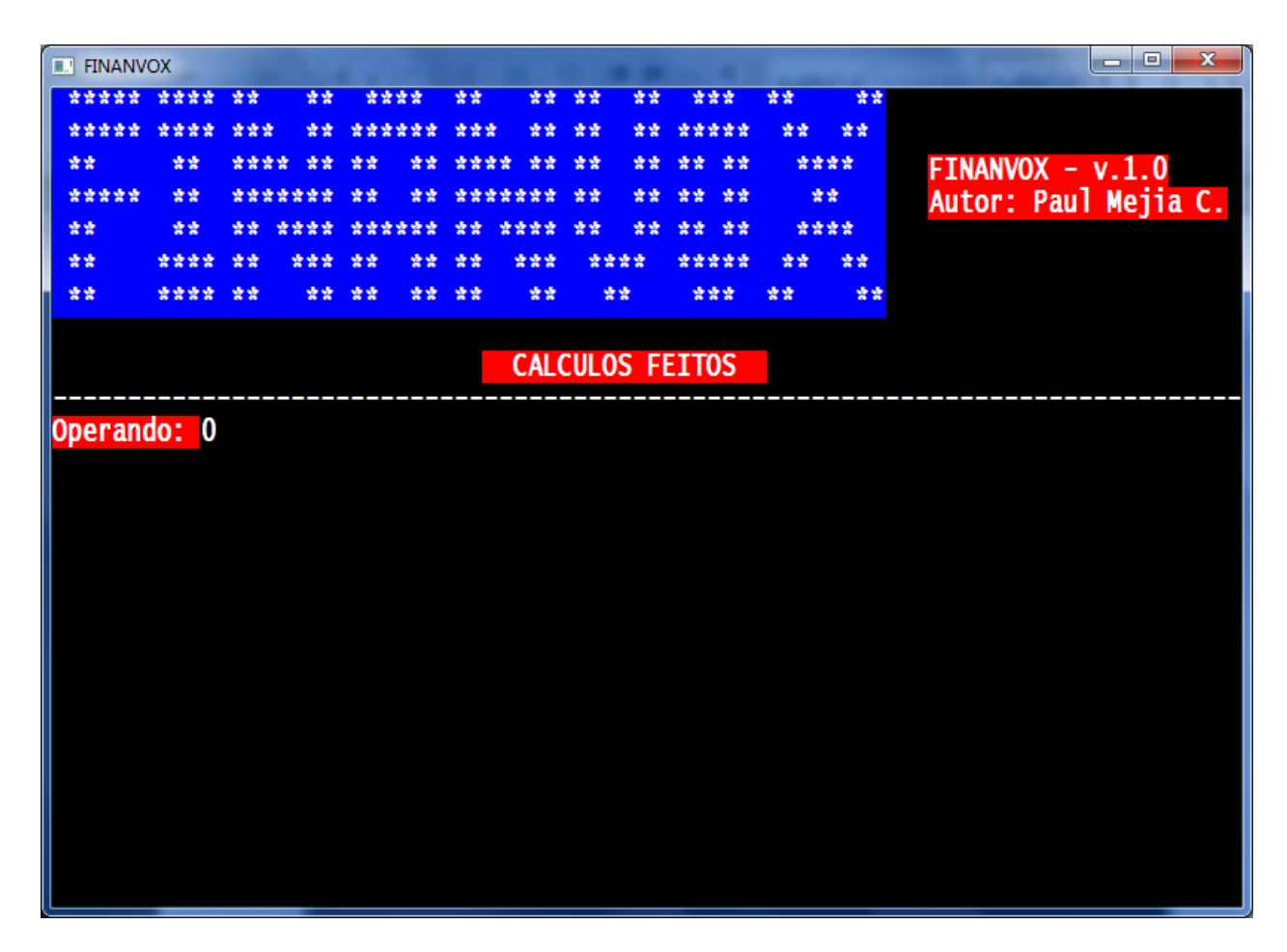

Figura 2.2: Tela inicial da FINANVOX.

<span id="page-107-0"></span> Em seguida, será reproduzida a mensagem: *"Calculadora Financeira FINANVOX - Operando"*. Isso indica que a inicialização da FINANVOX foi feita corretamente e a aplicação está pronta para ser usada.
# **2.1 Conhecendo as teclas do computador e suas funções**

FINANVOX apresenta o comando *"Testar o teclado"*, que permite ao usuário conhecer todas as funções desenvolvidas pelas teclas do computador. Para executar esse comando, o usuário deve pressionar conjuntamente as teclas *"CTRL + T"*, que resultará na seguinte mensagem sonora: *"Testar o teclado – pressione as teclas para conhecer sua função"*. Então, o usuário poderá iniciar o teste. A tela mostrada na Figura 2.3 é exibida quando se executa esse comando.

|              | <b>FINANVOX</b>                                |              |    |               |    |  |                         |    |               |                     |       |    |    |            | $\mathbf{x}$<br>▣<br>$\equiv$   |
|--------------|------------------------------------------------|--------------|----|---------------|----|--|-------------------------|----|---------------|---------------------|-------|----|----|------------|---------------------------------|
|              | *****                                          | ****         | 安全 | 鱼鱼            |    |  | وبو                     | 垂垂 | 安全            | وبو                 |       | 安全 | 交货 | 囊囊         |                                 |
|              |                                                |              |    |               |    |  |                         |    |               |                     |       |    | 交货 | 爱爱         |                                 |
|              | 业业<br>*****                                    | 业业<br>垂垂     |    |               | 查查 |  |                         | 查查 | 安全            |                     |       |    |    | ****<br>囊囊 | $FINANVOX - V.1.0$              |
|              | 交交                                             |              |    |               |    |  |                         |    |               |                     |       |    |    | ****       | Autor: Paul Mejia C.            |
|              | 交交                                             |              |    |               |    |  | 安全                      |    |               | ****                | ***** |    |    | 密密         |                                 |
|              | 爱爱                                             |              |    |               | 囊囊 |  | 爱爱                      | 交交 |               | 法法                  | ***   |    |    | 法法         | T. TECLADO                      |
|              |                                                |              |    |               |    |  |                         |    |               |                     |       |    |    |            |                                 |
|              |                                                |              |    |               |    |  |                         |    |               | <b>TEST TECLADO</b> |       |    |    |            |                                 |
|              |                                                | <b>TECLA</b> |    |               |    |  |                         |    | <b>FUNÇÃO</b> |                     |       |    |    |            | <b>TIPO</b>                     |
| 2345TRY5TRY5 |                                                |              |    |               |    |  | Numero<br><b>Numero</b> |    |               |                     |       |    |    |            | <b>Numero</b>                   |
|              |                                                |              |    | <b>Numero</b> |    |  |                         |    |               |                     |       |    |    |            |                                 |
|              |                                                |              |    | <b>Numero</b> |    |  |                         |    |               |                     |       |    |    |            |                                 |
|              | <b>Numero</b>                                  |              |    |               |    |  |                         |    |               |                     |       |    |    |            | <b>Numero</b>                   |
|              | Troca o sinal                                  |              |    |               |    |  |                         |    |               |                     |       |    |    |            | Comando                         |
|              | Recuperação de Dados RCL+                      |              |    |               |    |  |                         |    |               |                     |       |    |    |            | Comando                         |
|              | Diferença Porcentual D%                        |              |    |               |    |  |                         |    |               |                     |       |    |    |            | Fun. Porcentagem<br>Fun. Gerais |
|              | <b>Parte inteira INTG</b><br><b>Expoente E</b> |              |    |               |    |  |                         |    |               |                     |       |    |    |            | Comando                         |
|              |                                                |              |    |               |    |  | <b>Numero</b>           |    |               |                     |       |    |    |            | <b>Numero</b>                   |
|              |                                                |              |    |               |    |  |                         |    |               |                     |       |    |    |            |                                 |
|              |                                                |              |    |               |    |  |                         |    |               |                     |       |    |    |            |                                 |
|              |                                                |              |    |               |    |  |                         |    |               |                     |       |    |    |            |                                 |
|              |                                                |              |    |               |    |  |                         |    |               |                     |       |    |    |            |                                 |
|              |                                                |              |    |               |    |  |                         |    |               |                     |       |    |    |            |                                 |

Figura 2.3: Tela FINANVOX – comando *"Testar o teclado"*.

 O comando *"Testar o teclado"* permite conhecer as funções de todas as teclas do computador. Para sair dessa ferramenta e voltar à tela principal da FINANVOX, basta pressionar *"ESC"*.

# **3 Ingresso de dados**

Nesta seção, será mostrado como se dá a inserção de dados na aplicação, assim como o armazenamento e recuperação de números dos registros de armazenamento gerais da calculadora. Também será explicado o procedimento necessário para apagar esses registros de armazenamento.

# **3.1 Ingresso de dados**

Para o ingresso de dados, o usuário deve pressionar as teclas dos dígitos do teclado de forma consecutiva, o que resultará na mensagem sonora do número inserido. Depois de inserir cada dígito do número, o usuário deve pressionar o comando *"ENTER"* para inserir o valor na pilha de registros da calculadora. FINANVOX permite o ingresso de números de até dez dígitos. Para inserir números decimais, FINANVOX usa a tecla *"."* como tecla separadora.

#### **3.1.1 Ingresso de números negativos**

Para o ingresso de números negativos existem duas maneiras, detalhadas a seguir:

- A primeira maneira é digitar a tecla **"***-***"** antes de inserir os números;
- A segunda é usando o comando *"Trocar o sinal (T)"*, que pode ser executado pressionando-se a tecla *"T"*. Esse comando pode ser utilizado a qualquer momento e não necessariamente antes de se inserir os dígitos.

#### **3.1.2 Ingresso de números em notação científica**

FINANVOX tem o comando *"Expoente"*, que permite a inserção de números em notação científica. Nesse caso, o usuário deve primeiro digitar a mantissa, seguida do comando **"Expoente",** que é executado pressionando-se a tecla *"E"*. Finalmente, o usuário deve inserir o expoente, que pode ter até dois dígitos. A Figura 3.1 ilustra um exemplo de como se inserir números em notação científica.

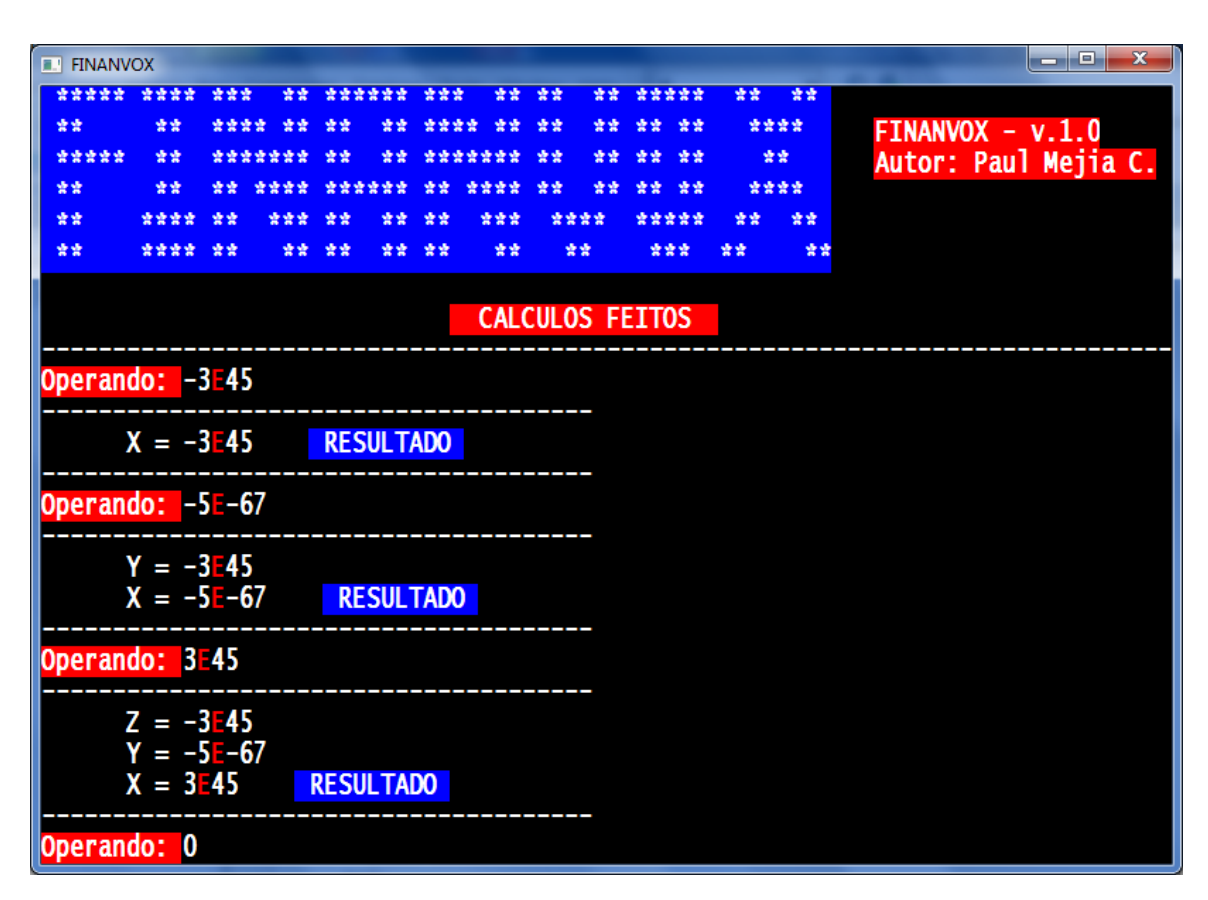

Figura 3.1: Ingresso de números em Notação Científica.

#### **3.1.3 Apagar números inseridos**

Se, por ventura, o usuário errar ao inserir algum número, este pode ser apagado mediante o comando *"Apagar"*, que é executado pressionando-se a tecla *"BACK SPACE".* Após executar esse comando, o usuário escutará a mensagem: *"Operando"* e, então, poderá digitar o número corretamente.

## **3.2 Armazenamento e recuperação de dados**

#### **3.2.1 Armazenamento de dados**

FINANVOX apresenta cem registros de armazenamento gerais que permitem armazenar números obtidos em resultados de operações ou números inseridos que serão requisitados para cálculos futuros. Para fazer uso dessa ferramenta, o usuário deve que executar os seguintes passos:

- 1. Executar o comando *"Armazenar"*, apertando a tecla *"A"*;
- 2. Pressionar qualquer dos cem registros detalhados a seguir:
	- *"0"* a *"9"* para armazenar o valor nos registros 0 até 9;
	- **"** *"Ponto*  $+ 0$ " a *"Ponto*  $+ 9$ " para armazenar o valor nos registros 10 até 19;
	- **"**  $A + \theta$ " a " $A + \theta$ " para armazenar o valor nos registros 20 até 29;
	- **"**  $B + \theta$ " a " $B + \theta$ " para armazenar o valor nos registros 30 até 39;
	- **"**  $(C + 0$ " a " $C + 9$ " para armazenar o valor nos registros 40 até 49;
	- **"**  $(D + 0$ " a " $D + 9$ " para armazenar o valor nos registros 50 até 59;
	- **"**  $E + \theta$ " a " $E + \theta$ " para armazenar o valor nos registros 60 até 69;
	- **"**  $F + \theta$ " a " $F + \theta$ " para armazenar o valor nos registros 70 até 79;
	- **"**  $G + \theta$ " a " $G + \theta$ " para armazenar o valor nos registros 80 até 89;

**"**  $H + \theta$ " a " $H + \theta$ " para armazenar o valor nos registros 90 até 99;

#### **3.2.2 Recuperação de dados**

Para recuperar os valores armazenados, o usuário deve inicialmente executar o comando *"Recuperar"*, pressionando a tecla *"R"*. Em seguida, basta pressionar o número de registro desejado, que pode ser:

- *"0"* a *"9"* para recuperar o valor armazenado nos registros 0 até 9;
- *"Ponto + 0"* a *"Ponto + 9"* para recuperar o valor armazenado nos registros 10 até 19;
- *"A + 0"* a *"A + 9"* para recuperar o valor armazenado nos registros 20 até 29;
- *"B + 0"* a *"B + 9"* para recuperar o valor armazenado nos registros 30 até 39;
- *"C + 0"* a *"C + 9"* para recuperar o valor armazenado nos registros 40 até 49;
- *"D + 0"* a *"D + 9"* para recuperar o valor armazenado nos registros 50 até 59;
- **•** *"E + 0"* a *"E + 9"* para recuperar o valor armazenado nos registros 60 até 69;
- *"F + 0"* a *"F + 9"* para recuperar o valor armazenado nos registros 70 até 79;
- *"G + 0"* a *"G + 9"* para recuperar o valor armazenado nos registros 80 até 89;
- *"H + 0"* a *"H + 9"* para recuperar o valor armazenado nos registros 90 até 99.

#### **3.2.3 Apagando registros de armazenamento gerais**

Para apagar os registros de armazenamento gerais, o usuário deve executar o comando *"Apaga registros de armazenamento de dados"*, ativado pela tecla *"A"*, que possui a função de zerar todos os cem registros de armazenamento gerais. Executado este comando, o usuário escutará a mensagem: *"Apaga registros de armazenamento de dados"* informando que o comando foi executado corretamente.

# **4 Ferramental da FINANVOX**

Nesta seção serão apresentadas todas as ferramentas da Calculadora Financeira FINAN-VOX, descrevendo-se a função desempenhada na aplicação, bem como modo de uso e parâmetros requeridos para sua execução e correto desenvolvimento.

# **4.1 Operações básicas da FINANVOX**

FINANVOX realiza as quatro operações básicas, adição, subtração, multiplicação e divisão, de uma maneira muito simples. Devemos recordar aqui que o modo de operação algébrica utilizado pela calculadora é a Notação Polonesa Inversa [8]. O procedimento para executar qualquer destas operações é detalhado a seguir:

- 1. Inserimos o primeiro número, seguido do comando *"ENTER"* para armazená-lo na pilha da calculadora;
- 2. Inserimos o segundo número, seguido do comando *"ENTER"* para armazená-lo na pilha da calculadora;
- 3. Apertamos qualquer uma das quatro operações matemáticas básicas, seguido do comando *"ENTER"* para executar a operação.

4. Finalmente, o usuário escutará o resultado obtido na operação executada. Neste momento, pode-se iniciar uma nova operação, fazendo uso do resultado obtido, caso seja necessário.

A Figura 4.1 ilustra a tela da Calculadora Financeira FINANVOX, mostrando um exemplo da execução da operação matemática de soma de dois números.

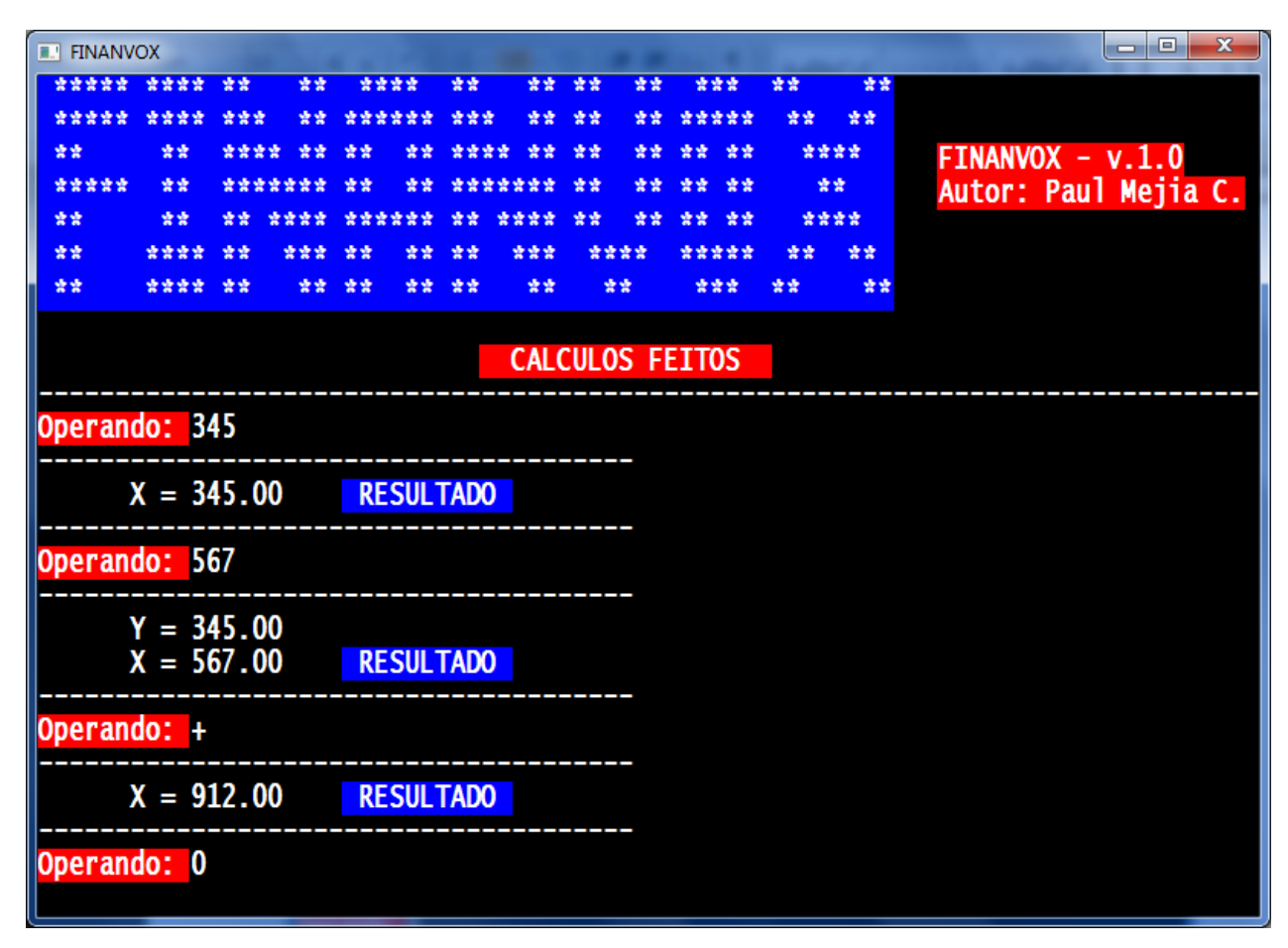

Figura 4.1: Exemplo de soma de dois números.

# **4.2 Funções matemáticas de uma variável**

FINANVOX contém algumas funções que necessitam da inserção de uma única variável para serem executadas. Essas funções são mostradas na Tabela 4.1:

| Função            | <b>Tecla</b> | Descrição                                             |
|-------------------|--------------|-------------------------------------------------------|
| Raiz Quadrada     | $SHIFT + X$  | Calcula a raiz quadrada de um<br>número.              |
| Inverso           | X            | Calcula o inverso de um núme-<br>ro.                  |
| Exponencial       | $SHIFT + E$  | Eleva a base e à potência de um<br>número.            |
| Logaritmo Natural | $CTRL + X$   | Calcula o logaritmo natural.                          |
| Fatorial          | F            | Calcula o fatorial de um número.                      |
| Parte inteira     | G            | Tira a parte inteira de um núme-<br>ro fracionário.   |
| Parte fracionária | $SHIFT + G$  | Tira a parte fracionária de um<br>número fracionário. |

Tabela 4.1: Funções de uma variável da FINANVOX.

Para usar qualquer uma dessas funções, o usuário deve realizar o seguinte procedimento:

- 1. Inserimos um número, seguido do comando *"ENTER"* para armazená-lo na pilha da calculadora;
- 2. Apertamos qualquer das funções mostradas na Tabela 4.1, seguida do comando *"EN-TER"* para executar a operação.
- 3. Finalmente, o usuário escutará o resultado obtido na operação executada. Então, uma nova operação pode ser iniciada, utilizando-se o resultado da anterior, caso seja necessário.

A Figura 4.2 apresenta a tela da Calculadora Financeira FINANVOX mostrando um exemplo do cálculo da raiz quadrada.

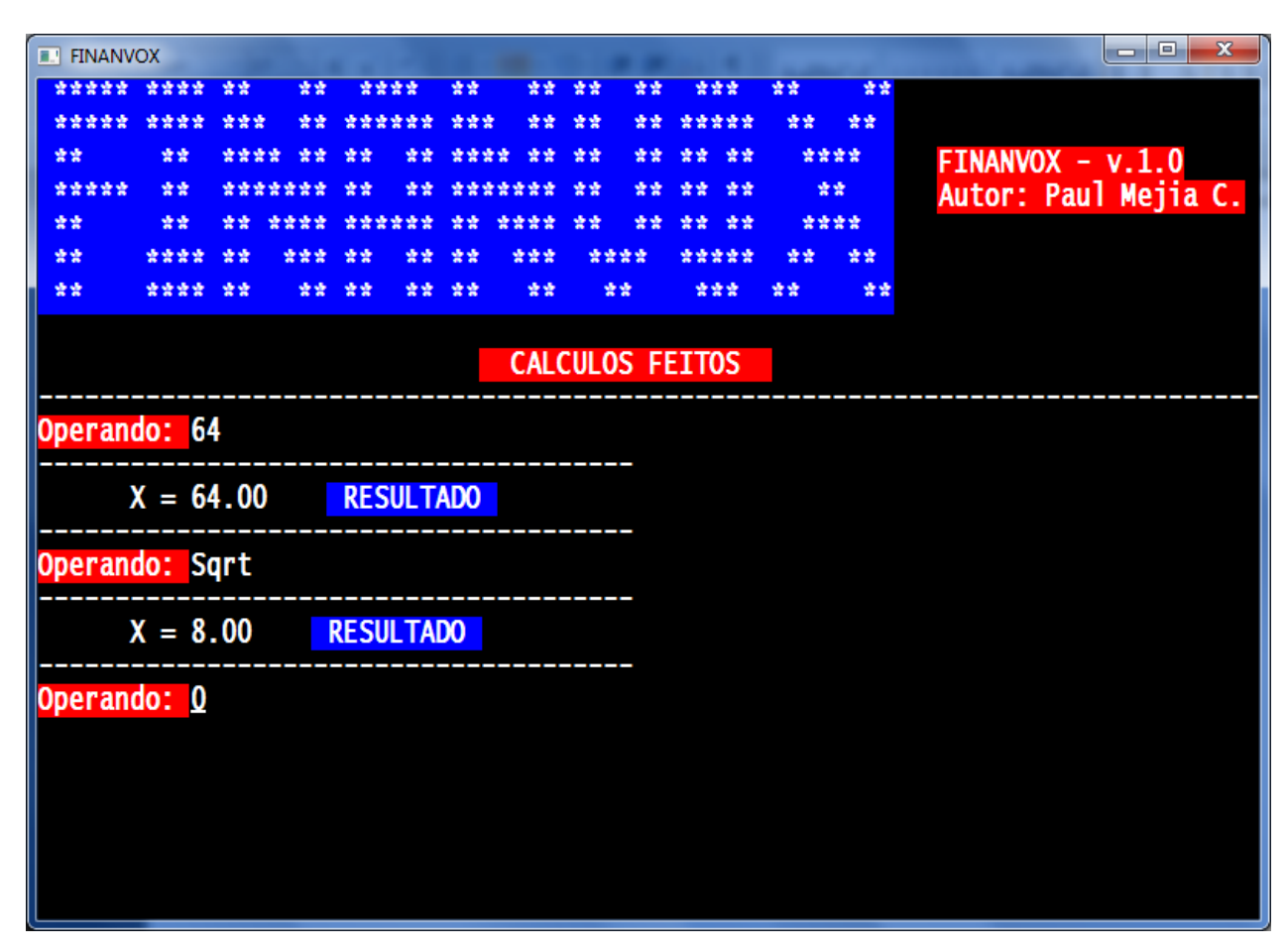

Figura 4.2: Exemplo do cálculo da raiz quadrada.

# **4.3 Funções matemáticas de duas variáveis**

FINANVOX contém algumas funções matemáticas que necessitam da inserção de duas variáveis para serem executadas corretamente. Essas funções são mostradas na Tabela 4.2, que apresenta uma breve descrição de cada uma das funções, assim como sua tecla de atalho.

| Função               | <b>Tecla</b> | Descrição                                                                                                    |
|----------------------|--------------|----------------------------------------------------------------------------------------------------|
| Adição               | $SHIFT + X$  | Operação matemática básica.                                                                                                    |
| Subtração            | X            | Operação matemática básica.                                                                                                    |
| Multiplicação        | $SHIFT + E$  | Operação matemática básica.                                                                                                    |
| Divisão              | $CTRL + X$   | Operação matemática básica.                                                                                                    |
| Potência             | F            | Calcula um número elevado à potência de outro número.                                                                                   |
| Percentagem          | G            | Calcula o valor que corresponde à percentagem de um<br>dado valor. É a função mais usada pelo usuário, sendo<br>esta uma função básica. |
| Diferença percentual | Y            | Calcula a diferença percentual entre dois números.                                                                                      |
| Percentagem do total | $SHIFT + Y$  | Calcula qual percentagem um número é de outro.                                                                                          |

Tabela 4.2: Funções de duas variáveis da FINANVOX.

Para utilizar qualquer uma dessas funções, o usuário deve realizar o seguinte procedimento:

- 1. Inserimos o primeiro número, seguido do comando *"ENTER"* para armazená-lo na pilha da calculadora;
- 2. Inserimos o segundo número, seguido do comando *"ENTER"* para armazená-lo na pilha da calculadora;
- 3. Apertamos qualquer das funções mostradas na Tabela 4.2, seguida do comando *"EN-TER"* para executar a operação.
- 4. Finalmente, o usuário escutará o resultado obtido na operação executada. Então, uma nova operação pode ser iniciada, utilizando o resultado da anterior, caso seja necessário.

Na Figura 4.3, é mostrado um exemplo do cálculo de um número elevado à potência de outro número. O procedimento detalhado anteriormente é utilizado para todas as funções mostradas na Tabela 4.2.

Apêndice A – Manual de Usuário

| <b>E. LEINANVOX</b> |                                                                                                    |      |         |    |    |                  |     |    |      |          |    |      | Θ.<br>$\mathbf{x}$<br>- |  |  |
|---------------------|----------------------------------------------------------------------------------------------------|------|---------|----|----|------------------|-----|----|------|----------|----|------|-------------------------|--|--|
|                     | 發賣<br>****<br>囊囊<br>营营<br>营业<br>愛愛<br>***<br>营营<br>营营<br>***** ****<br>- 会会<br>营营<br>愛愛<br>营营<br>*****<br>****<br>송송송<br>愛愛<br>*****<br>앞살 |      |         |    |    |                  |     |    |      |          |    |      |                         |  |  |
|                     |                                                                                                    |      |         |    |    |                  |     |    |      |          |    |      |                         |  |  |
| 查查                  | 發賣                                                                                                    | **** |         | 营营 | 查查 | 查查查查             |     | 营营 | 愛愛   | 發賣<br>营营 |    | **** | $FINANVOX - v.1.0$      |  |  |
| *****               | 营营                                                                                                    |      | ******* | 愛愛 | 空空 |                  |     | 营营 | 营营   | 愛愛<br>紫紫 |    | 营营   | Autor: Paul Mejia C.    |  |  |
| 营营                  | 营业                                                                                                    |      |         |    |    | 查查               |     | 중앙 | 壹壹.  | 查查<br>發賣 |    | **** |                         |  |  |
| 营营                  | *****                                                                                                    | 愛愛   | 交交交     | 앞살 | 중중 | 중중               | 交交交 |    | **** | *****    | 囊囊 | 营营   |                         |  |  |
| 营营                  | ** **<br>發發。<br>营营<br>营营<br>营营<br>营营<br>营营<br>*****<br>营营<br>营营营                                                                           |      |         |    |    |                  |     |    |      |          |    |      |                         |  |  |
|                     |                                                                                                    |      |         |    |    |                  |     |    |      |          |    |      |                         |  |  |
|                     | <b>CALCULOS FEITOS</b>                                                                                                    |      |         |    |    |                  |     |    |      |          |    |      |                         |  |  |
|                     |                                                                                                    |      |         |    |    |                  |     |    |      |          |    |      |                         |  |  |
|                     | Operando: 4                                                                                                    |      |         |    |    |                  |     |    |      |          |    |      |                         |  |  |
|                     |                                                                                                    |      |         |    |    |                  |     |    |      |          |    |      |                         |  |  |
|                     | $X = 4.00$<br><b>RESULTADO</b>                                                                                                    |      |         |    |    |                  |     |    |      |          |    |      |                         |  |  |
|                     |                                                                                                    |      |         |    |    |                  |     |    |      |          |    |      |                         |  |  |
|                     | Operando: 5                                                                                                    |      |         |    |    |                  |     |    |      |          |    |      |                         |  |  |
|                     | $Y = 4.00$                                                                                                    |      |         |    |    |                  |     |    |      |          |    |      |                         |  |  |
|                     | $X = 5.00$<br><b>RESULTADO</b>                                                                                                    |      |         |    |    |                  |     |    |      |          |    |      |                         |  |  |
|                     |                                                                                                    |      |         |    |    |                  |     |    |      |          |    |      |                         |  |  |
|                     | Operando: y^x                                                                                                    |      |         |    |    |                  |     |    |      |          |    |      |                         |  |  |
|                     | $X = 1024.00$                                                                                                    |      |         |    |    | <b>RESULTADO</b> |     |    |      |          |    |      |                         |  |  |
|                     |                                                                                                    |      |         |    |    |                  |     |    |      |          |    |      |                         |  |  |
| Operando: 0         |                                                                                                    |      |         |    |    |                  |     |    |      |          |    |      |                         |  |  |
|                     |                                                                                                    |      |         |    |    |                  |     |    |      |          |    |      |                         |  |  |

Figura 4.3 Exemplo do cálculo da potência.

# **4.4 Funções financeiras**

FINANVOX tem as seguintes funções financeiras, mostradas na Tabela 4.3.

| Função               | <b>Tecla</b> | Descrição                                                        |
|----------------------|--------------|------------------------------------------------------------------|
| Número de pagamentos | $SHIFT + N$  | Cálculo do número de pagamentos<br>ou períodos de capitalização. |
| Taxa de juros        | $SHIFT + I$  | Cálculo da taxa de juros periódica<br>e anual.                   |
| Valor presente       | $SHIFT + P$  | Cálculo do valor presente.                                       |

Tabela 4.3: Funções Financeiras da FINANVOX.

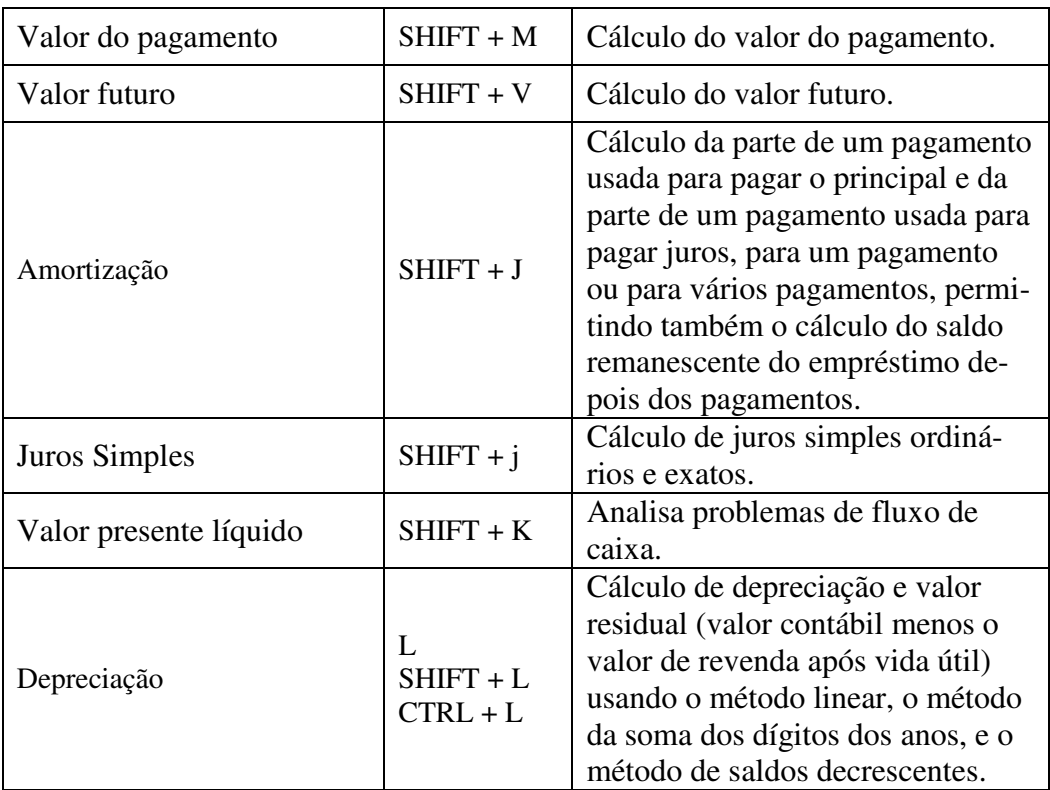

 Para realizar essas funções, são requeridos certos parâmetros, que permitem sua execução correta. Esses parâmetros são armazenados nos registros financeiros.

# **4.4.1 Registros financeiros**

Na Tabela 4.4, são mostrados os registros financeiros.

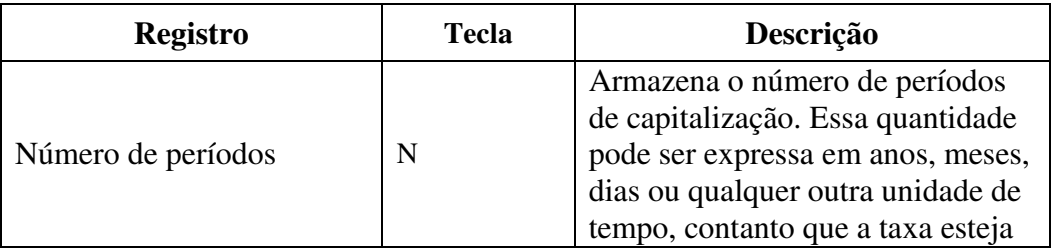

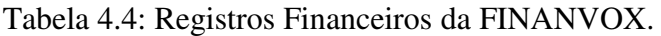

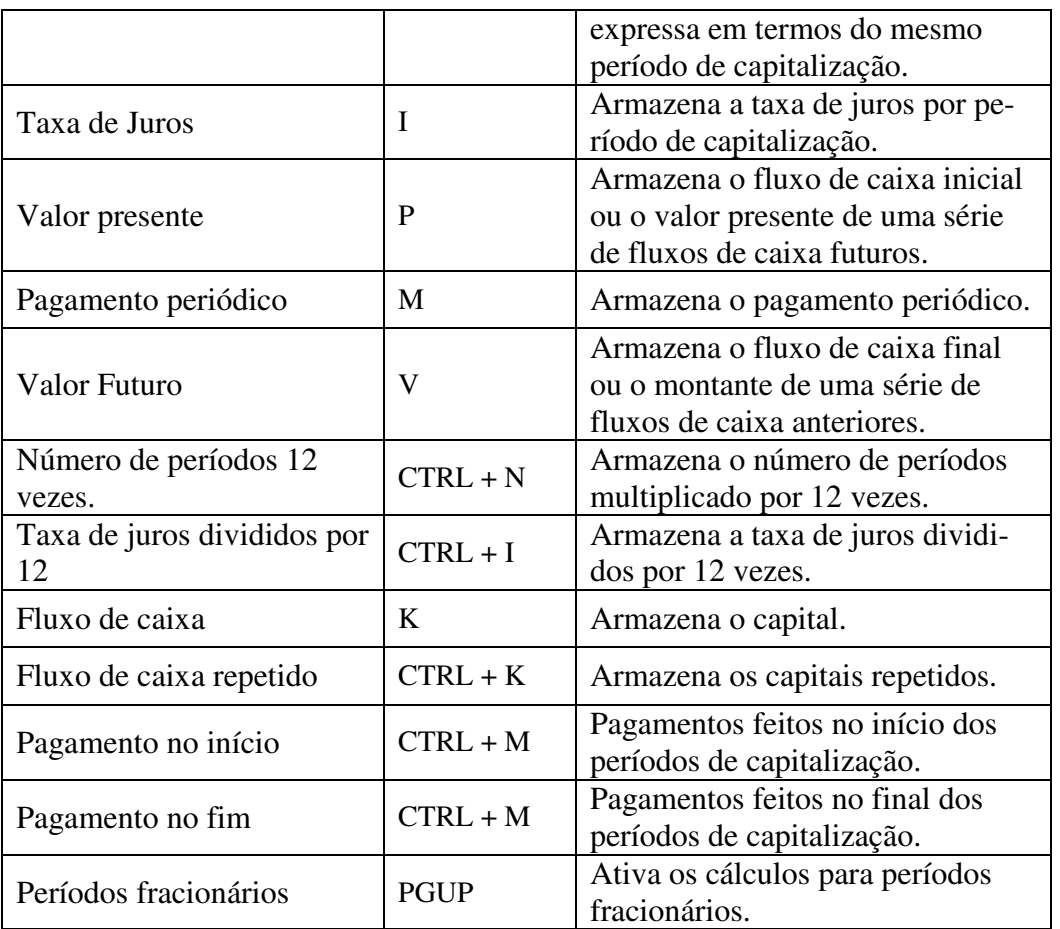

## **4.4.1.1 Registros requeridos para a execução das funções financeiras**

Para a execução de algumas das funções financeiras, é importante inserir primeiro os valores dos seguintes registros de armazenamento financeiros, detalhados na Tabela 4.5. Tal procedimento permitirá um correto desenvolvimento dessas funções.

| Função               | Descrição                                                        | Registros requeridos                                                   |
|----------------------|------------------------------------------------------------------|------------------------------------------------------------------------|
| Número de pagamentos | Cálculo do número de pagamentos<br>ou períodos de capitalização. | Taxa de Juros<br>Valor presente<br>Pagamento periódico<br>Valor Futuro |

Tabela 4.5: Registros requeridos para execução das funções financeiras.

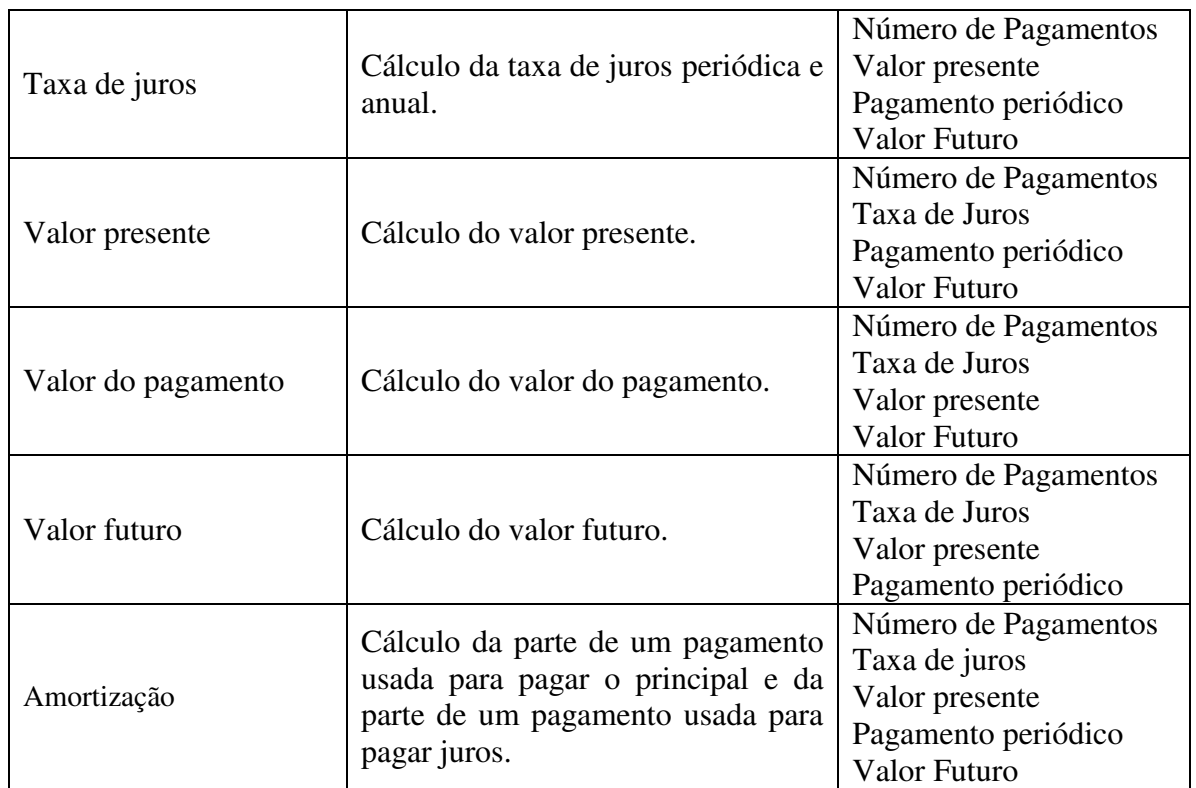

## **4.4.1.2 Ingresso de parâmetros nos registros financeiros**

Para armazenar os parâmetros requeridos para a execução das funções financeiras nos registros financeiros, o usuário tem duas possibilidades:

- O usuário insere o valor do parâmetro e pressiona a tecla do registro financeiro onde esse será armazenado;
- O usuário insere o valor do parâmetro e pressiona *"ENTER"* para armazená-lo na pilha da calculadora. Em seguida, o usuário aperta a tecla do registro financeiro onde o valor será armazenado.

Ambas possibilidades de armazenamento de parâmetros nos registros financeiros geram o mesmo resultado, de modo que seu uso fica a critério do usuário.

#### **4.4.1.3 Apagando registros financeiros**

Para apagar os registros de armazenamento financeiros, o usuário deve executar o comando *"Apaga registros financeiros"*, ativado pelas teclas *"CTRL + A"*, de modo que serão zerados todos os registros financeiros. Ao executar esse comando, será reproduzida a mensagem: *"Apaga registros financeiros"*, informando que o comando foi corretamente executado.

#### **4.4.2 Execução das funções financeiras**

Uma vez inseridos os parâmetros prévios requeridos (mencionados na Seção 4.4.1.1) para a execução das funções financeiras, o usuário deve inserir a função financeira apropriada para o desenvolvimento correto das operações financeiras. Para isso, é necessário inserir qualquer uma das funções mostradas na Tabela 4.3 e pressionar o comando *"ENTER"* para executar a operação.

## **4.5 Funções estatísticas**

FINANVOX apresenta as seguintes funções estatísticas, mostradas na Tabela 4.6.

| Função                     | <b>Tecla</b> | Descrição                                                           |
|----------------------------|--------------|---------------------------------------------------------------------|
| Acumulação de estatísticas |              | Calcula e armazena estatísticas<br>dos dados nos registros de arma- |

Tabela 4.6: Funções Estatísticas da FINANVOX.

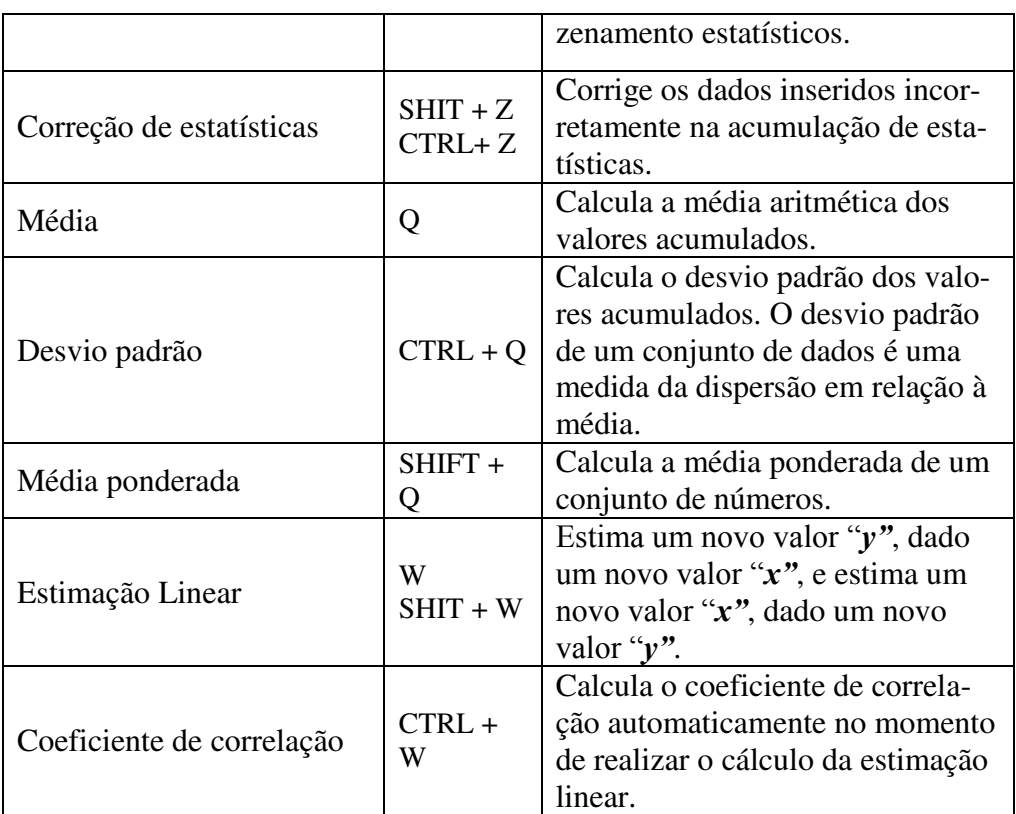

## **4.5.1 Acumulação de estatísticas**

Para realizar operações com as funções estatísticas, inicialmente, o usuário deve executar a acumulação de dados. Para isso, deve realizar os seguintes passos:

- 1. Inserimos o primeiro número, seguido do comando *"ENTER"*;
- 2. Inserimos o segundo número, seguido do comando *"ENTER";*
- 3. Inserimos a função *"Acumulação de estatísticas"*, pressionando a tecla *"Z"*, que resultará na mensagem sonora *"Acumulação de estatísticas"*, mais o número de vezes que essa função foi executada;
- 4. Repetimos os passos um, dois e três, até quando for necessário.

Esses dados são armazenados nos registros estatísticos da Calculadora Financeira FI-NANVOX. Para apagá-los, o usuário deve executar o comando *"Apaga registros estatísticos"*, ativado pelas teclas "**SHIFT** + A", que zeram todos os registros financeiros. Executado esse comando, o usuário escutará a mensagem *"Apaga registros estatísticos"*, informando que o comando foi executado corretamente.

#### **4.5.2 Execução das funções estatísticas**

Uma vez realizada a acumulação de estatísticas (Seção 4.5.1), o usuário deve inserir a função estatística apropriada para o desenvolvimento correto das operações estatísticas. Para isso, o usuário deverá inserir qualquer uma das funções mostradas na Tabela 4.6, seguida do comando *"ENTER"*.

# **4.6 Funções de percentagem e calendário**

A Calculadora Financeira FINANVOX apresenta as seguintes funções de percentagem e calendário, ilustradas na Tabela 4.7.

| Função               | <b>Tecla</b> | Descrição                                                                                                    |
|----------------------|--------------|----------------------------------------------------------------------------------------------------|
| Percentagem          | $\%$         | Calcula o valor que corres-<br>ponde à percentagem de um<br>dado valor.<br>É a função mais usada pelo<br>usuário, sendo considerada<br>uma função básica. |
| Percentagem do total | Y            | Calcula a diferença percentual<br>entre dois números.                                                                                                    |
| Diferença percentual | $SHIFT + Y$  | Calcula qual percentagem um<br>número é de outro.                                                                                                    |

Tabela 4.7: Funções de percentagem e calendário da FINANVOX.

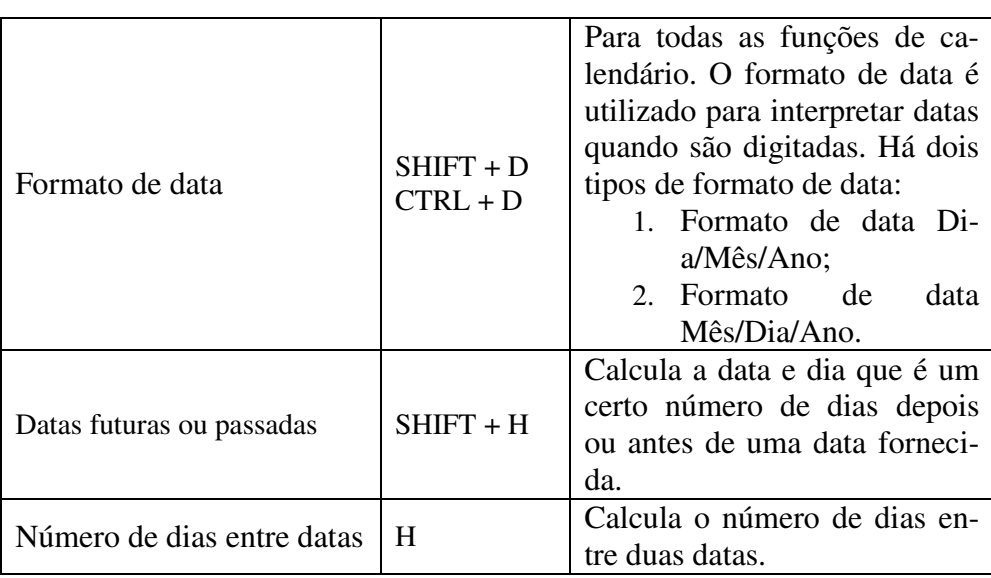

### **4.6.1 Funções de percentagem**

Para desenvolver cálculos com as funções de percentagem são requeridas duas variáveis (Seção 4.3), realizando-se o seguinte procedimento:

- 1. Inserimos o primeiro número, seguido do comando *"ENTER"*;
- 2. Inserimos o segundo número, seguido do comando *"ENTER"*;
- 3. Apertamos qualquer uma das funções mostradas na Tabela 4.7, seguida do comando *"ENTER"* para executar a operação;
- 4. Finalmente, o usuário escutará o resultado obtido. Então, poderá iniciar uma nova operação, utilizando o resultado da anterior, caso seja necessário.

A Figura 4.4 traz um exemplo de cálculo da percentagem, calculando o número que corresponde à percentagem de um dado valor.

Apêndice A – Manual de Usuário

| <b>FINANVOX</b> |                                |     |     |                  |       |     |     |    |      |                        |      |      | a de<br>-23          |  |
|-----------------|--------------------------------|-----|-----|------------------|-------|-----|-----|----|------|------------------------|------|------|----------------------|--|
| ***** **** **   |                                |     | 發賣  | ****             |       | 囊囊  | 营营。 | 發賣 | 늦늦   | 交货货                    | 發賣   | 营营   |                      |  |
|                 |                                |     |     |                  |       | 송송송 |     | 囊囊 | 愛愛   | *****                  | 查查   | 营营   |                      |  |
| 查查              | 發賣                             | 늦늦었 |     | 중중               |       |     |     | 营营 | 营营   | 营营<br>营营               | **** |      | FINANVOX - v.1.0     |  |
| *****           | 营营                             |     |     | 중중               |       |     |     | 查查 | 营营   | 营营<br>安全               | - 紫紫 |      | Autor: Paul Mejia C. |  |
| 营营              | 發發                             |     |     |                  |       | 营业  |     | 중중 | 查查   | 愛愛<br>营营               |      | **** |                      |  |
| 营营              | ****                           | 查查  |     |                  |       | 营业  |     |    | **** | *****                  | 安全   | 营营   |                      |  |
| 营营              | ****                           | 發賣  | 营营。 | 营营               | ** ** |     | 营营  |    | 营营   | 营营营                    | 营营   | 营业   |                      |  |
|                 |                                |     |     |                  |       |     |     |    |      |                        |      |      |                      |  |
|                 |                                |     |     |                  |       |     |     |    |      | <b>CALCULOS FEITOS</b> |      |      |                      |  |
|                 | Operando: 8                    |     |     |                  |       |     |     |    |      |                        |      |      |                      |  |
|                 | $X = 8.00$<br><b>RESULTADO</b> |     |     |                  |       |     |     |    |      |                        |      |      |                      |  |
|                 | Operando: 56                   |     |     |                  |       |     |     |    |      |                        |      |      |                      |  |
|                 | $Y = 8.00$                     |     |     |                  |       |     |     |    |      |                        |      |      |                      |  |
|                 | $X = 56.00$ RESULTADO          |     |     |                  |       |     |     |    |      |                        |      |      |                      |  |
|                 | Operando: %                    |     |     |                  |       |     |     |    |      |                        |      |      |                      |  |
|                 | $X = 4.48$                     |     |     | <b>RESULTADO</b> |       |     |     |    |      |                        |      |      |                      |  |
| Operando: 0     |                                |     |     |                  |       |     |     |    |      |                        |      |      |                      |  |

Figura 4.4: Exemplo do cálculo de percentagem da FINANVOX.

## **4.6.2 Funções de calendário**

## **4.6.2.1 Formato de data**

Para configurar o formato de data da Calculadora Financeira FINANVOX, há duas possibilidades:

- 1. Formato de Data Dia/Mês/Ano;
- 2. Formato de data Mês/Dia/Ano.

### **4.6.2.1.1 Formato de data Dia/Mês/Ano**

O procedimento para configurar o formato de data Dia/Mês/Ano é o seguinte:

- 1. Apertamos a tecla *"SHIFT + D"* e escutaremos a mensagem *"Formato de data Dia/Mês/Ano***"**Então, pressionamos **"ENTER"** para executar a função;
- 2. Escutaremos a mensagem: *"Digite os dois dígitos do dia"*. O usuário deverá pressionar os dois dígitos referentes ao dia, seguidos de **"ENTER"**;
- 3. Escutaremos a mensagem: *"Digite o mês com um o dois dígitos"*. O usuário deverá pressionar um ou dois dígitos do mês, seguido de **"ENTER"**;
- 4. Escutaremos a mensagem *"Digite os quatro dígitos do ano"*. O usuário deverá pressionar os quatro dígitos do ano, seguidos de **"ENTER"**;
- 5. Finalmente, será reproduzida a mensagem sonora *"Data inserida"*, indicando que a data foi inserida corretamente.

#### **4.6.2.1.2 Formato de data Mês/Dia/Ano**

O procedimento para configurar o formato de data Mês/Dia/Ano é o seguinte:

- 1. Apertamos conjuntamente as teclas *"CTRL + D"* e escutaremos a mensagem *"Formato de data Mês/Dia/Ano***"***.* O usuário deve pressionar **"ENTER"** para executar a função;
- 2. Escutaremos a mensagem: *"Digite o mês com um o dois dígitos"*. O usuário deverá pressionar um ou dois dígitos do mês, seguido de **"ENTER"**;
- 3. Escutaremos a mensagem: *"Digite os dois dígitos do dia"*. O usuário deverá pressionar os dois dígitos do dia, seguidos de **"ENTER"**;
- 4. Escutaremos a mensagem *"Digite os quatro dígitos do ano"*. O usuário deverá pressionar os quatro dígitos do ano, seguidos de **"ENTER"**.

5. Finalmente, o usuário escutará a mensagem *"Data inserida"*, indicando que a data foi inserida corretamente.

Na Figura 4.5, é mostrada a tela da configuração de data Mês/Dia/Ano.

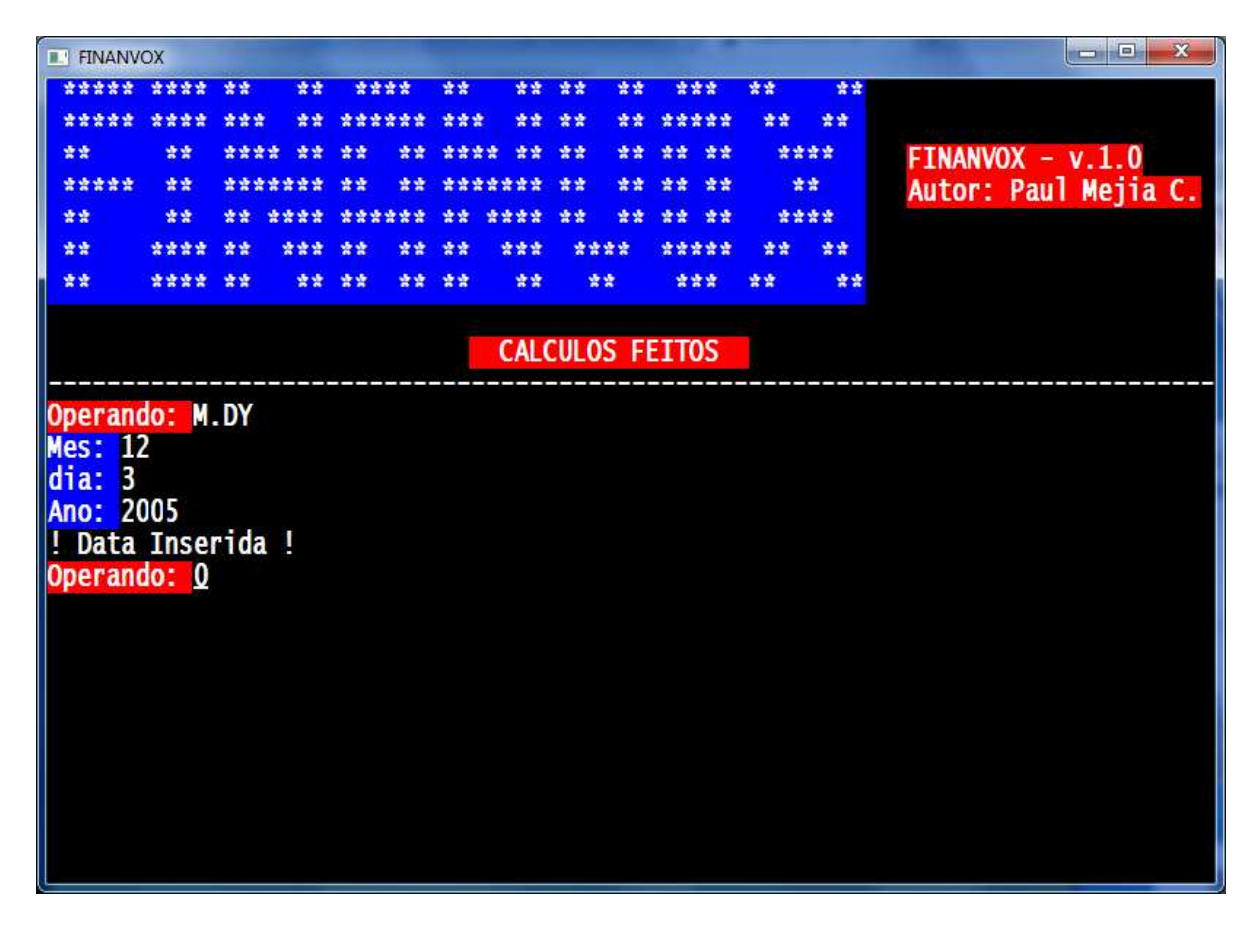

Figura 4.5: Configuração no formato de data Mês/Dia/Ano.

### **4.6.3 Datas futuras ou passadas**

O procedimento para localizar datas futuras ou passadas é o seguinte:

- 1. Apertamos conjuntamente as teclas *"SHIFT + D"* e escutaremos a mensagem *"Formato de data Dia/Mês/Ano***"**. Em seguida, o usuário deve pressionar **"ENTER"** para executar a função;
- 2. Escutaremos a mensagem: *"Digite os dois dígitos do dia"*. O usuário deverá pressionar os dois dígitos do dia, seguidos de **"ENTER"**;
- 3. Escutaremos a mensagem: *"Digite o mês com um o dois dígitos"*. O usuário deverá pressionar um ou dois dígitos do mês, seguido de **"ENTER"**;
- 4. Escutaremos a mensagem: *"Digite os quatro dígitos do ano"*. O usuário deverá pressionar os quatro dígitos do ano, seguidos de **"ENTER"**;
- 5. Escutaremos a mensagem *"Data inserida"*, indicando que a data foi inserida corretamente.
- 6. Digitamos o número de dias que desejamos calcular antes ou depois da data inserida. (No caso de uma data anterior, devemos inserir um número negativo);
- 7. Apertamos conjuntamente as teclas *"SHIFT + H"*, seguidas de **"ENTER"** para executar a função.
- 8. Finalmente, escutaremos data resultante.

#### **4.6.4 Número de dias entre datas**

Para encontrar o número de dias entre duas datas inseridas, o usuário deverá pressionar a tecla *"H"*, seguida de ENTER para executar a função. Então, será reproduzida uma mensagem de voz com o número de dias resultante entre as duas datas.

## **4.7 Comandos**

Nesta seção, são apresentados os comandos da Calculadora Financeira FINANVOX, os quais ajudam em diferentes atividades e operações que podem ser desenvolvidas pela aplicação. Os comandos são mostrados na Tabela 4.8.

| Comando                    | <b>Tecla</b>                   | Descrição                                                                                                    |
|----------------------------|--------------------------------|----------------------------------------------------------------------------------------------------|
| Trocar o sinal             | Т                              | Troca o sinal de um número acabou<br>de ser digitado ou de um número<br>que foi resultado de de um cálculo.                                        |
| Expoente                   | E                              | Permite expressar números em<br>formato de "notação científica".                                                                                   |
| Armazenar                  | S                              | Permite armazenar valores nos re-<br>gistros de armazenamento gerais da<br>calculadora.                                                            |
| Recuperar                  | $\mathbb{R}$                   | Permite recuperar valores armaze-<br>nados nos registros de armazena-<br>mento da calculadora.                                                     |
| Troca "X" por "Y"          | Seta para Cima                 | Troca os números dos registros "X"<br>e'Y'.                                                                                                    |
| Rolagem da pilha           | Seta para Baixo                | O número de cada registro da pilha<br>é copiado no registro abaixo e o<br>número que se encontrava no regis-<br>tro "X" é copiado no registro "T". |
| Registros da pilha         | Seta para a Esquerda           | Reproduz os valores armazenados<br>nos registros da pilha.                                                                                         |
| Primeiro registro da pilha | Seta para a Direita            | Reproduz o primeiro valor armaze-<br>nado no registro da pilha.                                                                                    |
| Número de caixas decimais  | D                              | Configura o número de caixas de-<br>cimais.                                                                                                    |
| Apagar                     | <b>BACK SPACE</b>              | Apaga os dados inseridos.                                                                                                    |
| Apaga registros            | A<br>$SHIFT + A$<br>$CTRL + A$ | Apaga todos os registros armazena-<br>mentos de dados.                                                                                             |
| Recupera último número     | $SHIFT + R$                    | Recupera o último digito inserido antes<br>de fazer uma operação                                                                                   |
| Testar o teclado           | $CTRL + T$                     | Permite conhecer as funções desempe-<br>nhadas por cada uma das teclas do<br>computador.                                                           |
| Sair                       | <b>ESC</b>                     | Permite sair em qualquer momento da<br>aplicação                                                                                                   |
| <b>ENTER</b>               | <b>ENTER</b>                   | Tecla para execução de instruções.                                                                                                    |
| Menu                       | $CTRL + F$                     | Menu das ferramentas FINANVOX                                                                                                    |

Tabela 4.8: Comandos da FINANVOX.

## **4.7.1 Trocar o sinal**

Este comando permite trocar o sinal de um número que acabou de ser digitado ou de um número que foi resultado de um cálculo. Há duas maneiras para inserir números negativos, ambas detalhadas na seção 3.1.1 deste manual de usuário. Na Figura 4.6, é mostrado um exemplo da execução desse comando.

| <b>E.</b> FINANVOX |               |      |         |    |      |                  |         |    |      |                        |    |    |      | $\mathbf{x}$<br>l – 191 |
|--------------------|---------------|------|---------|----|------|------------------|---------|----|------|------------------------|----|----|------|-------------------------|
| *****              | 受受受受          | 愛愛   | 营营      |    | **** | 营营               | 营囊      | 营营 | 营营   | 清清清                    |    | 囊囊 | 紫雲   |                         |
| *****              |               |      | 营资      |    |      |                  | 낲낲      | 랐었 | 紫紫   | *****                  |    | 营营 | 愛愛   |                         |
| 愛愛                 | 愛愛            | **** | 营营      | 愛愛 | 맞았   | 空空空空             | 营业      | 愛愛 | 营营   | 营营                     | 营营 |    | **** | FINANVOX - v.1.0        |
| *****              | 营营            |      | ******* | 查查 | 愛愛   |                  | ******* | 查查 | 营营   | 营营                     | 营营 |    | 营营   | Autor: Paul Mejia C.    |
| 营营                 | 發賣            |      |         |    |      |                  |         | 찾았 | 낲낲   | 송송                     | 营营 |    | **** |                         |
| 营营                 | ****          | 营营   | 营营营     | 查查 | 샆소   | 营业               | 늦늦늦     |    | **** | *****                  |    | 营营 | 营营   |                         |
| 营营                 | ****          | 营营   | "营营"    | 营业 | 营营。  | 营营               | 营营      |    | 营营   | 营营营                    |    | 营营 | - 雷雷 |                         |
|                    |               |      |         |    |      |                  |         |    |      |                        |    |    |      |                         |
|                    |               |      |         |    |      |                  |         |    |      | <b>CALCULOS FEITOS</b> |    |    |      |                         |
|                    |               |      |         |    |      |                  |         |    |      |                        |    |    |      |                         |
| Operando: -467     |               |      |         |    |      |                  |         |    |      |                        |    |    |      |                         |
|                    | $X = -467.00$ |      |         |    |      | <b>RESULTADO</b> |         |    |      |                        |    |    |      |                         |
|                    |               |      |         |    |      |                  |         |    |      |                        |    |    |      |                         |
| Operando:          |               |      |         |    |      |                  |         |    |      |                        |    |    |      |                         |
|                    |               |      |         |    |      |                  |         |    |      |                        |    |    |      |                         |
|                    | $X = 467.00$  |      |         |    |      | <b>RESULTADO</b> |         |    |      |                        |    |    |      |                         |
|                    |               |      |         |    |      |                  |         |    |      |                        |    |    |      |                         |
| Operando:          |               |      |         |    |      |                  |         |    |      |                        |    |    |      |                         |
|                    | $X = -467.00$ |      |         |    |      | <b>RESULTADO</b> |         |    |      |                        |    |    |      |                         |
|                    |               |      |         |    |      |                  |         |    |      |                        |    |    |      |                         |
|                    |               |      |         |    |      |                  |         |    |      |                        |    |    |      |                         |
|                    |               |      |         |    |      |                  |         |    |      |                        |    |    |      |                         |
|                    |               |      |         |    |      |                  |         |    |      |                        |    |    |      |                         |
|                    |               |      |         |    |      |                  |         |    |      |                        |    |    |      |                         |

Figura 4.6: Exemplo do comando "trocar o sinal".

#### **4.7.2 Expoente**

Esse comando permite expressar números em formato de notação científica. O modo de inserção de números em notação científica foi detalhado na seção 3.1.2 deste manual de usuário.

#### **4.7.3 Armazenar**

Esse comando permite armazenar valores nos registros de armazenamento gerais da Calculadora Financeira FINANVOX. O modo de armazenamento de dados foi detalhado na Seção 3.2.1 deste manual de usuário.

#### **4.7.4 Recuperar**

Esse comando permite recuperar os valores armazenados nos registros de armazenamento gerais da Calculadora Financeira FINANVOX. O modo de recuperação de dados foi detalhado na Seção 3.2.2 deste manual de usuário.

#### **4.7.5 Troca** *"X"* **por** *"Y"*

Esse comando permite trocar o valor armazenado no primeiro registro da pilha *"X"* pelo valor armazenado no segundo registro da pilha *"Y"*. A tecla *"Seta para cima"* executa o comando sendo reproduzidos a mensagem *"Troca X por Y"* e o valor armazenado no primeiro registro da pilha **"X"**. Na Figura 4.7, é mostrado um exemplo da execução do comando.

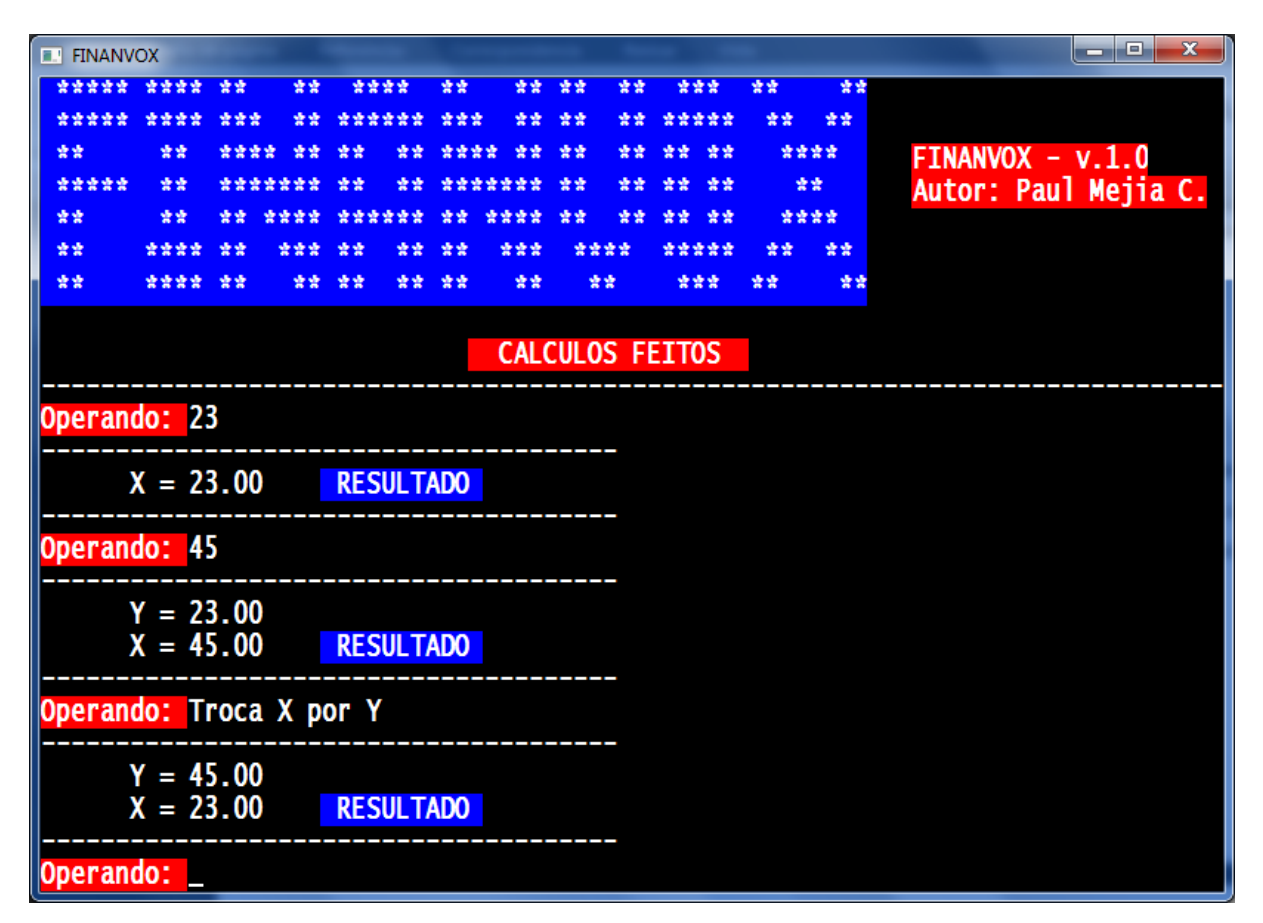

Figura 4.7: Exemplo da execução comando "Troca X por Y".

### **4.7.6 Rolagem da pilha**

Esse comando copia o número de cada registro da pilha no registro abaixo, enquanto o número que se encontrava no primeiro registro da pilha **"X"** é copiado no último registro da pilha **"T"**, ocorrendo uma rolagem de toda a pilha da FINANVOX. A tecla *"Seta para baixo"* executa o comando, sendo reproduzida a mensagem *"Rolagem da pilha",* seguida do valor armazenado no primeiro registro da pilha **"X"**.

Na Figura 4.8, é mostrado um exemplo da execução deste comando e a rolagem sofrida pela pilha da calculadora.

Apêndice A – Manual de Usuário

| 营营<br>*****<br>愛愛<br>****<br>發發<br>交交交<br>营营<br>爱爱爱爱<br>营营<br>중중<br>营营<br>늦궂<br>营营<br>發賣<br>交交交交<br>密密密<br>法法法<br>查查<br>*****<br>*****<br>중앙<br>******<br>중앙<br>查查<br>查查<br>****<br>****<br>安安<br>중중<br>交交交交<br>安全<br>查查<br>發賣<br>安安<br>查查<br>愛愛<br>FINANVOX - v.1.0<br>*****<br>Autor: Paul Mejia C.<br>营营<br>*******<br>맞았<br>营营<br>*******<br>맞았<br>맞았<br>营营<br>맞았<br>读读<br>营营<br>营营<br>****<br>중중<br>송송<br>营营<br>******<br>空空<br>曾曾曾曾<br>앞살<br>空空<br>营营<br>营营<br>****<br>愛愛<br>숲숲<br>交交交<br>****<br>낲낲<br>앞살<br>*****<br>앞았<br>营营<br>营营<br>营营<br>营营<br>营营<br>营营<br>****<br>营营<br>营营<br>营营<br>营营<br>宗宗宗<br><b>CALCULOS FEITOS</b><br>$T = 1.00$<br>$Z = 2.00$<br>$Y = 3.00$<br>$X = 4.00$<br><b>RESULTADO</b><br>Operando: Rolagem da Pila<br>$T = 4.00$ | <b>E. FINANVOX</b> |  |  |  |  |  |  | Θ.<br>- | $\mathbf{x}$ |
|----------------------------------------------------------------------------------------------------|--------------------|--|--|--|--|--|--|---------|--------------|
|                                                                                                    |                    |  |  |  |  |  |  |         |              |
|                                                                                                    |                    |  |  |  |  |  |  |         |              |
|                                                                                                    |                    |  |  |  |  |  |  |         |              |
|                                                                                                    |                    |  |  |  |  |  |  |         |              |
|                                                                                                    |                    |  |  |  |  |  |  |         |              |
|                                                                                                    |                    |  |  |  |  |  |  |         |              |
|                                                                                                    |                    |  |  |  |  |  |  |         |              |
| $Z = 1.00$<br>$Y = 2.00$<br>$X = 3.00$<br><b>RESULTADO</b><br>Operando:                                                                                                    |                    |  |  |  |  |  |  |         |              |

Figura 4.8: Exemplo de execução do comando "Rolagem da pilha".

## **4.7.7 Registros da pilha**

Esse comando reproduz os valores armazenados nos registros da pilha. A tecla *"Seta para a esquerda"* executa o comando, sendo reproduzida a mensagem *"Registros da pilha",* seguida do nome do registro e do valor armazenado.

#### **4.7.8 Primeiro registro da pilha**

Esse comando reproduz o valor armazenado no primeiro registro da pilha *"X"*. A tecla *"Seta para a direita"* executa o comando, sendo reproduzida a mensagem *"Primeiro registro da pilha",* seguida do nome do primeiro registro e do valor armazenado.

#### **4.7.9 Número de caixas decimais**

Esse comando permite configurar o número de caixas décimas a ser trabalhado pela calculadora. FINANVOX pode configurar desde zero até nove caixas decimais. A tecla *"Seta para a direita"* executa o comando, sendo reproduzida a mensagem *"Número de caixas decimais"*. Então, o usuário deve inserir o número de caixas decimais com que pretende trabalhar. Finalmente, será reproduzida a mensagem *"Configuração realizada",* indicando que a configuração foi realizada corretamente.

#### **4.7.10 Apagar**

Esse comando permite apagar números inseridos incorretamente. A tecla *"BACK SPA-CE"* executa o comando, sendo reproduzida a mensagem *"Apagado",* indicando que o número inserido foi apagado. Então, o usuário poderá inserir o valor correto.

#### **4.7.11 Apaga registros**

 A Tabela 4.9 mostra os três tipos de registros da Calculadora Financeira FINANVOX, bem como o comando utilizado para apagá-los.

| Comando                             | <b>Tecla</b> | Descrição                                             |  |  |  |  |  |
|-------------------------------------|--------------|-------------------------------------------------------|--|--|--|--|--|
| Apaga registros de dados gerais   A |              | Apaga os registros de armazenamento gerais.           |  |  |  |  |  |
| Apaga registros estatísticos        | $SHIFT + A$  | Apaga os registros usados para cálculos estatísticos. |  |  |  |  |  |
| Apaga registros financeiros         | $CTRL + A$   | Apaga os registros usados para cálculos financeiros.  |  |  |  |  |  |

Tabela 4.9: Apagando registros da FINANVOX.

#### **4.7.12 Recupera o último número**

Esse comando permite recuperar o último número inserido antes de realizar uma operação. As teclas *"SHIFT + R"* executam o comando, sendo reproduzida a mensagem *"Recupera o último número antes da última operação executada",* seguida do valor do número recuperado.

#### **4.7.13 Testar o teclado**

Esse comando permite ao usuário conhecer as funções desempenhada por cada uma das teclas do computador. As teclas *"CTRL+ T"* executam o comando, sendo reproduzida a mensagem *"Testar o teclado – pressione as teclas para conhecer sua função"*. Então, o usuário pode iniciar o teste do teclado. Esse comando foi descrito na Seção 2.1 deste manual de usuário.

#### **4.7.14 Sair**

Esse comando permite sair da aplicação. A tecla *"ESC"* executa o comando, sendo reproduzida a mensagem *"Sair"*. Essa mesma tecla é também usada para sair das outras ferramentas da FINANVOX.

### **4.7.15 ENTER**

Esse comando é usado para executar o que foi solicitado pelo usuário, ou seja, pode ser usado para a inserção dos dados na pilha de registros e para a execução das ferramentas da Calculadora. A tecla *"ENTER"* executa esse comando.

## **4.7.16 Menu**

Esse comando ativa o menu de todo o ferramental da FINANVOX. O menu apresenta todas as funções e comandos que podem ser executados pelo usuário. A Figura 4.9 ilustra a tela da FINANVOX com o menu das ferramentas, posicionado no menu das funções financeiras.

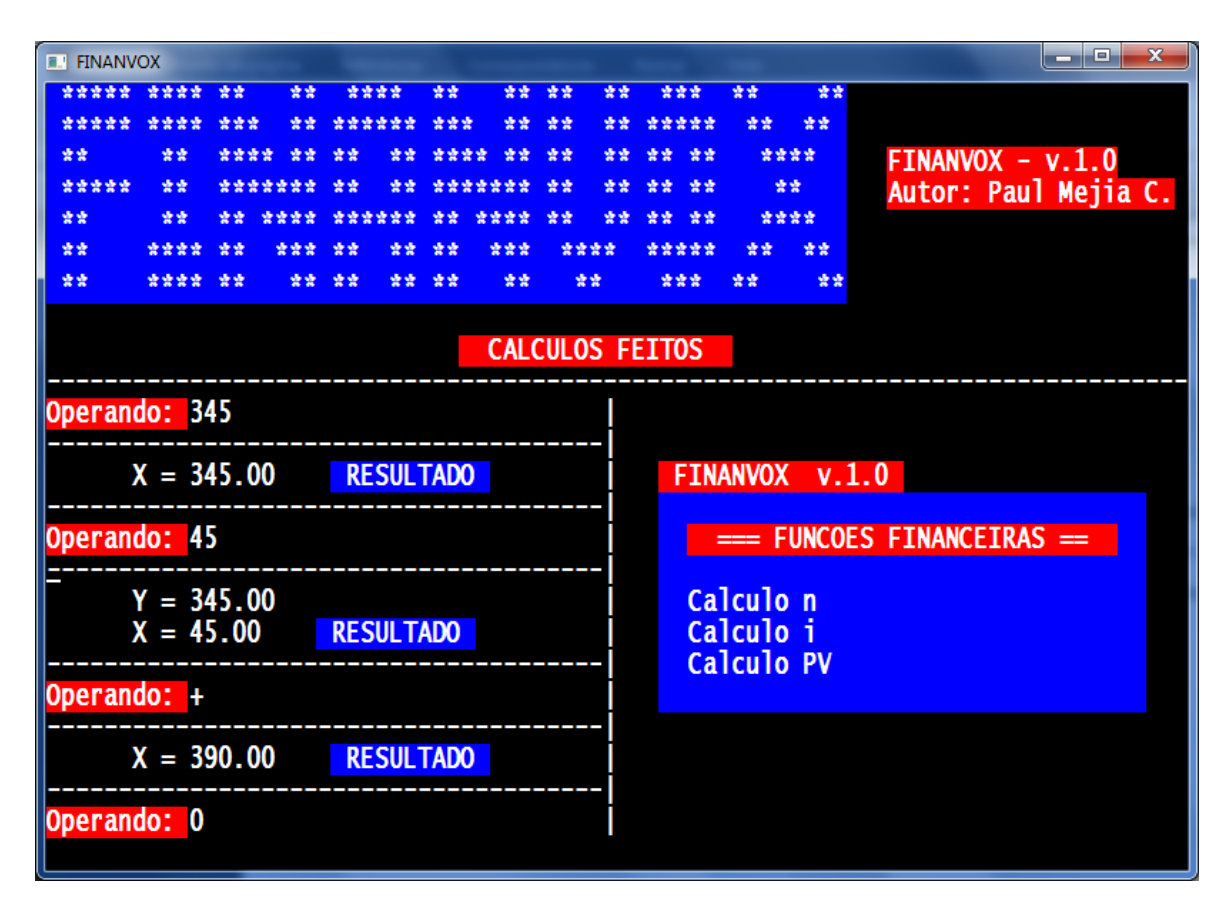

Figura 4.9: Menu de funções financeiras.

Para navegar dentro desse menu são usadas as setas do teclado e o comando *"ENTER"* para fazer uso das ferramentas. Para conhecer as características de cada função ou comando do menu, basta pressionar a tecla de ajuda *"F1"*.

# **4.8 Erros**

A Unit *"HP12Cvalida"* é encarregada de validar o correto funcionamento e operações de todas as ferramentas da Calculadora Financeira FINANVOX. Caso o usuário execute uma operação não permitida, serão reproduzidas mensagens de erro indicando que a operação que não é permitida. Essas mensagens são mostradas na Tabela 4.10.

| <b>Erro</b>      | <b>Tipo</b>                | Descrição                                            |  |  |  |  |  |  |
|------------------|----------------------------|------------------------------------------------------|--|--|--|--|--|--|
| $E$ rro $0$      | Matemáticas                | Valida todas as Funções Gerias.                      |  |  |  |  |  |  |
| Erro 2           | Estatísticas               | Valida todas as Funções Estatísticas.                |  |  |  |  |  |  |
| $\text{E}$ rro 5 | Financeiras                | Valida todas as Funções Financeiras.                 |  |  |  |  |  |  |
| Erro 6           | Registros de Armazenamento | Valida todos os Registros de Armazenamento.          |  |  |  |  |  |  |
| Erro 8           | Calendário                 | Valida todas as funções de Percentagem e Calendário. |  |  |  |  |  |  |

Tabela 4.10: Erros da Calculadora Financeira FINANVOX.

# **5 Exemplos**

Nesta seção serão apresentados exemplos de cálculos que podem ser realizados com a Calculadora Financeira FINANVOX, descrevendo cada passo que usuário deve realizar.

# **5.1 Exemplo 1: Ingresso de números**

Inseriremos um número na calculadora. Para isso, pressionaremos as teclas de dígitos em sequência, como se estivéssemos escrevendo o número em um papel. Um ponto decimal deve ser digitado, pressionando a tecla *"."*.. Exemplificaremos com a inserção do número *"24. 5"*:

- Ao ouvirmos a palavra *"OPERANDO"*, somos advertidos de que podemos inserir um valor uma função, ou comando da Calculadora FINANVOX;
- Digitamos o número *"24.5"*;
- E pressionamos *"ENTER"* para inserir o valor na pilha de registros da calculadora;
- Finalmente, será reproduzida uma mensagem com o valor inserido.

Apêndice A – Manual de Usuário

|                    |              |     |     |                  |    |                  |      |    |                        |       |    |      |      | الهاري<br>$-\mathbf{x}$ |
|--------------------|--------------|-----|-----|------------------|----|------------------|------|----|------------------------|-------|----|------|------|-------------------------|
| <b>E. FINANVOX</b> |              |     |     |                  |    |                  |      |    |                        |       |    |      |      |                         |
| *****              | ****         | 查查查 | 중앙  | ******           |    | 查查查              | 营营   | 营营 | 愛愛                     | ***** |    | 营营   | 营营   |                         |
| 發賣                 | 앞났           |     |     | 愛愛               |    |                  |      | 愛愛 | 중앙                     | 营营    | 营营 |      | **** | FINANVOX - v.1.0        |
| *****              | 查查           |     |     |                  |    |                  |      | 중앙 | 愛愛                     | 空空    | 愛愛 |      | 营营   | Autor: Paul Mejia C.    |
| 發賣                 | 营业           |     |     | ******           |    | 查查               | **** | 중앙 | 查查                     | 發發    | 愛愛 | **** |      |                         |
| 营营                 | ****         | 愛愛  |     | 营业               | 紫紫 | 愛愛               | 营营营  |    | ****                   | ***** |    | 曾曾   | 营营   |                         |
| 营囊                 | ****         | 营营  | 紫紫。 | 营营               | 营营 | 营营               | 营营   |    | 营营                     | 曾曾曾   |    | 背背   | 营营   |                         |
|                    |              |     |     |                  |    |                  |      |    |                        |       |    |      |      |                         |
|                    |              |     |     |                  |    |                  |      |    | <b>CALCULOS FEITOS</b> |       |    |      |      |                         |
|                    |              |     |     |                  |    |                  |      |    |                        |       |    |      |      |                         |
| Operando: 24.5     |              |     |     |                  |    |                  |      |    |                        |       |    |      |      |                         |
|                    |              |     |     |                  |    |                  |      |    |                        |       |    |      |      |                         |
|                    | $X = 24.50$  |     |     | <b>RESULTADO</b> |    |                  |      |    |                        |       |    |      |      |                         |
|                    |              |     |     |                  |    |                  |      |    |                        |       |    |      |      |                         |
| Operando: 678.6    |              |     |     |                  |    |                  |      |    |                        |       |    |      |      |                         |
|                    |              |     |     |                  |    |                  |      |    |                        |       |    |      |      |                         |
|                    | $Y = 24.50$  |     |     |                  |    |                  |      |    |                        |       |    |      |      |                         |
|                    | $X = 678.60$ |     |     |                  |    | <b>RESULTADO</b> |      |    |                        |       |    |      |      |                         |
|                    |              |     |     |                  |    |                  |      |    |                        |       |    |      |      |                         |
| Operando: 234      |              |     |     |                  |    |                  |      |    |                        |       |    |      |      |                         |
|                    |              |     |     |                  |    |                  |      |    |                        |       |    |      |      |                         |
|                    | $Z = 24.50$  |     |     |                  |    |                  |      |    |                        |       |    |      |      |                         |
|                    | $Y = 678.60$ |     |     |                  |    |                  |      |    |                        |       |    |      |      |                         |
|                    | $X = 234.00$ |     |     |                  |    | <b>RESULTADO</b> |      |    |                        |       |    |      |      |                         |
|                    |              |     |     |                  |    |                  |      |    |                        |       |    |      |      |                         |
| Operando: 0        |              |     |     |                  |    |                  |      |    |                        |       |    |      |      |                         |

Figura 5.1: Exemplo de ingresso de números.

# **5.2 Exemplo 2: Operação algébrica da FINANVOX**

A calculadora financeira FINANVOX opera com o sistema de entrada de dados RPN, Notação Polonesa Inversa, que é uma alternativa à notação algébrica tradicional. Nesse caso, inserese primeiro o operando e, em seguida, o operador que realizará os cálculos. Para exemplificar, executaremos a subtração de dois números *"20"* e *"30"*:

- Ao ouvirmos a palavra *"OPERANDO"*, somos advertidos de que podemos inserir um valor, uma função ou comando da Calculadora FINANVOX;
- Primeiro, digitamos *"20"* e apertamos **"ENTER"**;
- Em seguida, digitamos *"30"* e apertamos **"ENTER"**;
- Para realizar a subtração, pressionamos a tecla *"-"* seguida de **"ENTER"**;
- Finalmente, será reproduzida uma mensagem com o resultado da operação realizada.

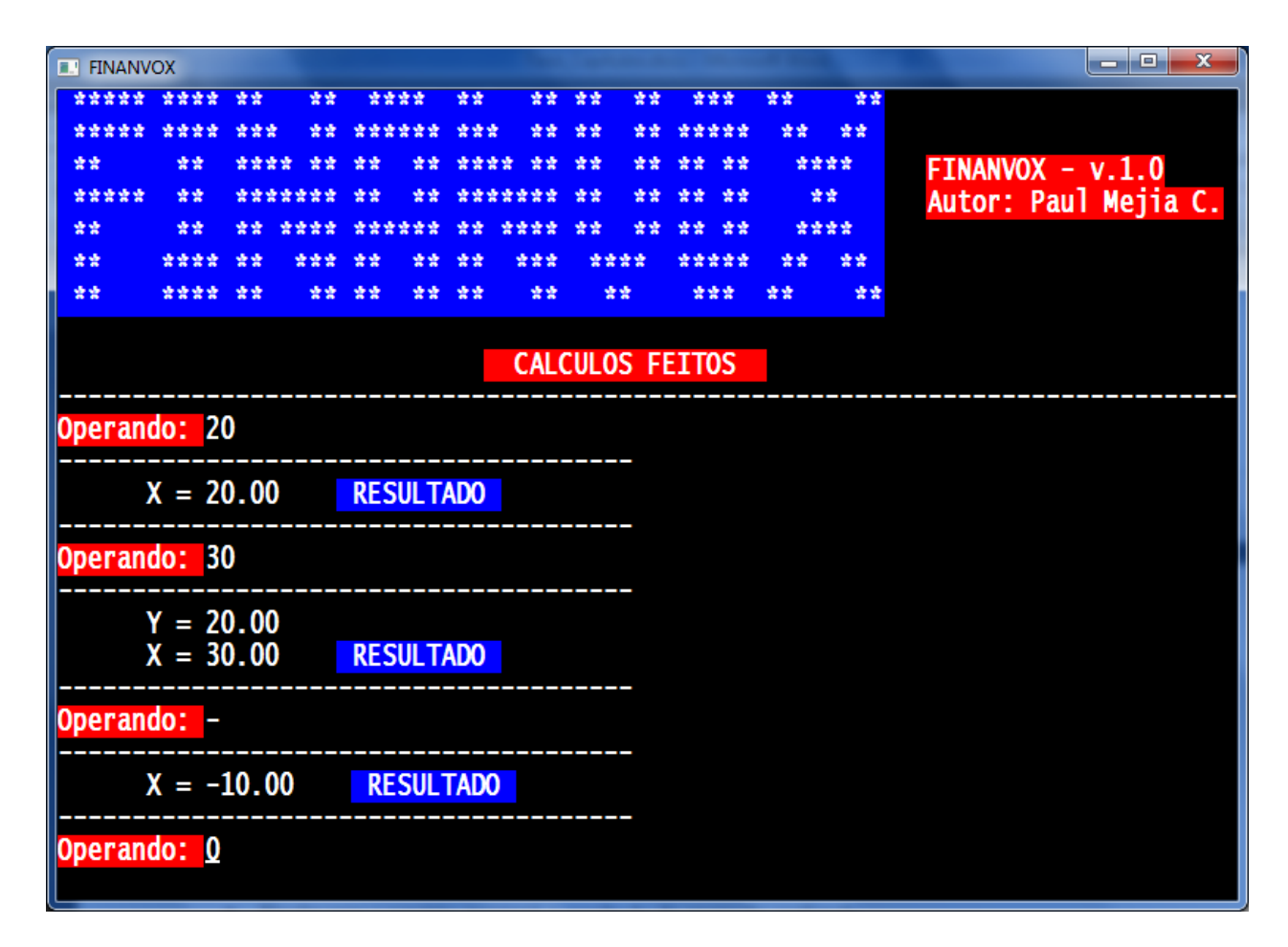

Figura 5.2: Exemplo de Operação Algébrica da FINANVOX.

# **5.3 Exemplo 3: Pilha FINANVOX**

A calculadora financeira FINANVOX apresenta quatro registros especiais para armazenar números durante os cálculos. São os chamados registros da pilha: *"X"*, *"Y"*, *"Z"* e *"T"*. Os registros *"X"* e *"Y"* armazenam números utilizados nos cálculos, enquanto *"Z"* e *"T"* são utilizados basicamente para a retenção automática de resultados intermediários em cálculos complexos. Os registros se encontram empilhados sendo *"X"* o primeiro registro, *"Y"* o segundo, *"Z"* o terceiro e *"T"* o quarto registro da pilha. Para exemplificar, inseriremos os números *"1"*, *"2"*, *"3"* e *"4"* nos registros da pilha:

- Ao ouvirmos a palavra *"OPERANDO"*, somos advertidos de que podemos inserir um valor, uma função ou comando da Calculadora FINANVOX;
- Primeiro, digitamos *"1"* e apertamos *"ENTER"*. O número *"1"* é inserido em *"X"*, o primeiro registro da pilha;
- Segundo, digitamos *"2"*, seguido de *"ENTER"*. Ao pressionarmos *"ENTER"*, o número *"1"*, que se encontrava no registro *"X"*, é copiado no registro *"Y"* e o número *"2"* é inserido no registro *"X"*;
- Terceiro, digitamos *"3"*, seguido de *"ENTER"*. Ao pressionarmos *"ENTER"*, o número *"1"*, que se encontrava no registro *"Y"*, é copiado no registro *"Z"*, o número *"2"*, que se encontrava no registro *"X"*, é copiado no registro *"Y"* e o número *"3"* é inserido no registro *"X"*;
- Quarto, digitamos *"4"*, seguido de *"ENTER"*. Ao pressionarmos *"ENTER"*, o número *"1"*, que se encontrava no registro *"Z"*, é copiado no registro *"T"*, o número *"2"*, que se encontrava no registro *"Y"*, é copiado no registro *"Z"*, o número *"3"*, que se encontrava no registro *"X"*, é copiado no registro *"Y"* e o número *"4"* é inserido no registro *"X"*.

Esse processo é denominado deslocamento ascendente da pilha. Quando a pilha se desloca para cima, o número que se encontra em cada registro da pilha é copiado no registro acima e o número que se encontrava anteriormente no registro *"T"* é descartado, sempre mantendo apenas quatro registros na pilha.
| <b>FINANVOX</b><br>ш |            |      |         |        |                  |      |         |    |      |                        |    |    |      | x<br>o<br>▬          |
|----------------------|------------|------|---------|--------|------------------|------|---------|----|------|------------------------|----|----|------|----------------------|
| ***** ****           |            | 营营   | 营营      |        | ****             | 营营   | 营营      | 营营 | 营营   | 营营营                    |    | 囊囊 | 营囊   |                      |
|                      |            |      | 낲낲      |        | ******           | 曾曾曾  | 营营      | 囊囊 | 紫紫   | *****                  |    | 营营 | 营营   |                      |
| 营营                   | 营营         | **** | 查查      | 营营     | 营营               | **** | 發賣      | 营营 | 读读   | 营营。                    | 营营 |    | **** | $FINANVOX - v.1.0$   |
| *****                | 营营         |      | ******* | 愛愛     | 空空               |      | ******* | 营营 | 紫紫   | 营营                     | 营营 |    | 营营   | Autor: Paul Mejia C. |
| 营营                   | 营营         | 营业   | 安安安安    | ****** |                  | 营业   | 交交交交    | 营营 | 囊囊   | 营营。                    | 营营 |    | **** |                      |
| 营营                   | ****       | 愛愛   | 交货货     | 查查     | 앞살               | 营营   | 삼삼삼     |    | **** | *****                  |    | 营营 | 营营   |                      |
| 营营                   | ****       | 营营   | 营营      | 营营     | 紫紫               | 营营   | 营营      |    | 营营   | 营营营                    |    | 曾尝 | 紫紫   |                      |
|                      |            |      |         |        |                  |      |         |    |      |                        |    |    |      |                      |
|                      |            |      |         |        |                  |      |         |    |      | <b>CALCULOS FEITOS</b> |    |    |      |                      |
|                      |            |      |         |        |                  |      |         |    |      |                        |    |    |      |                      |
|                      |            |      |         |        |                  |      |         |    |      |                        |    |    |      |                      |
|                      | $T = 1.00$ |      |         |        |                  |      |         |    |      |                        |    |    |      |                      |
|                      | $Z = 2.00$ |      |         |        |                  |      |         |    |      |                        |    |    |      |                      |
|                      | $Y = 3.00$ |      |         |        |                  |      |         |    |      |                        |    |    |      |                      |
|                      | $X = 4.00$ |      |         |        | <b>RESULTADO</b> |      |         |    |      |                        |    |    |      |                      |
| Operando: 5          |            |      |         |        |                  |      |         |    |      |                        |    |    |      |                      |
|                      | $T = 2.00$ |      |         |        |                  |      |         |    |      |                        |    |    |      |                      |
|                      | $Z = 3.00$ |      |         |        |                  |      |         |    |      |                        |    |    |      |                      |
|                      | $Y = 4.00$ |      |         |        |                  |      |         |    |      |                        |    |    |      |                      |
|                      | $X = 5.00$ |      |         |        | <b>RESULTADO</b> |      |         |    |      |                        |    |    |      |                      |
|                      |            |      |         |        |                  |      |         |    |      |                        |    |    |      |                      |
| Operando: 0          |            |      |         |        |                  |      |         |    |      |                        |    |    |      |                      |

Figura 5.3: Exemplo de Pilha da FINANVOX.

## **5.4 Exemplo 4: Adição**

Vamos executar a soma de dois números, por exemplo, *"20"*e *"30"*. O procedimento para se realizar a operação é o seguinte:

- Ao ouvirmos a palavra "OPERANDO", somos advertidos de que podemos inserir um valor, uma função ou comando da Calculadora FINANVOX;
- Primeiro, digitamos o número *"20",* seguido do comando *"ENTER"*;
- Em seguida, digitamos o número *"30"*, seguido do comando *"ENTER"*;
- Para realizar a soma desses dois números, pressionamos a tecla *"+"*, seguida do comando *"ENTER"* para executar a operação;
- Finalmente, será reproduzida uma mensagem com o resultado da operação realizada.

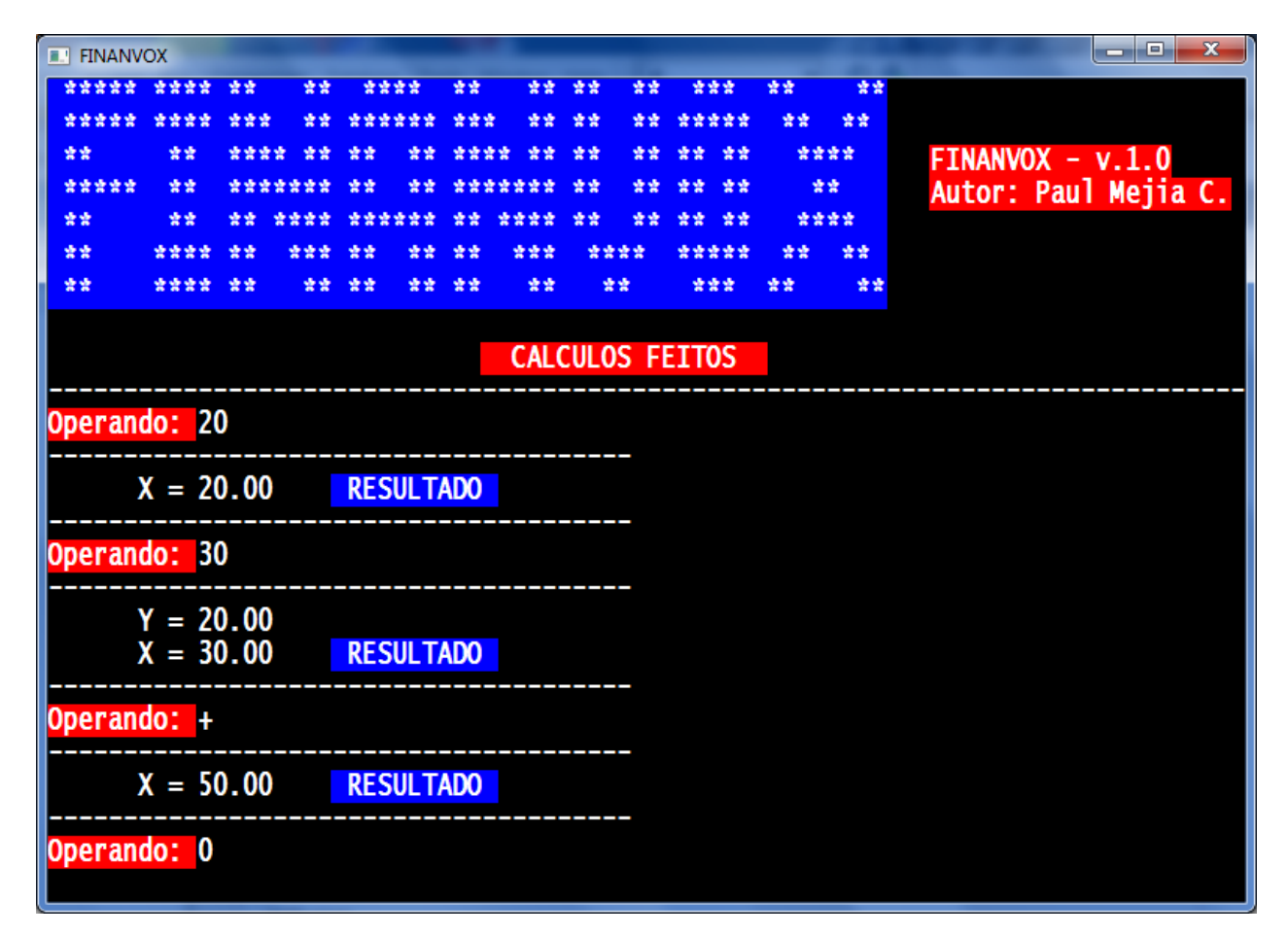

Figura 5.4: Exemplo da soma de dois números.

#### **5.5 Exemplo 5: Raiz quadrada**

Executaremos o cálculo da Raiz Quadrada de um número, por exemplo, *"64"*. O procedimento para se realizar a operação é o seguinte:

- Ao ouvirmos a palavra **"***OPERANDO"*, somos advertidos de que podemos inserir um valor, uma função ou comando da Calculadora FINANVOX;
- Primeiro, digitamos *"64"*, seguido do comando *"ENTER"*;
- Para calcular a Raiz Quadrada, pressionamos *"SHIFT + X"*, seguido do comando *"EN-TER"* para executar a operação;
- Finalmente, será reproduzida uma mensagem com o resultado da operação realizada.

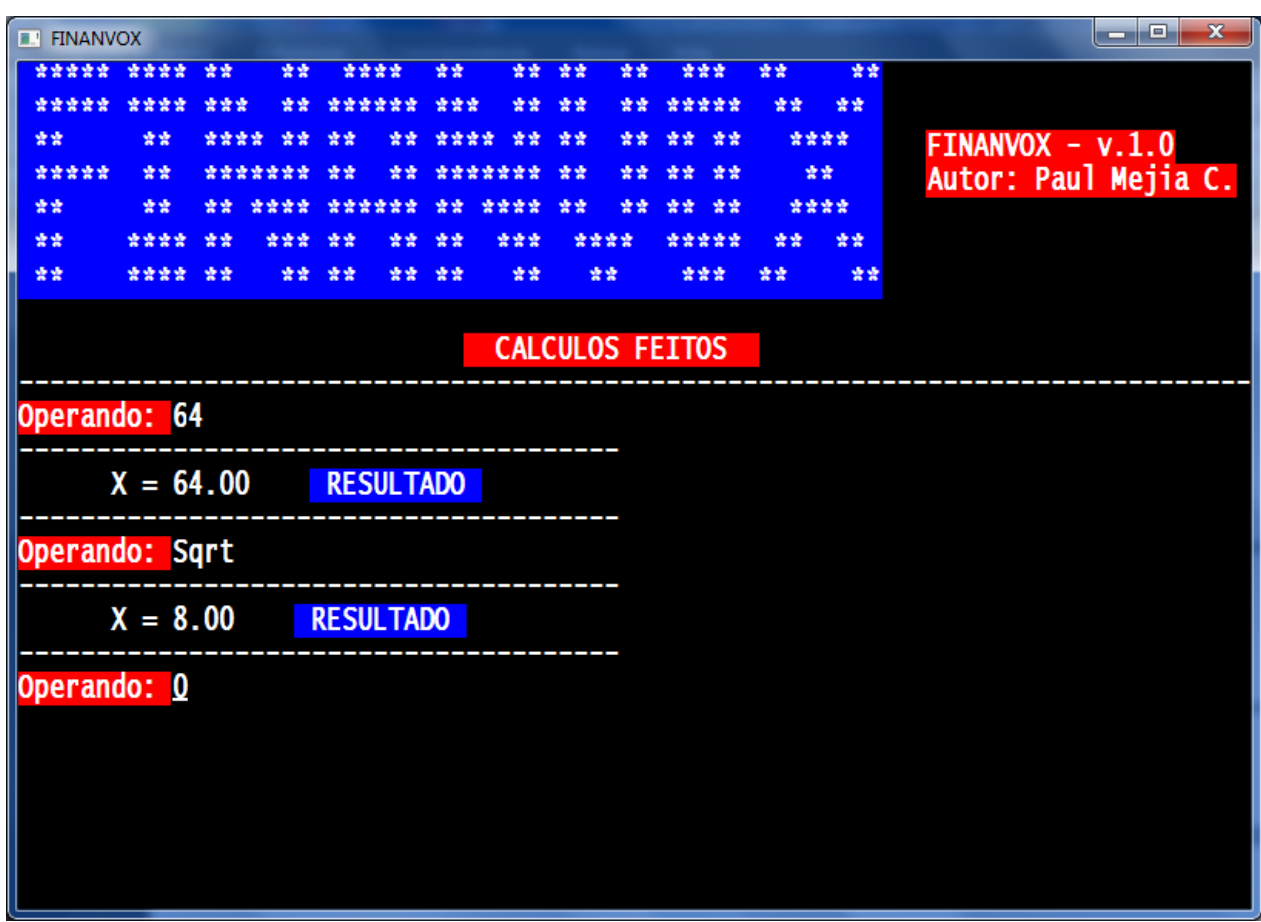

Figura 5.5: Exemplo de cálculo da Raiz Quadrada.

#### **5.6 Exemplo 6: Logaritmo natural**

Executaremos o cálculo do Logaritmo Natural de um número, por exemplo, *"76.8"*. O procedimento para se realizar essa operação é o seguinte:

- Ao ouvirmos a palavra "*OPERANDO*", somos advertidos de que podemos inserir um valor, uma função ou comando da Calculadora FINANVOX;
- Primeiro, digitamos *"76.8"*, seguido do comando *"ENTER"*;
- Para calcular o Logaritmo Natural, pressionamos "**CTRL + X**", seguido do comando *"ENTER"* para executar a operação.

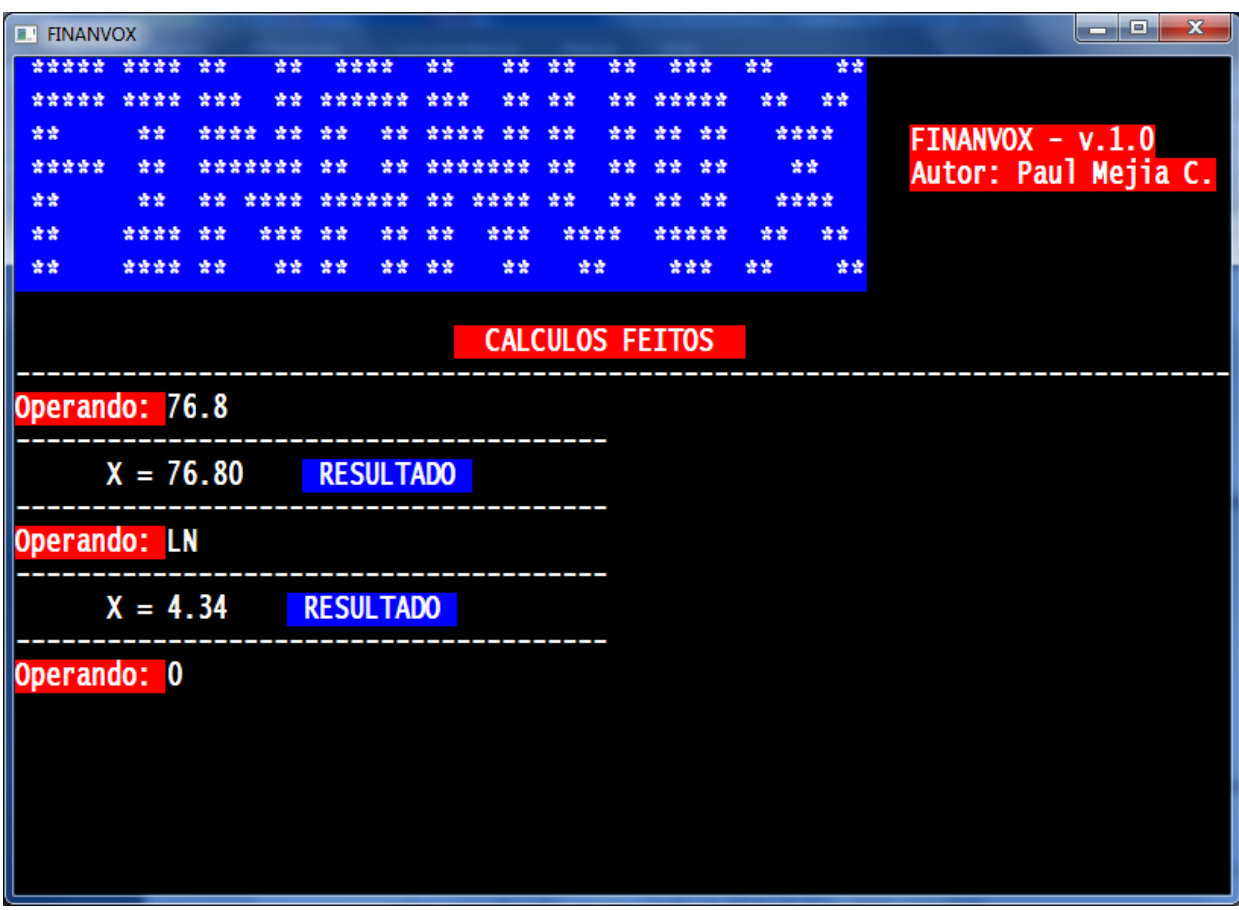

Figura 5.6: Exemplo de cálculo de Logaritmo Natural.

# **5.7 Exemplo 7: Exponencial**

Executaremos o cálculo do Exponencial de um número, por exemplo, *"12"*. O procedimento para se realizar essa operação é o seguinte:

- Ao ouvirmos a palavra "*OPERANDO*", somos advertidos de que podemos inserir um valor, uma função ou comando da Calculadora FINANVOX;
- Primeiro, digitamos *"12"*, seguido do comando *"ENTER"*;
- Para calcular o Exponencial, pressionamos *"SHIFT + E"*, seguido do comando *"EN-TER"* para executar a operação.

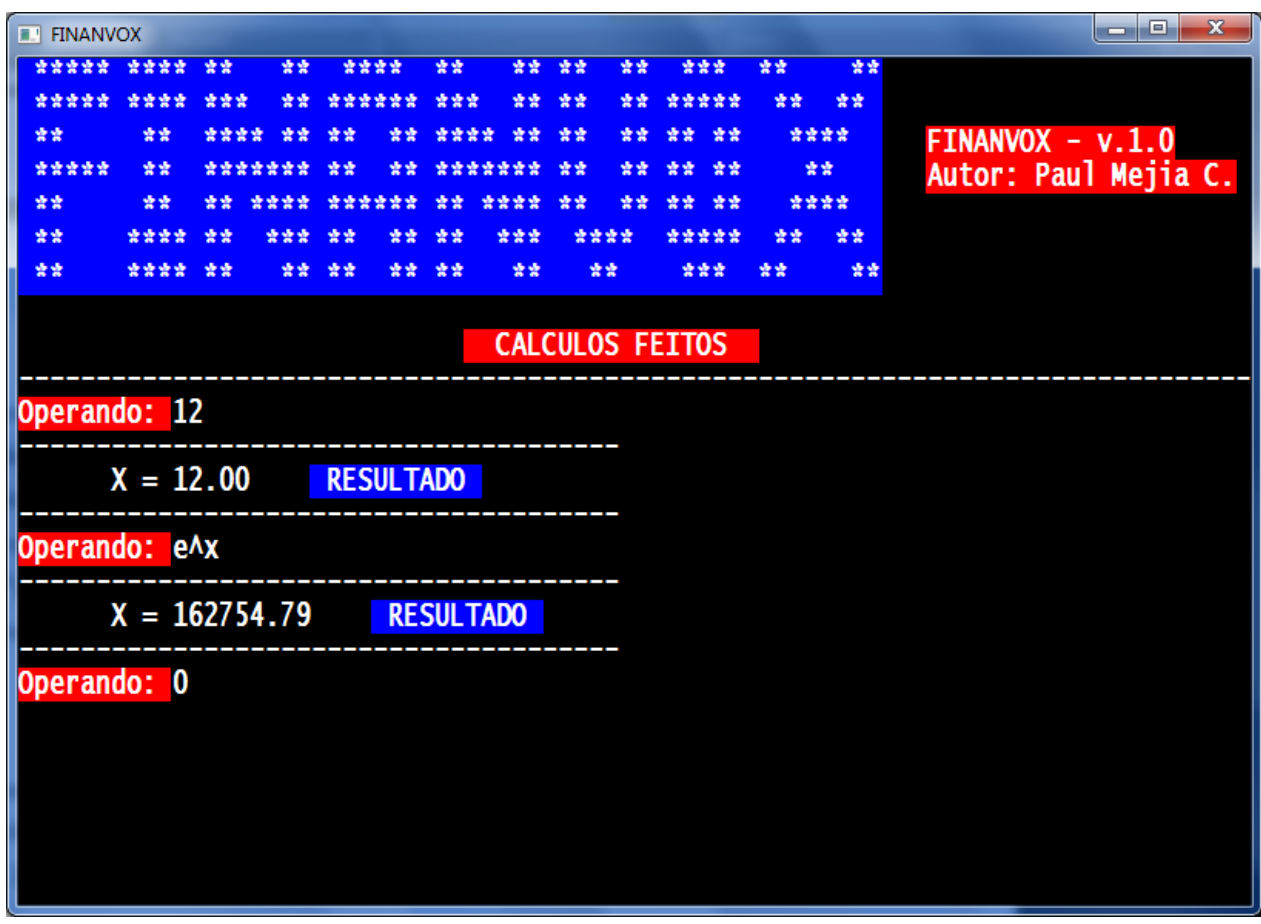

Figura 5.7: Exemplo de cálculo Exponencial.

# **5.8 Exemplo 8: Potência**

Executaremos o cálculo da potência de um número, por exemplo, *"2 potência 5"*. O procedimento para se realizar essa operação é o seguinte:

- Ao ouvirmos a palavra "*OPERANDO*", somos advertidos de que podemos inserir um valor, uma função, ou comando da Calculadora FINANVOX;
- Primeiro, digitamos a base *"2"*, seguida do comando *"ENTER"*;
- Depois, digitamos a potência *"5"*, seguida do comando *"ENTER"*;
- Para calcular a potência, pressionamos *"CTRL+ E"*, seguido de **"ENTER"**.

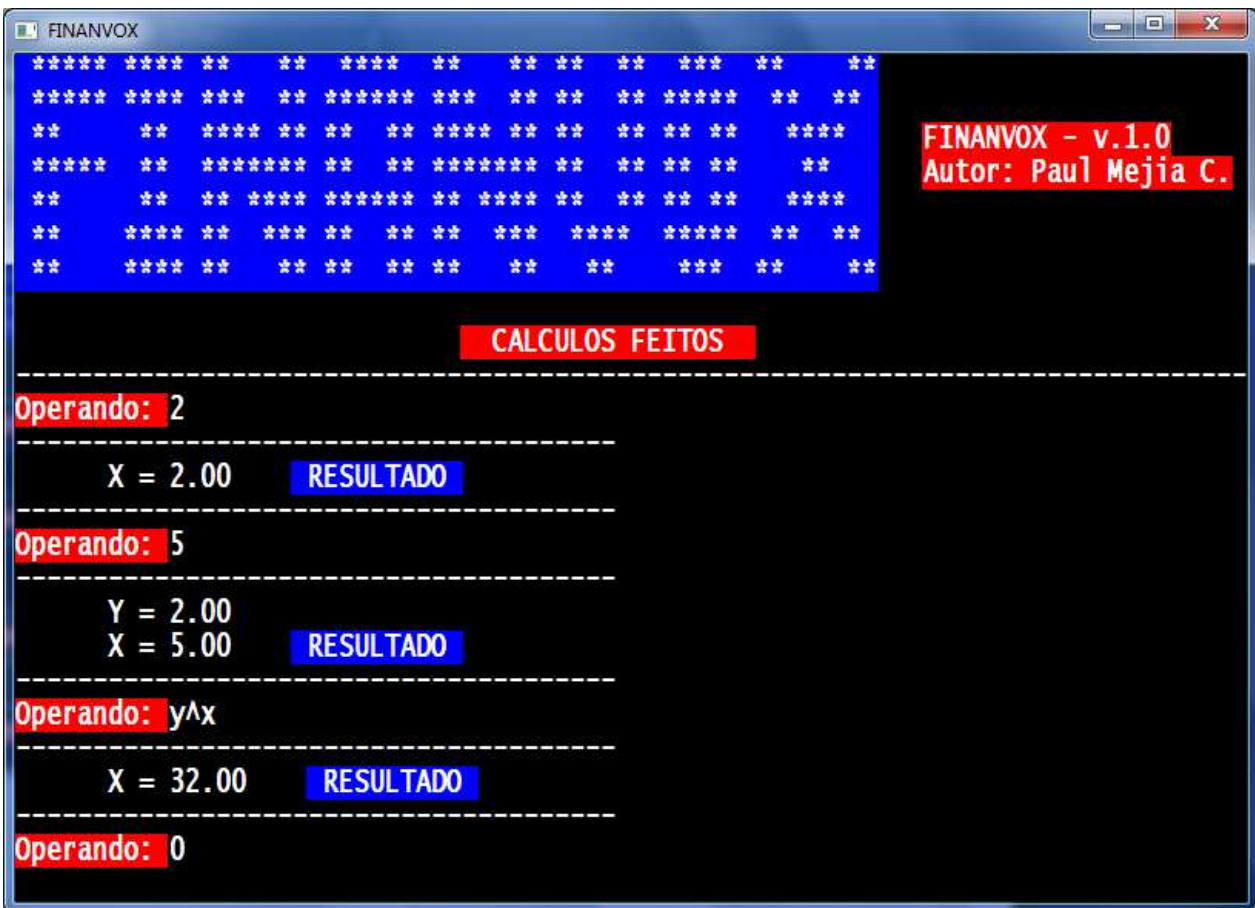

Figura 5.8: Exemplo de cálculo de Potência.

# **5.9 Exemplo 9: Inverso**

Executaremos o cálculo do Inverso de um número, por exemplo, *"0.5"*. O procedimento para se realizar essa operação é o seguinte:

- Ao ouvirmos a palavra *"OPERANDO"*, somos advertidos de que podemos inserir um valor, uma função ou comando da Calculadora FINANVOX;
- Primeiro, digitamos *"0.5"*, seguido do comando *"ENTER"*;
- Para calcular o Inverso, pressionamos *"X"*, seguido do comando *"ENTER"* para executar a operação;
- Finalmente, será reproduzida uma mensagem com o resultado da operação realizada.

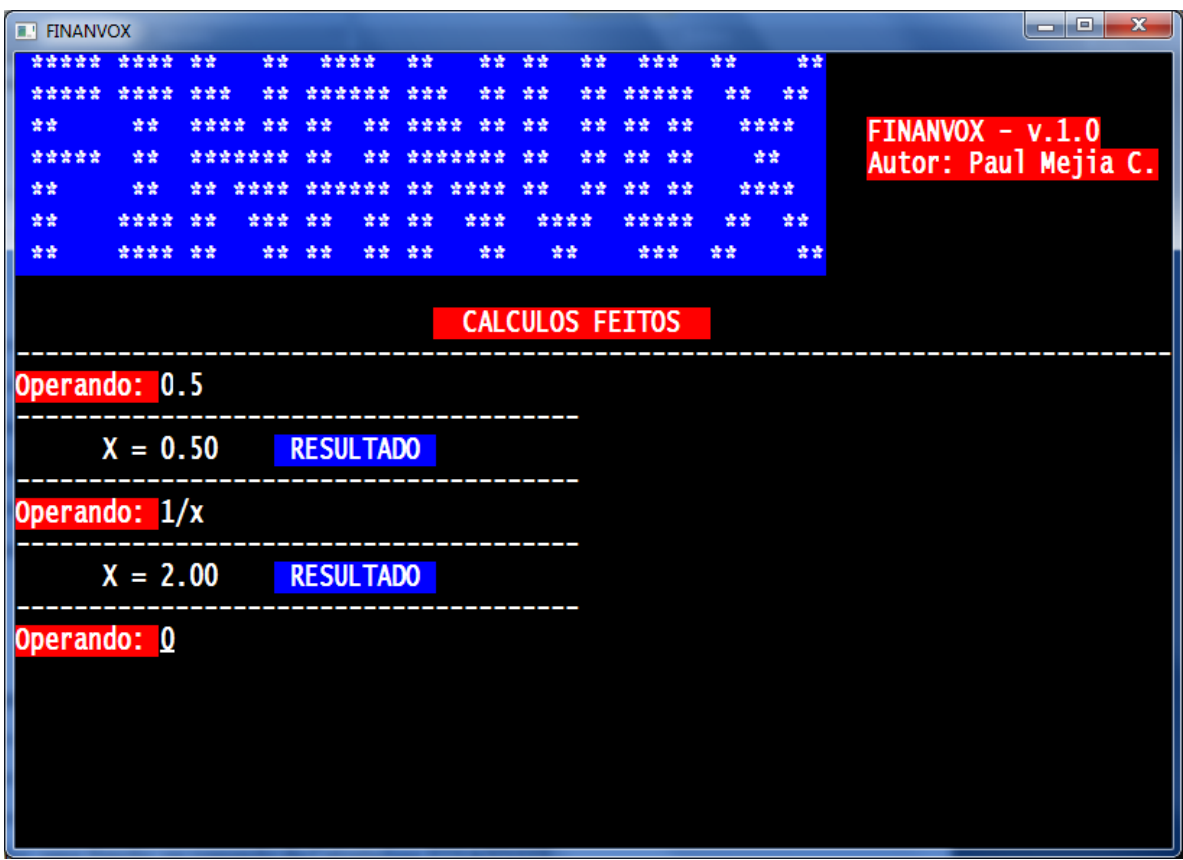

Figura 5.9: Exemplo de cálculo do Inverso.

#### **5.10 Exemplo 10: Fatorial**

Executaremos o cálculo do Fatorial de um número, por exemplo, *"5"*. O procedimento para se realizar essa operação é o seguinte:

- Ao ouvirmos a palavra *"OPERANDO"*, somos advertidos de que podemos inserir um valor, uma função ou comando da Calculadora FINANVOX;
- Primeiro, digitamos *"5"*, seguido do comando *"ENTER"*;
- Para calcular o Fatorial, pressionamos *"F"*, seguido do comando *"ENTER";*
- Finalmente, será reproduzida uma mensagem com o resultado da operação realizada.

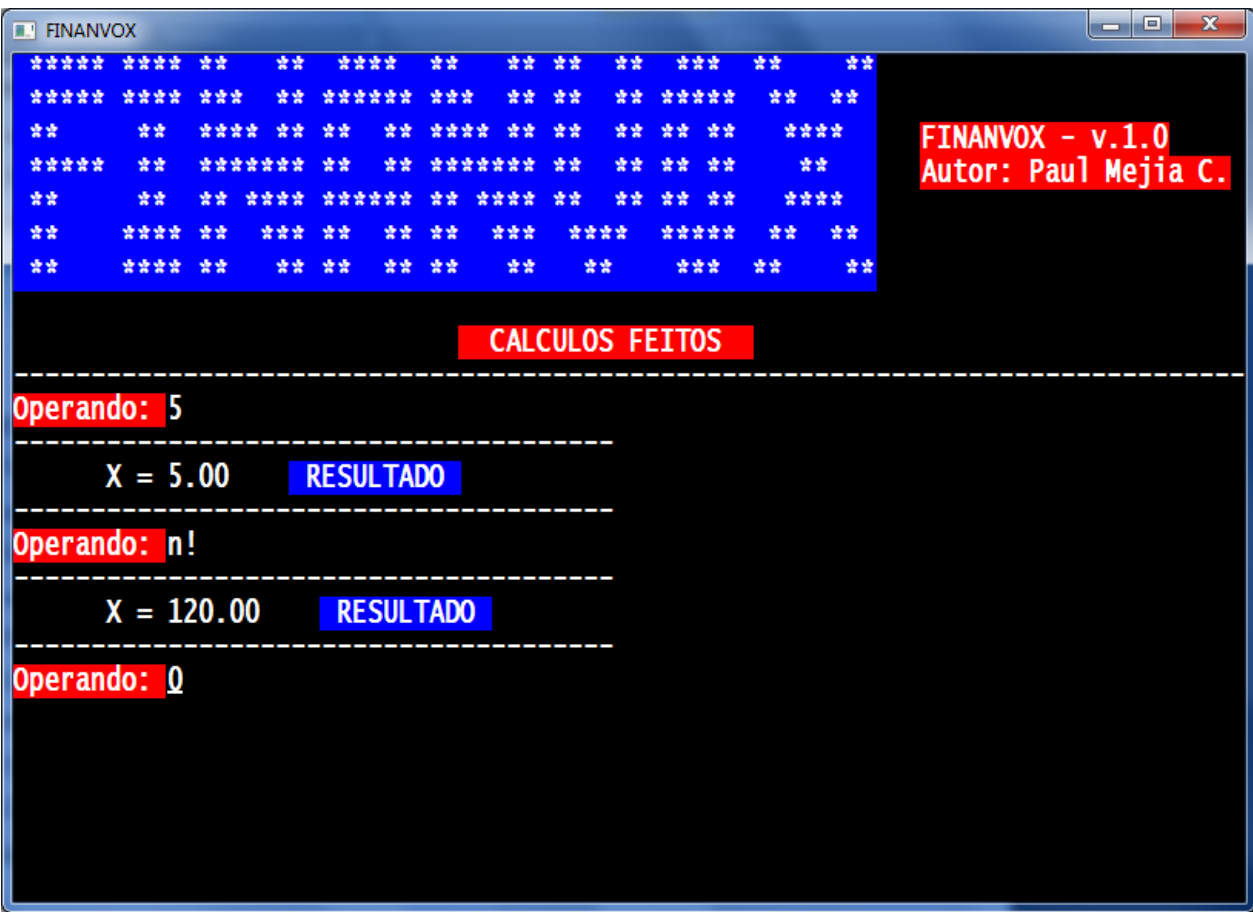

Figura 5.10: Exemplo de cálculo Fatorial.

### **5.11 Exemplo 11: Parte inteira**

Vamos a obter a parte inteira de um número decimal, por exemplo, *"756.67"*. O procedimento para se realizar essa operação é o seguinte:

- Ao ouvirmos a palavra *"OPERANDO*", somos advertidos de que podemos inserir um valor, uma função ou comando da Calculadora Financeira FINANVOX;
- Primeiro, digitamos *"756.67"* e apertamos *"ENTER"*;
- Para obter a parte inteira, pressionamos *"G"*, seguido do **ENTER**;
- Finalmente, será reproduzida uma mensagem com o resultado da operação realizada.

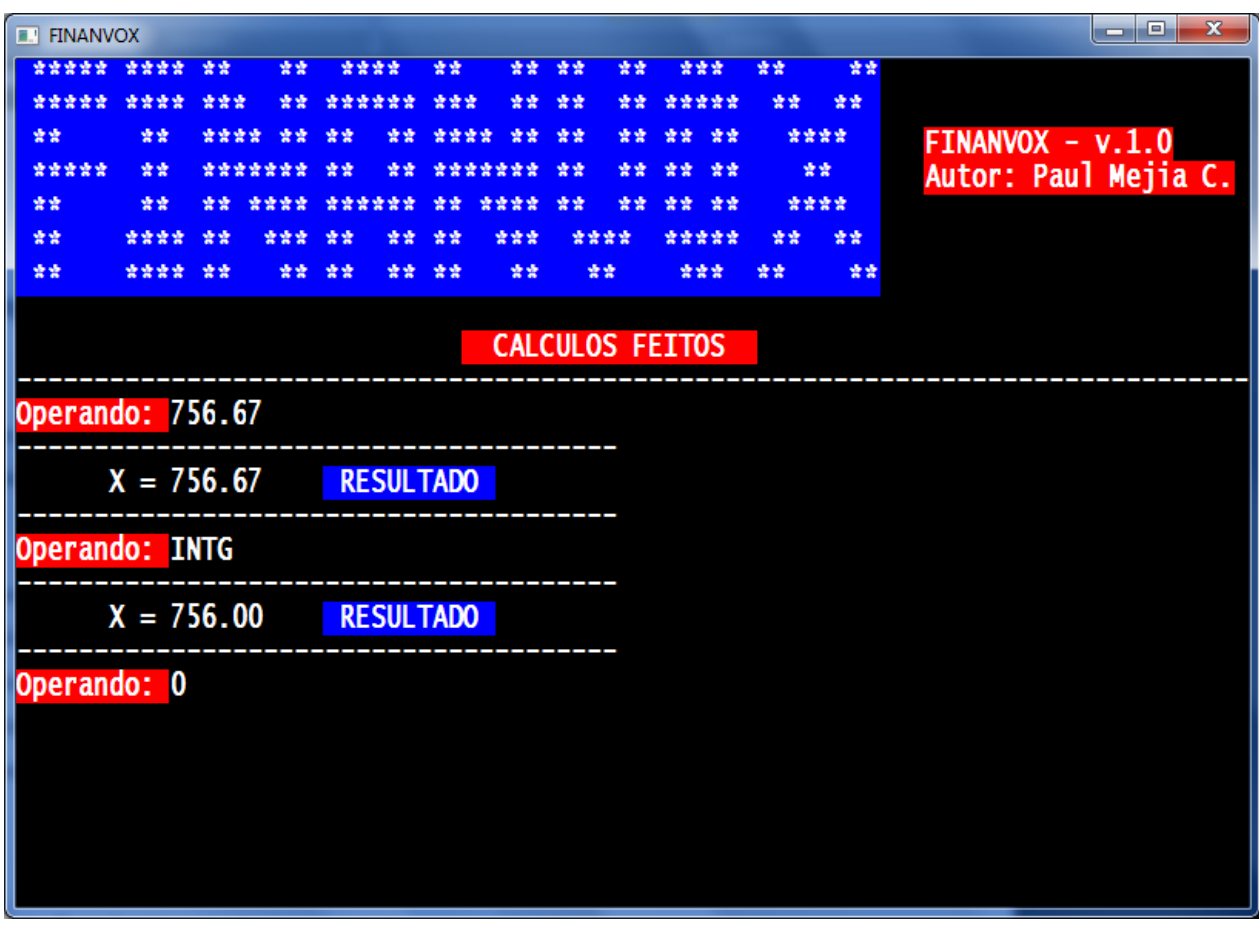

Figura 5.11: Exemplo de Parte Inteira de um número decimal.

#### **5.12 Exemplo 12: Parte fracionária**

Vamos a obter a parte fracionária de um número decimal, por exemplo, *"567.9"*. O procedimento para se realizar essa operação é o seguinte:

- Ao ouvirmos a palavra *"OPERANDO"*, somos advertidos de que podemos inserir um valor, uma função ou comando da Calculadora Financeira FINANVOX;
- Primeiro, digitamos *"567.9"* e apertamos *"ENTER"*;
- Para obter a parte fracionária, pressionamos *"SHIFT + G"*, seguido de *"ENTER"*;
- Finalmente, será reproduzida uma mensagem com o resultado da operação realizada.

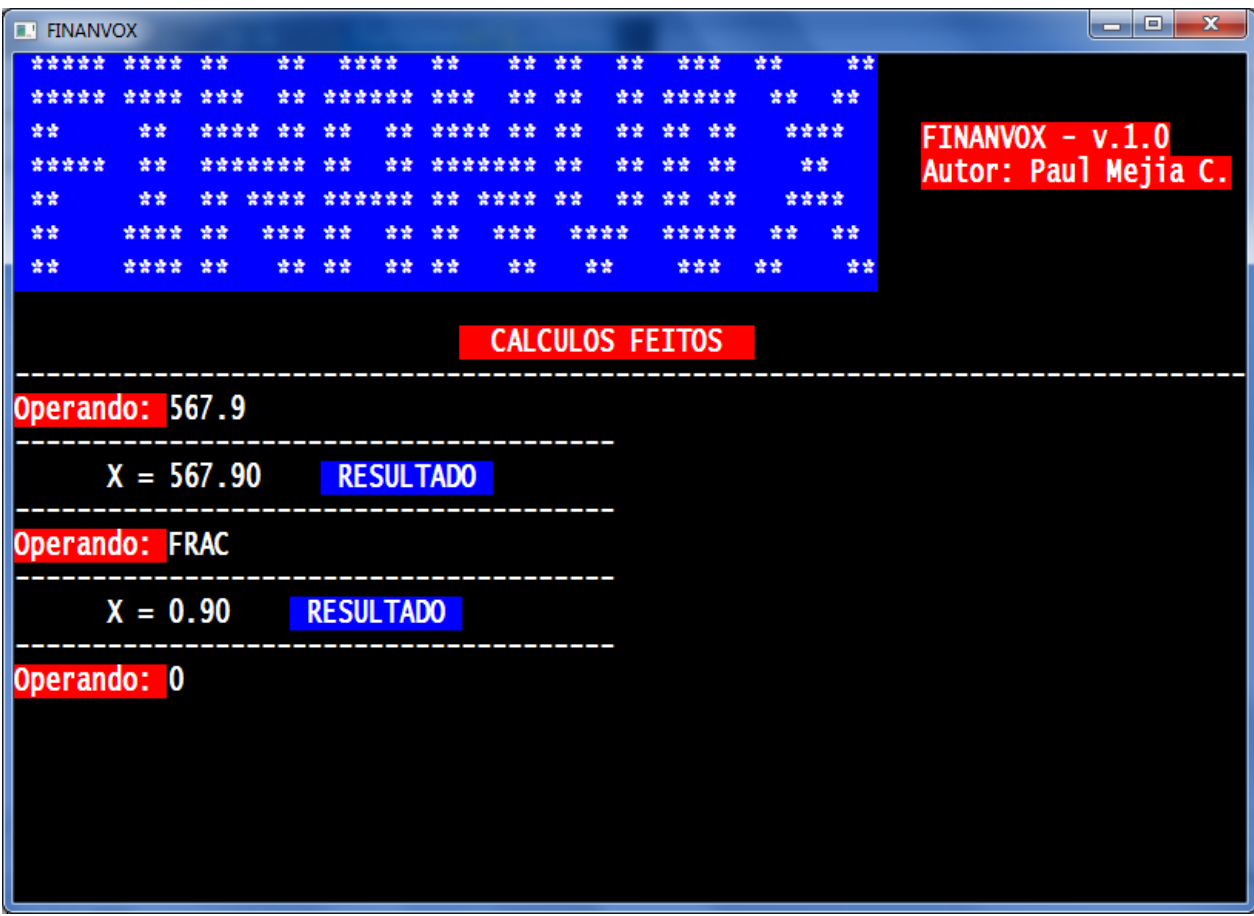

Figura 5.12: Exemplo de Parte Fracionária de um número decimal.

## **5.13 Exemplo 13: Notação científica**

Digitaremos um número em formato de notação científica, por exemplo, *"345 expoente 20"*. O procedimento para inserir este número é o seguinte:

- Ao ouvirmos a palavra *"OPERANDO"*, somos advertidos de que podemos inserir um valor, uma função ou comando da Calculadora FINANVOX;
- Primeiro, digitamos a mantissa do valor, que é *"345"*;
- Depois, apertamos a tecla *"E"* para inserir o comando expoente;
- Então, digitamos o valor do expoente, neste caso, *"20"*;
- Apertamos *"ENTER"* para inserir o valor;
- Finalmente, será reproduzida uma mensagem com o número inserido em notação científica. .

A Calculadora Financeira FINANVOX muda o ponto decimal duas casas à esquerda, resultando em uma mantissa de *"3.45"* e um expoente de *"22"*.

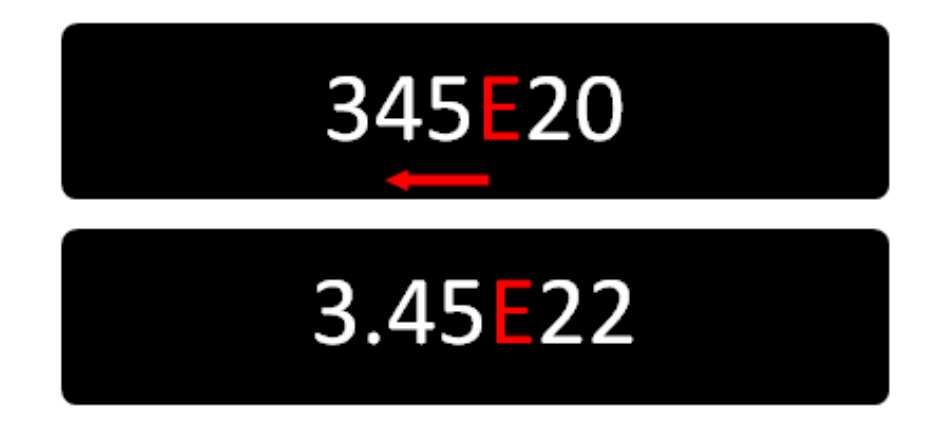

Figura 5.13: Exemplo de Notação Científica.

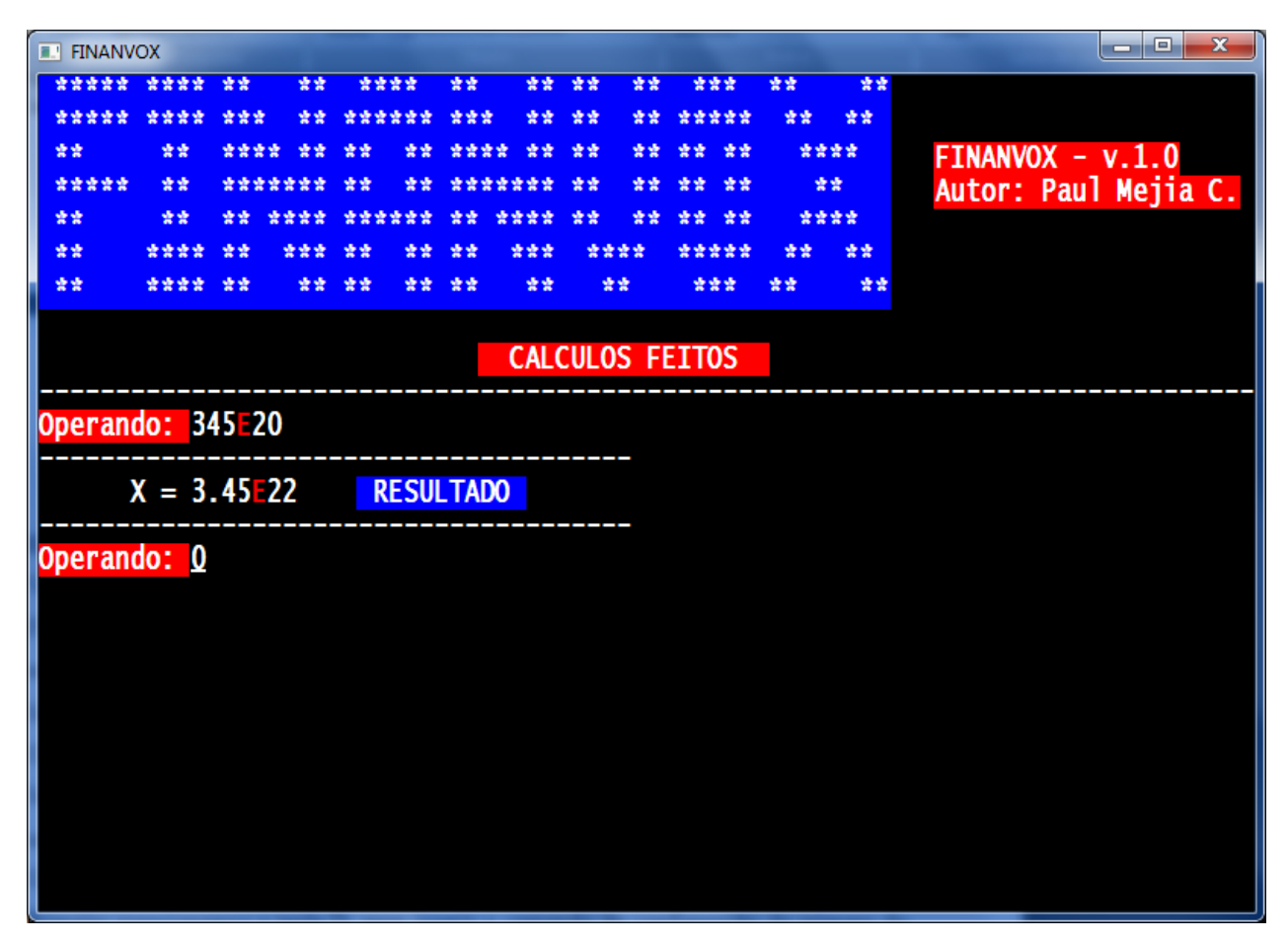

Figura 5.14: Exemplo de Notação Científica.

#### **5.14 Exemplo 14: Casas decimais.**

Vamos realizar a configuração do número de casas decimais, da Calculadora Financeira FINANVOX, que pode utilizar desde zero até nove casas decimais. A calculadora inicia automaticamente com duas casas decimais. O procedimento para mudar o número de casas decimais é o seguinte:

 Ao ouvirmos a palavra *"OPERANDO"*, somos advertidos de que podemos inserir um valor, uma função ou comando da Calculadora FINANVOX;

- Primeiro, pressionamos a tecla *"D"*, para inserir o comando de configuração do número de casas decimais;
- Em seguida, digitamos um valor entre *"0"* e *"9"* para especificar o número de casas decimais;
- Finalmente, será reproduzida a mensagem: *"Configuração Realizada"*.

| <b>E. FINANVOX</b>                  |      |      |                 |      |    |      |     |      |    |                        |    |      |    | $\mathbf x$<br>o.    |
|-------------------------------------|------|------|-----------------|------|----|------|-----|------|----|------------------------|----|------|----|----------------------|
| ***** ****                          |      | 查查   | 营营              | **** |    | 囊囊   | 营营  | 营业   | 發賣 | 营营营                    |    | 囊囊   | 囊囊 |                      |
|                                     |      |      | 중앙              |      |    |      |     | 查查   | 空空 | *****                  |    | 营营   | 营营 |                      |
| 营营                                  | 查查   | 交交交交 | 愛愛              | 查查   | 查查 | 查查查查 | 發賣  | 营营   | 囊囊 | 查查:                    | 营营 | **** |    | FINANVOX - v.1.0     |
| *****                               | 营营   |      |                 |      |    |      |     | 查查   | 查查 | 查查                     | 查查 | 营业   |    | Autor: Paul Mejia C. |
| 营营                                  | 查查   |      |                 |      |    |      |     | 查查   | 查查 | 查查                     | 發賣 | **** |    |                      |
| 营营                                  | **** | 查查   | 囊囊囊             | 查查   | 查查 | 查查   | 삼삼삼 | **** |    | *****                  |    | 营营   | 营营 |                      |
| 营营。                                 | **** | 發賣   | 营营              | 营营   | 营营 | 营营   | 营营  | 营营   |    | 营营营                    |    | 营营   | 营营 |                      |
|                                     |      |      |                 |      |    |      |     |      |    |                        |    |      |    |                      |
|                                     |      |      |                 |      |    |      |     |      |    | <b>CALCULOS FEITOS</b> |    |      |    |                      |
| Operando: #DECIMAIS = 0             |      |      |                 |      |    |      |     |      |    |                        |    |      |    |                      |
| Operando: $#DECIMALS = 1$           |      |      |                 |      |    |      |     |      |    |                        |    |      |    |                      |
| Operando: #DECIMAIS = 2             |      |      |                 |      |    |      |     |      |    |                        |    |      |    |                      |
| Operando:                           |      |      | $#DECIMALS = 3$ |      |    |      |     |      |    |                        |    |      |    |                      |
| Operando: #DECIMAIS = 4             |      |      |                 |      |    |      |     |      |    |                        |    |      |    |                      |
| Operando: #DECIMAIS = 5             |      |      |                 |      |    |      |     |      |    |                        |    |      |    |                      |
| Operando: $#DECIMALS = 6$           |      |      |                 |      |    |      |     |      |    |                        |    |      |    |                      |
| Operando: #DECIMAIS = 7             |      |      |                 |      |    |      |     |      |    |                        |    |      |    |                      |
| Operando:                           |      |      | $#DECIMALS = 8$ |      |    |      |     |      |    |                        |    |      |    |                      |
| $\sqrt{10}$ Operando: #DECIMAIS = 9 |      |      |                 |      |    |      |     |      |    |                        |    |      |    |                      |
| Operando: #DECIMAIS = 2             |      |      |                 |      |    |      |     |      |    |                        |    |      |    |                      |
| Operando: <u>O</u>                  |      |      |                 |      |    |      |     |      |    |                        |    |      |    |                      |
|                                     |      |      |                 |      |    |      |     |      |    |                        |    |      |    |                      |
|                                     |      |      |                 |      |    |      |     |      |    |                        |    |      |    |                      |
|                                     |      |      |                 |      |    |      |     |      |    |                        |    |      |    |                      |

Figura 5.15: Exemplo de configuração de Casas Decimais.

#### **5.15 Exemplo 15: Registros financeiros**

A calculadora financeira FINANVOX apresenta registros financeiros, nos quais são armazenados valores para cálculos financeiros. O procedimento para armazenar esses valores é o seguinte:

- Armazenaremos, por exemplo o valor *"20"* no registro de número de períodos de capitalização, representado pela tecla *"N"*. Ao ouvirmos a palavra *"OPERANDO"*, somos advertidos de que podemos inserir um valor, uma função ou comando da Calculadora FI-NANVOX;
- Digitamos o valor *"20"* e pressionamos a tecla *"N"* para armazenar o valor no Registro.

Não é necessário apertar *"ENTER"* para executar a operação, pois o registro do valor é armazenado imediatamente quando o digitamos, seguido de *"N"*. Esse procedimento é válido para todos os registros financeiros.

| <b>E. FINANVOX</b>                                                                                 |      |      |         |        |            |            |                        |          |      |    | $\mathbf{x}$<br>e<br>▭ |
|----------------------------------------------------------------------------------------------------|------|------|---------|--------|------------|------------|------------------------|----------|------|----|------------------------|
| ***** ****                                                                                         |      | 营业   | 营营      | ****   | 营营         | 囊囊         | 营营<br>囊囊               | 宗宗宗      | 营营   | 营营 |                        |
| *****                                                                                              | **** | 송송송  | 营营      | ****** | <b>***</b> | 空空         | 营营<br>紫紫               | *****    | 营营   | 营营 |                        |
| 营营                                                                                                 | 营营   | 营营营营 | 营营      | 营营     | 营营         | ****<br>营资 | 营营<br>紫紫               | 营营<br>营营 | **** |    | FINANVOX - v.1.0       |
| *****                                                                                              | 营营   |      | ******* | 空空     |            |            | 愛愛<br>양양               | 愛愛<br>空空 | 营营   |    | Autor: Paul Mejia C.   |
| 营营                                                                                                 | 查查   | 营营   |         | ****** |            | ****       | 查查<br>중중               | 發賣<br>查查 | **** |    |                        |
| 营营                                                                                                 | **** | 营营   | 交货货     | 愛愛     | 낮았<br>중중   | 交交交        | ****                   | *****    | 囊囊   | 营营 |                        |
| 营营                                                                                                 | **** | 营营   | 营营      | 营营     | 중중<br>맞았   | 营营         | 营营                     | 决决决      | 숲숲   | 营营 |                        |
|                                                                                                    |      |      |         |        |            |            |                        |          |      |    |                        |
|                                                                                                    |      |      |         |        |            |            | <b>CALCULOS FEITOS</b> |          |      |    |                        |
| Operando: 20n<br>Operando:<br>Operando: 9PMT<br>Operando: 5768PV<br>Operando: 234FV<br>Operando: 0 | 67i  |      |         |        |            |            |                        |          |      |    |                        |

Figura 5.16: Exemplo de Registros Financeiros.

# **5.16 Exemplo 16: Zerar registros**

A calculadora financeira FINANVOX apresenta três registros de armazenamento de dados:

- 1. Registros de armazenamento de dados gerais;
- 2. Registros estatísticos;
- 3. Registros financeiros.

Cada registro trabalha independentemente. Para apagar os dados contidos nos registros da calculadora, o procedimento é o seguinte:

- Ao ouvirmos a palavra *"OPERANDO",* somos advertidos de que podemos inserir um valor, uma função ou comando da Calculadora FINANVOX;
- Para apagar os dados dos três registros, pressionamos a tecla *"A"*. Então, será reproduzida a mensagem *"Apaga registros de armazenamento de dados";*
- Para apagar só os dados dos registros estatísticos, pressionamos *"SHIFT + A"*. Então, será reproduzida a mensagem *"Apaga registros estatísticos"*;
- Para apagar só os dados dos registros financeiros, pressionamos *"CTRL + A"*. Então, será reproduzida a mensagem *"Apaga registros financeiros"*.

Não é necessário apertar *"ENTER"* para executar a operação, pois o registro é apagado imediatamente ao pressionarmos sua tecla.

#### **5.17 Exemplo 17: Armazenamento e recuperação de dados**

Armazenaremos o valor *"500"* no registro de armazenamento número cinco. O procedimento é o seguinte:

- Ao ouvirmos a palavra *"OPERANDO"*, somos advertidos de que podemos inserir uma função da FINANVOX. Primeiro, digitamos *"500"* e apertamos *"ENTER"*;
- Em seguida, pressionamos a tecla *"S"* do comando armazenar, seguida do número de registro, neste caso, o número cinco;
- Para recuperar o valor armazenado no registro, pressionamos a tecla *"R"* do comando recuperar, seguida do número cinco do registro.

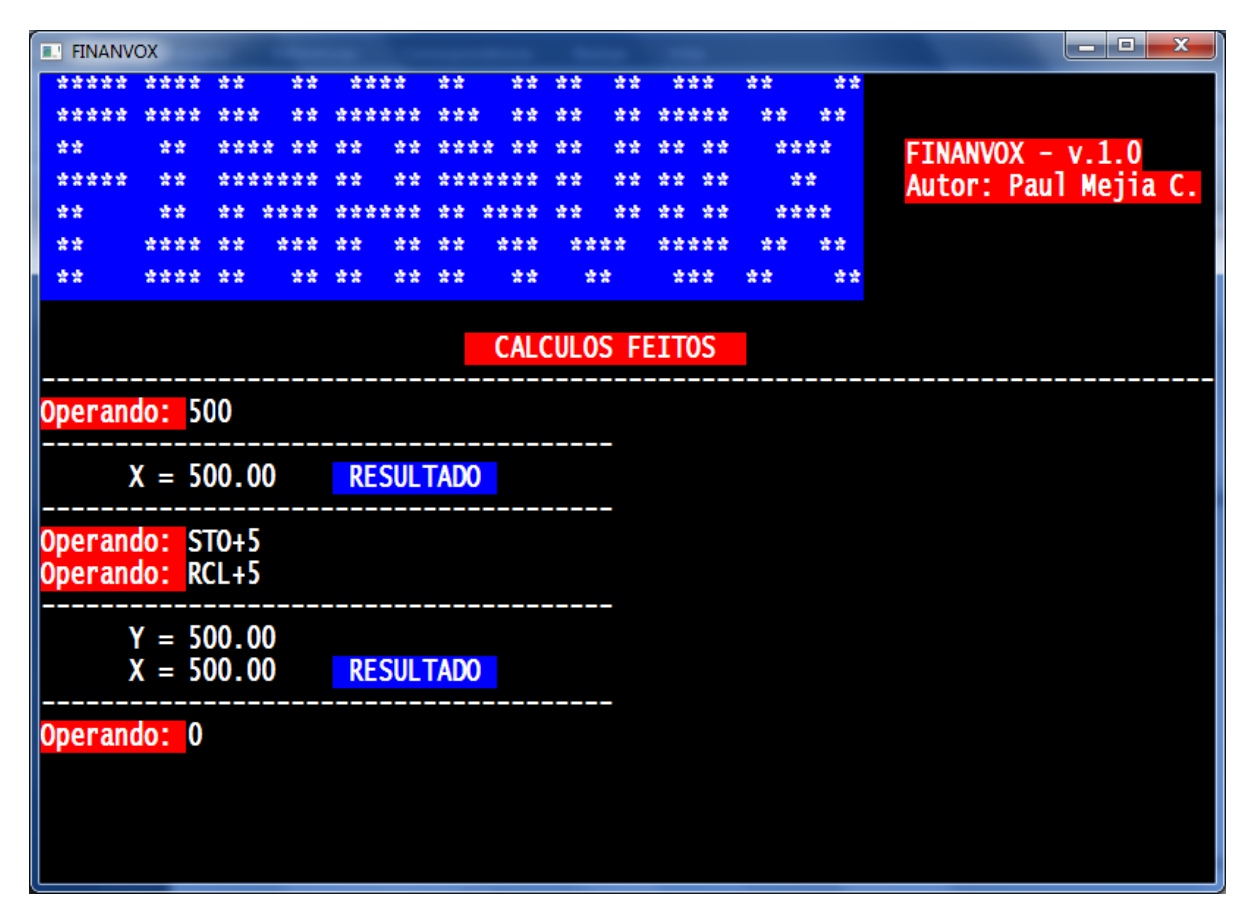

Figura 5.17: Exemplo de Armazenamento e Recuperação de dados.

#### **5.18 Exemplo 18: Juros simples ordinários**

Calcularemos juros simples. Observe o seguinte exemplo:

*"Seu amigo precisa de um empréstimo para começar mais uma empresa e pediu R\$450 emprestados por 60 dias. Você empresta o dinheiro a juros simples ordinários de 7%. Qual é o valor dos juros acumulados que ele lhe deverá após 60 dias e qual será o valor total devido?"*

O procedimento é o seguinte:

- Ao ouvirmos a palavra "OPERANDO", somos advertidos de que podemos inserir um valor, uma função ou comando da Calculadora FINANVOX;
- Primeiro, digitamos o número de dias, que é "60" e, então, pressionamos a tecla "N" para armazenar o valor no registro correspondente;
- Digitamos o valor da taxa de juros anual, que é "7". Em seguida, pressionamos a tecla "I" para armazenar o valor no registro da taxa de juros;
- Digitamos o capital ou valor presente<sup>2</sup>, que é "-450" e, então, pressionamos a tecla "P" para armazenar o valor no registro correspondente;
- Finalmente pressionamos "J" para calcular os juros simples acumulados. Apertamos "ENTER" para executar a operação.

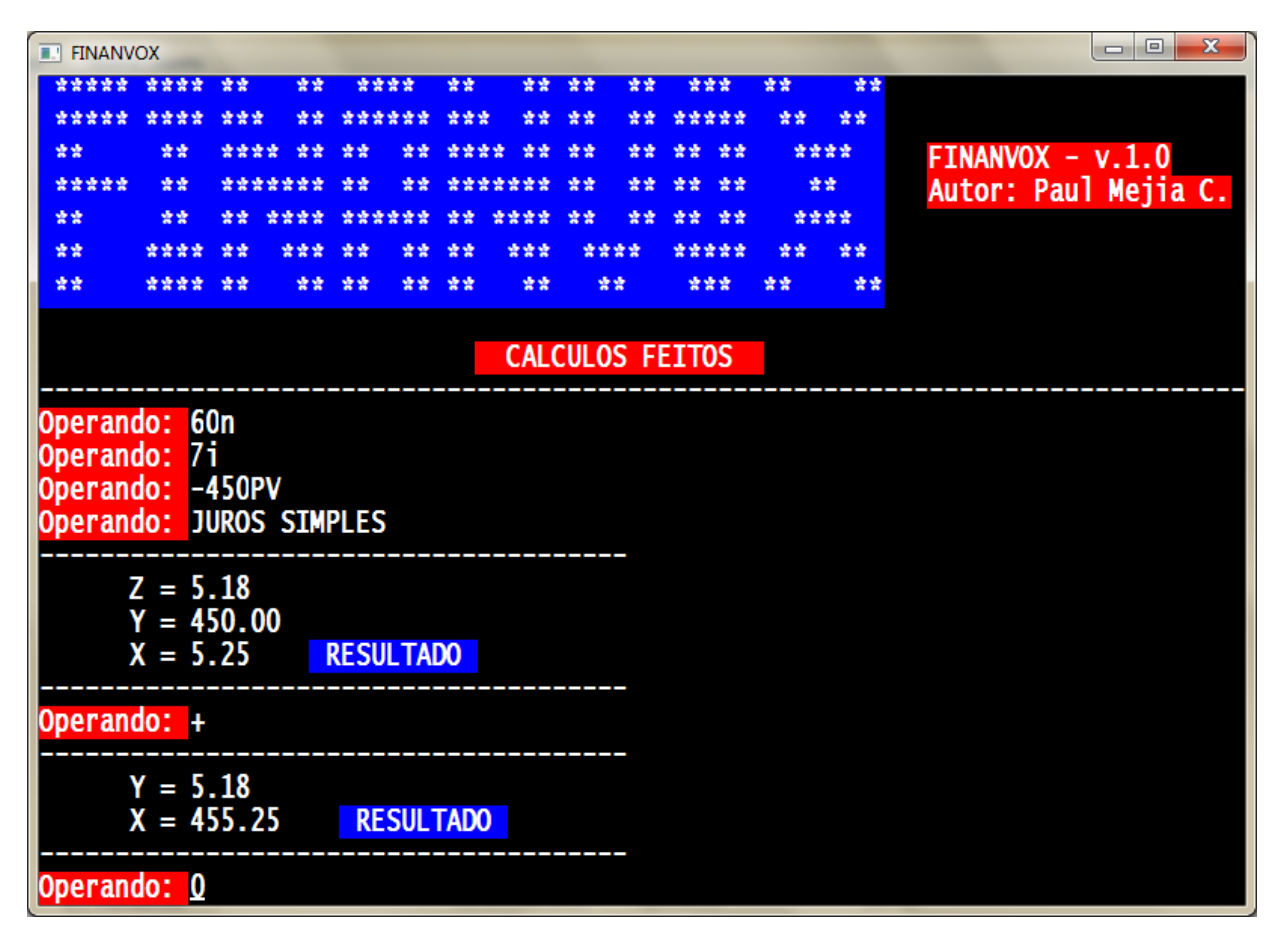

Figura 5.18: Exemplo juros simples.

<u>.</u>

 $2$  O capital o valor presente é inserido negativo, isso é necessário devido à convenção para sinais de fluxos de caixa, que se aplica principalmente a cálculos de juros compostos. Se for dinheiro recebido o valor é positivo e se for dinheiro pago o valor é negativo.

# **5.19 Exemplo 19: Juros compostos – cálculo do número de pagamentos ou períodos de capitalização**

Calcularemos o número de pagamentos. Observe o seguinte exemplo:

*"Você abre uma caderneta de poupança hoje com um depósito de 775 reais. A conta rende 6.25% ao ano com capitalização quinzenal. Se você fizer depósitos quinzenais de 50 reais, começando no mês que vem, quanto tempo levará para poupar 4.000 reais?"*

O procedimento é o seguinte:

- Ao ouvirmos a palavra "OPERANDO", somos advertidos de que podemos inserir um valor, uma função ou comando da Calculadora FINANVOX;
- Primeiro, digitamos o valor da Taxa de juros, que é *"0.26"*. Em seguida, pressionamos a tecla *"I"* para armazenar o valor no registro da taxa de juros;
- Digitamos o valor presente, que é *"-775"* e, então, pressionamos a tecla *"P"* para armazenar o valor no registro correspondente;
- Digitamos o pagamento periódico, que é *"-50"* e, então, pressionamos a tecla *"M"* para armazenar o valor no registro correspondente;
- Digitamos o valor futuro, que é *"4000"* e, então, pressionamos a tecla *"V"* para armazenar o valor no registro correspondente;
- Depois, configuramos o modo de vencimento para o final de cada período. Para isso, pressionamos conjuntamente as teclas *"CTRL + M"* e a mensagem referente ao pagamento será reproduzida;
- Uma vez, configurado o modo de vencimento, finalmente pressionamos *"SHIFT + N"* para calcular o número de períodos quinzenais. Apertamos *"ENTER"* para executar a operação.

Apêndice A – Manual de Usuário

| <b>E. FINANVOX</b>                                                                                                    |             |           |    |                  |    |         |     |      |    |                        |    |      | $\mathbf{x}$<br><b>o</b><br><b>SCALE</b> |
|----------------------------------------------------------------------------------------------------|-------------|-----------|----|------------------|----|---------|-----|------|----|------------------------|----|------|------------------------------------------|
| *****                                                                                                    | ****        | 营营        | 营营 | ****             |    | 紫紫      | 紫紫  | 紫紫   | 囊囊 | 宗宗宗                    | 营营 | 营营   |                                          |
| 交货资资资                                                                                                    | 交交交交        | 查查查       | 중중 | ******           |    | 密密管     | 앞살  | 愛愛   | 空空 | *****                  | 愛愛 | 营营   |                                          |
| 發發                                                                                                    | 發賣          | 송송송송      | 安安 | 愛愛               |    | 交交交交    |     | 营营   |    | 愛愛<br>愛愛               |    | **** | FINANVOX - v.1.0                         |
| *****                                                                                                    | 营营          | *******   |    | 空空               |    | ******* |     | 空空   |    | 愛愛<br>空空               |    | 营营   | Autor: Paul Mejia C.                     |
| 發發                                                                                                    | 营营          | 냪 냪       |    |                  |    |         |     | 날 앞  | 송송 | 营营<br>营营               |    | **** |                                          |
| 营营                                                                                                    | 交交交交        | 查查        |    |                  |    | 송송      | 空空空 | **** |    | *****                  | 송송 | 营营   |                                          |
| 营营                                                                                                    | ****        | 营营        | 营营 | 营营               | 营营 | 营营      | 营营  | 营营   |    | 营营营                    | 囊囊 | 营业   |                                          |
|                                                                                                    |             |           |    |                  |    |         |     |      |    |                        |    |      |                                          |
|                                                                                                    |             |           |    |                  |    |         |     |      |    | <b>CALCULOS FEITOS</b> |    |      |                                          |
| Operando: 0.261<br>Operando: -775PV<br><b>Operando:</b><br>Operando: 4000FV<br>Operando: BEG<br><b>Operando: END</b><br><b>Operando: CALCULO n</b><br>Operando: 0 | $X = 58.00$ | $-50$ PMT |    | <b>RESULTADO</b> |    |         |     |      |    |                        |    |      |                                          |

Figura 5.19: Exemplo de Número de períodos.

# **5.20 Exemplo 20: Juros compostos – cálculo da taxa de juros**

Calcularemos a taxa de juros. Observe o seguinte exemplo:

*"Qual taxa de juros anual deve ser atingida para se acumular 10.000 reais em 8 anos, com um investimento de 6.000 reais com capitalização trimestral?"* 

O procedimento é o seguinte:

- Ao ouvirmos a palavra *"OPERANDO"*, somos advertidos de que podemos inserir um valor, uma função ou comando da Calculadora FINANVOX.
- Primeiro, digitamos o valor do número de períodos, que é **"32"** e pressionamos a tecla *"N"* para armazenar o valor no registro correspondente;
- Digitamos o valor presente, que é *"-6000"* e pressionamos a tecla *"P"* para armazenar o valor no registro correspondente;
- Digitamos o valor futuro, que é *"10000"* e pressionamos a tecla *"V"* para armazenar o valor no registro correspondente;
- Finalmente, pressionamos *"SHIFT + i"*, para calcular a Taxa de Juros periódica (trimestral). Apertamos *"ENTER"* para executar a operação.

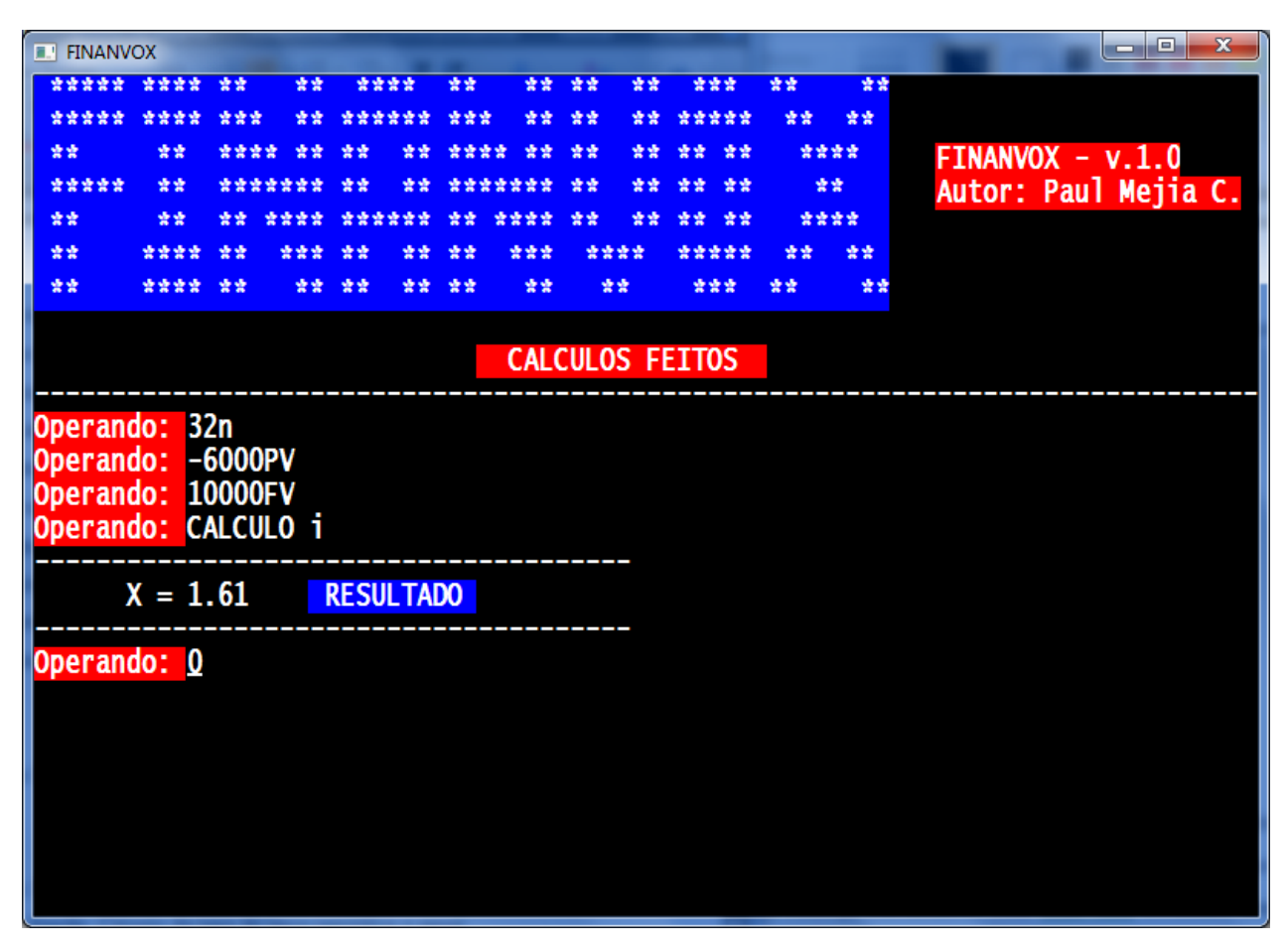

Figura 5.20: Exemplo de Taxa de Juros.